# **RISK ASSESSMENT DASHBOARD TO VISUALIZE THE CASCADING EFFECTS OF CRITICAL INFRASTRUCTURE SERVICE FAILURE DUE TO NATURAL HAZARDS**

SOWMEYA RAJAN RAJARAJAN [July,2021]

SUPERVISORS: Dr. Johannes Flacke Dr. Paulo Raposo

ADVISORS: Ms. Deepshikha Purwar Ms. Rosa Aguilar

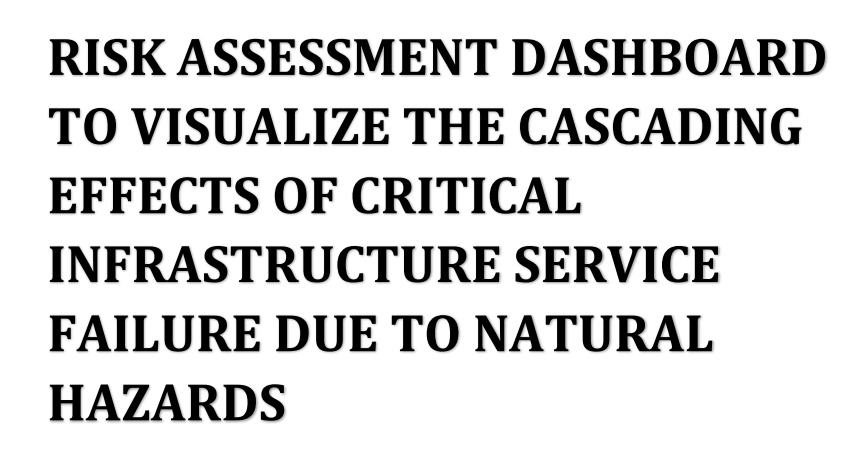

SOWMEYA RAJAN RAJARAJAN Enschede, The Netherlands, [July,2021]

Thesis submitted to the Faculty of Geo-Information Science and Earth Observation of the University of Twente in partial fulfilment of the requirements for the degree of Master of Science in Geo-information Science and Earth Observation.

Specialization: Geoinformation Processing

SUPERVISORS: Dr. Johannes Flacke Dr. Paulo Raposo

ADVISORS: Ms. Deepshikha Purwar Ms. Rosa Aguilar

THESIS ASSESSMENT BOARD: Dr. Karin Pfeffer (Chair) Prof. Edier V. Aristizábal G. (External Examiner, National University of Colombia| UNAL)

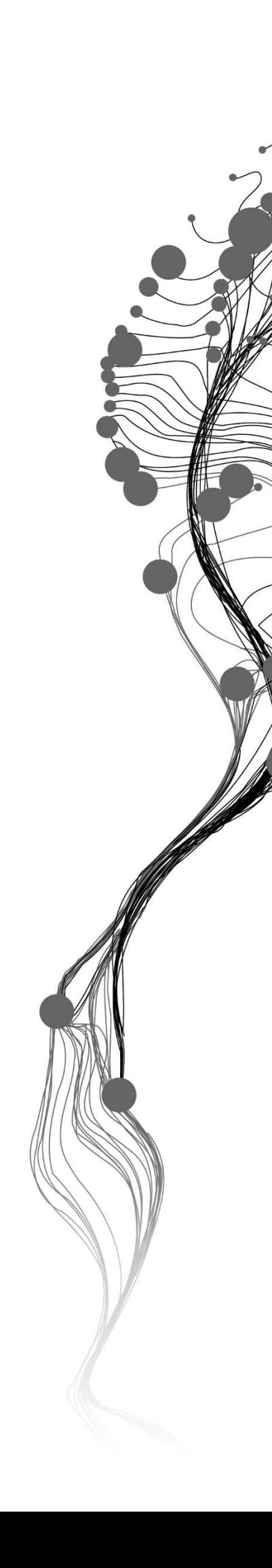

#### DISCLAIMER

This document describes work undertaken as part of a programme of study at the Faculty of Geo-Information Science and Earth Observation of the University of Twente. All views and opinions expressed therein remain the sole responsibility of the author, and do not necessarily represent those of the Faculty.

### ABSTRACT

Web-based interactive dashboards are an emerging technology and are useful in many sectors, majorly for decision-making through understanding the situation or the scenario in a composed view. Dashboards are commonly used in business for information management and to view the performance of the organization. The use of Dashboards in the field of Disaster management is still in the growing phase. Disasters are common, and they affect the community directly by impacting the lives or through Critical infrastructure (CI) service failures. Multiple Infrastructures are considered critical based on the country. These are affected directly or indirectly due to the hazards that occur in that area. The indirect impact on the CI is often not visible, and the delay in responding to them may cause heavy damage to the community residing in that area. The damage of one CI leads to the damage of another CI, resulting in cascading effects.

The CI are the country's backbone, and any disruptions to them will disturb the normal state of the community. Knowledge about CI service failures and the underlying impacts is crucial to improve the resilience of the community. Risk assessment and community participation in building a resilient neighborhood contribute to the development of the risk management sector of a country. Emerging technologies like web Dashboards using open-source software in risk assessment are widely used as it integrates the spatial data with related non-spatial data to understand the situation and aim to foster the communication through visualization.

This study deals with designing, developing, and evaluating the risk assessment Dashboard for visualizing the cascading effects on the CI due to natural hazards like floods and landslides for a neighborhood in Medellin, Villatina. This study follows Human-Centered Design incorporated into Feature Driven Development (FDD) agile methodology. It illustrates quantification of impacts linked with the spatial impact of cascading effect on CI services due to the natural hazards using an open-source web dashboard.

### ACKNOWLEDGEMENTS

I am grateful to my Supervisors Dr. Johannes Flacke and Dr. Paulo Raposo, for guiding me through each step of my research, for being patient with me, for giving me feedbacks in every single step of my research phase, and for being constantly available throughout my research phase.

I thank my advisors Ms. Deepshikha Purwar and Ms. Rosa Aguilar, for supporting me in all stages of my research and giving me valuable inputs. I thank Dr. Barrend Kobben for helping me to host my application on the GIP server.

I thank my internship Supervisor Ms. Orla Canavan and the 510 Global team members for guiding me in my design research.

I thank my parents Mr. Raja Rajan, Mrs. Bhuvaneswari Rajan, and my brother Mr. Sarveshwaran Rajan for always being there and being my whole support system.

I thank my friends Darshana, Abbas, Praneeth, Mahesh, Dhananjay, Vijayudu, Harsh, and Nithesh, my second home in The Netherlands, my seniors, Athithiya, Sai, Logambal, and my Student Association Board members for supporting me throughout my masters.

I thank my friends away from home Ram, Dharshan, Hari, Kavi, Prabhu, Subbu, Bharathi, Dinesh, Deepan, Ramya, Naveen, for giving me constant support.

I thank my cousins Sadhvee, Pradhe, Nivi, relatives, and friends back home for always encouraging me and cheering me.

I thank all the students and graduate professionals for participating actively in the user testing. I thank Ms. Rosa for recording her voice for my video explanation of Cascading effects.

I finally thank my late grandparents Mr. Ramadoss, Mrs. Yasodha Ramadoss, Mr. Ramanujam, Mrs. Rukmani Ramanujam, for being my guiding light.

Dedicated to my late grandparents Mr. Ramadoss, Mrs. Yasodha Ramadoss, Mr. Ramanujam, Mrs. Rukmani Ramanujam

### TABLE OF CONTENTS

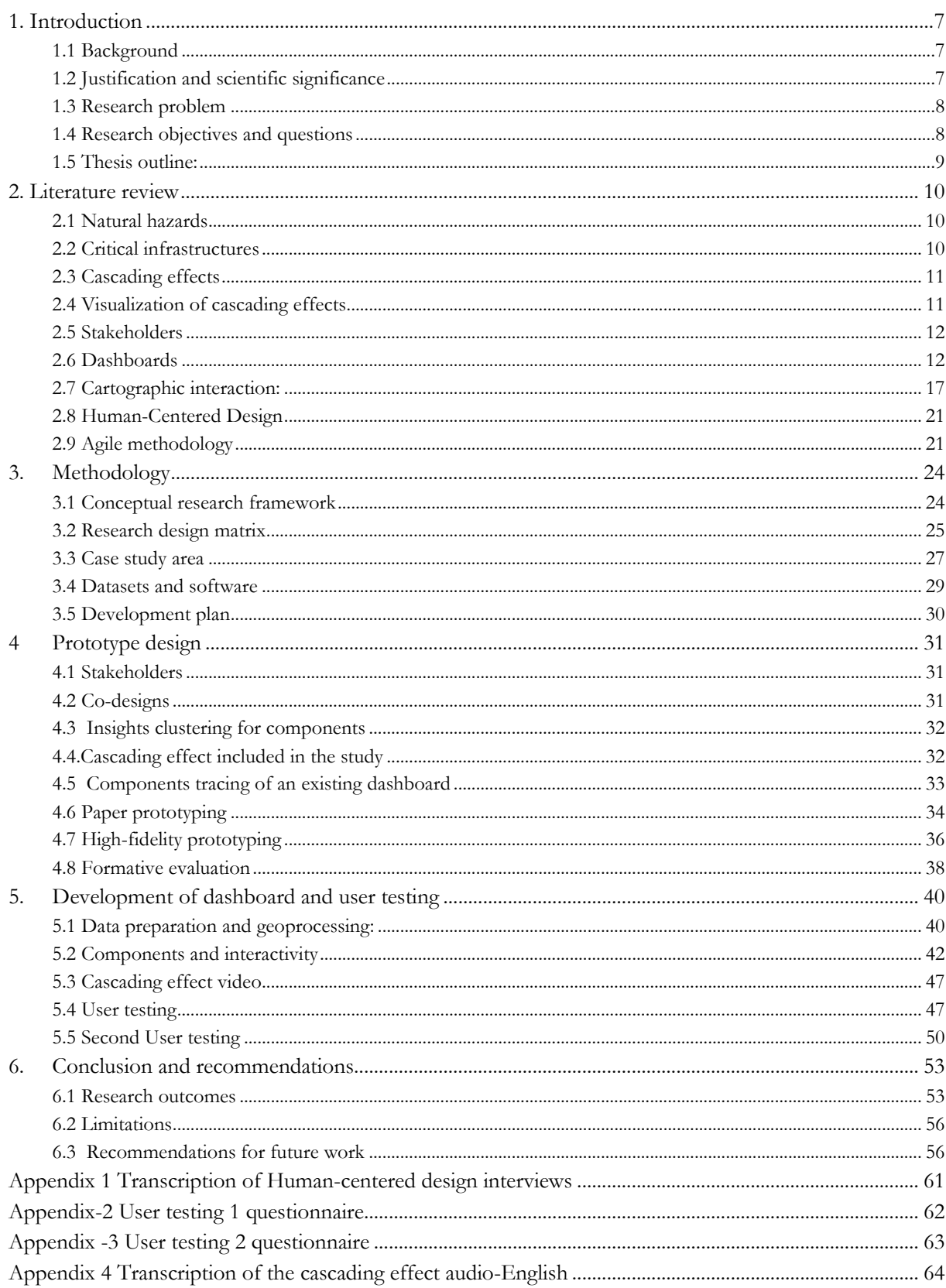

### **LIST OF FIGURES**

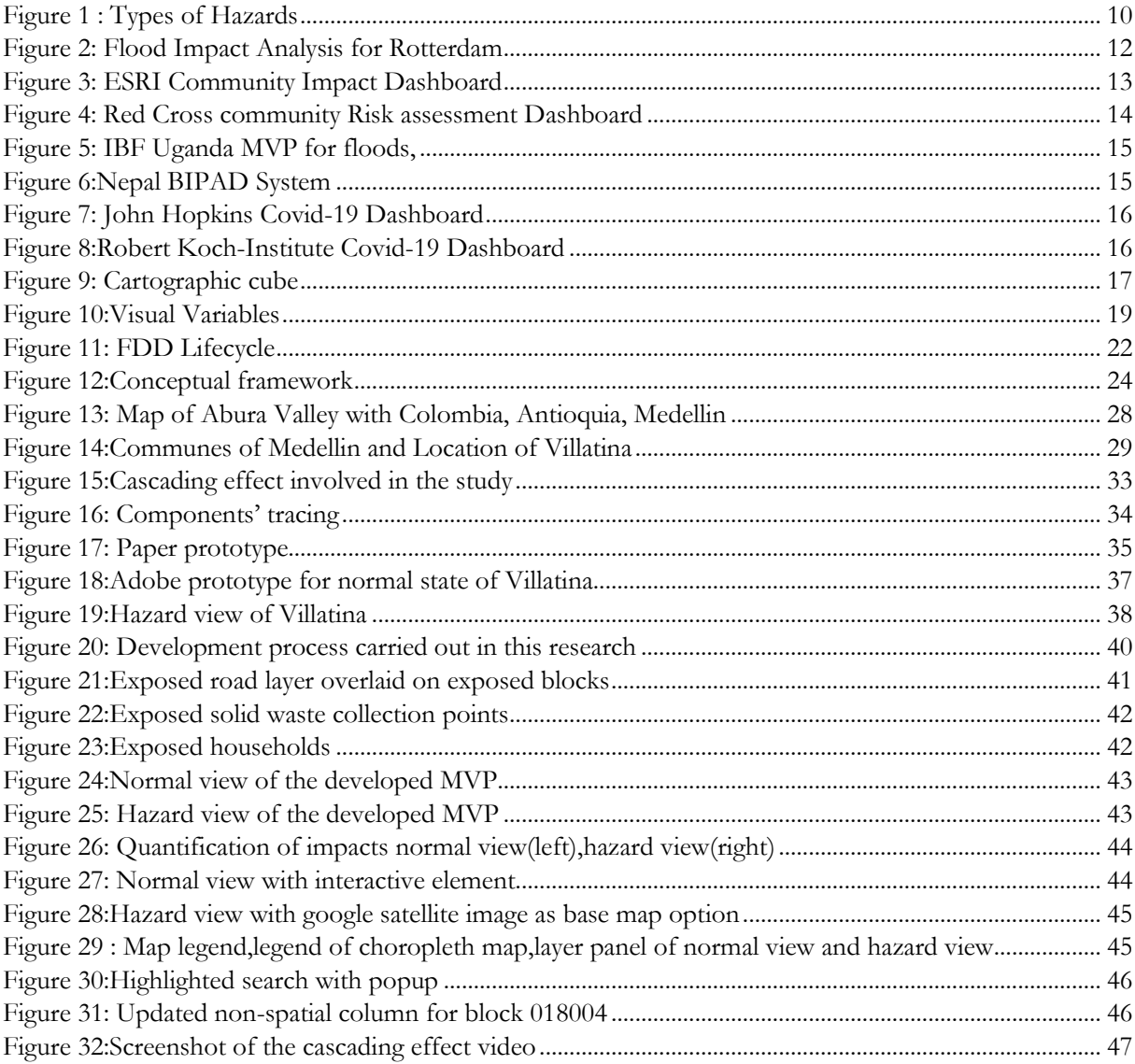

### **LIST OF TABLES**

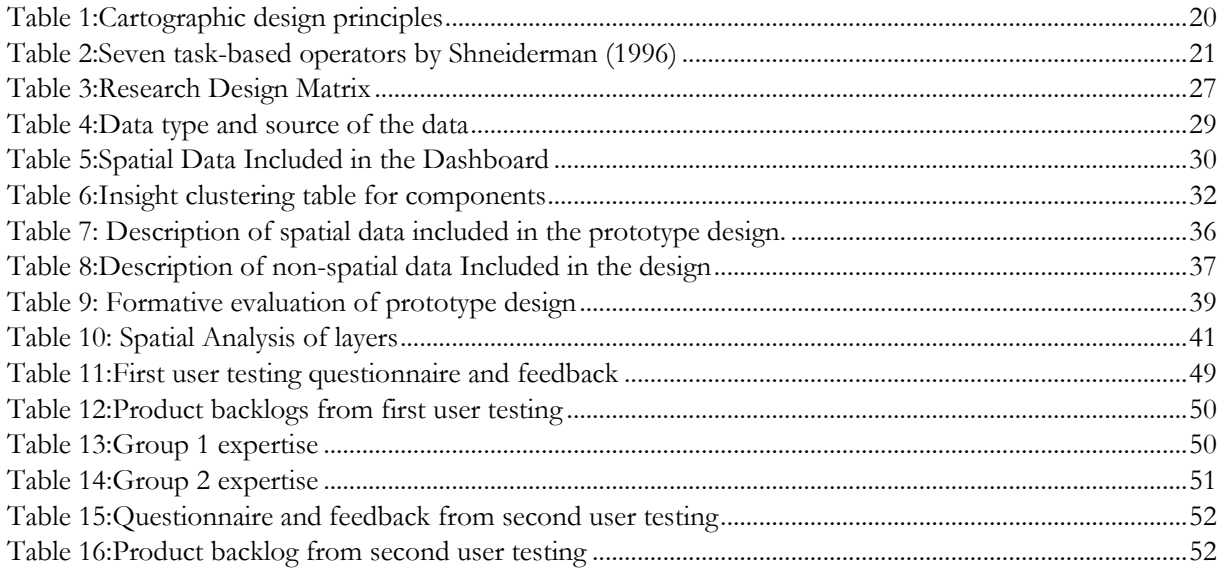

# <span id="page-12-0"></span>1. INTRODUCTION

#### <span id="page-12-1"></span>**1.1 Background**

Innovations through open-source geospatial technologies have been increasing exponentially in recent times, and the development of a web-based interactive dashboard is one of them. Dashboards are tools designed, evaluated, developed, and tested for assisting decision-making processes through the integration of data and proper visualization. Dashboards in the business domain are more common than in disaster management sectors for tracking the progress and monitoring the key indicators. A web-based interactive dashboard is an emerging planning support system, i.e., a computer-based system that supports planners in core spatial planning processes (Geertman & Stillwell, 2009) in the disaster management sector. Disaster management consists of four phases that are not linear and interdependent, i.e., prevention from any disaster, preparedness before any disaster could happen, rescue when the disaster occurs, and finally, the community's resilience, the recovery phase. A country's disaster management sector addresses natural hazards like floods and landslides as they primarily affect the community in terms of lives, property, and critical infrastructure (CI) service failures. The CI is a collection of systems, such as water, energy, transportation, health systems, etc., essential for urban communities to sustain a living. The destruction of these infrastructures can weaken the whole economy of the country or the city as they are very critical for the population to survive. When one infrastructure or one of its elements' failure leads to the other system's failure, cascading effects occur. Cascading effects indirectly impact society and become dangerous over time as the personnel's response time increases due to the uncertainties in the dynamic environment (Thouret et al., 2014). Cascading effects on CI services are difficult to understand for a community without knowing the holistic view of the area (Hilly et al., 2018).

#### <span id="page-12-2"></span>**1.2 Justification and scientific significance**

One of the main challenges in addressing cascading effects is to understand the interaction between the initiating event, originating system, and the dependent system, i.e., in this study, the initiating event is the natural hazards, the originating system is the primary infrastructure disrupted, and the dependent systems are the CI damaged due to the failure of the originating system. To address this challenge, the geospatial technologies like dashboards have been proposed to be used as they integrate different spatial and nonspatial data that supports the understanding of the overall situation of an area.

This research contributes to the Engagement principle of the Sendai Framework 2015-2030 and supports the Global target of reducing risks to the CIs. The dashboard will assist the decision-makers in the preparedness phase of the disaster management cycle and will also increase the community's resilience by fostering participation through visualization. This research can be implemented for any other disasters as well.

This research is in line with the research of Ph.D. Candidate <sup>1</sup> Ms.Deepshika Purwar on developing an approach for the co-creation process for managing cascading effects in disaster-prone communities.

<sup>1</sup> Ph.D. [Research Details](https://www.itc.nl/research/phd-projects/!/533516/managing-cascading-effects-of-natural-hazards-on-urban-critical-infrastructure-with-co-creation-process-and-planning-interventions)

#### <span id="page-13-0"></span>**1.3 Research problem**

"With growing concerns in digital democracy, i.e., the use of information and communication processes in the governance processes, there is an increasing demand for software and tools that maximize humancentered design elements and include features that support participatory and collaborative processes" (Lock, Bednarz, Leao, & Pettit, 2020). In this emerging technical world, there is a need for software and tools designed by User experience (UX) and User Interface (UI) designer and developed by the web application developer that supports human interaction and increases the motivation of the human through its interface usability to understand problems by improving the perception of the whole set of data which can positively impact the community's resilience to natural hazards.

This research aims to fill the gap on how emerging technology like dashboards can be an advantage for improving the risk knowledge phase of the risk management system through visualizing the complex interaction of components disrupted due to natural hazards and how the dashboards can foster stakeholders' involvement and potentially lessen their hindrance in comprehending data. Open data has made available a vast set of free spatial data and non-spatial data accessible, but the main challenge is the integration of necessary data in a composed view that can support the cognitive skill of the stakeholder.

#### <span id="page-13-1"></span>**1.4 Research objectives and questions**

#### **1.4.1 Main objective**

To design, develop and evaluate an open-source web-based interactive dashboard that supports the visualization of cascading effects on Critical Infrastructure service due to natural hazards for the neighborhood in Medellin, Villatina.

#### **1.4.2 Specific objectives and research questions**

- 1. To conduct a requirement analysis from the potential stakeholders, analyze the study area and collect the data to be included in the dashboard.
	- a) Who are the stakeholders or the user groups?
	- b) What is the problem that has to be addressed?
	- c) What data are to be included in the dashboard design?
- 2. To create a high-fidelity prototype design of the components that are to be included in the interactive dashboard and to evaluate the prototype design.
	- a) What are the suitable methods involved in developing the prototype design?
	- b) What are the suitable methods for evaluating the prototype?
- 3. To develop the dashboard using web technologies by implementing the prototype designed and evaluated.
	- a) What are the suitable methods involved in developing the open-source web-based interactive dashboard?
	- b) What are the data analysis procedures used for visualizing the problem that has to be addressed?
- c) What are the components that need to be included, and what is the level of interactivity between the components?
- 4. To evaluate the developed dashboard for the design, content, usability by the user groups
	- a) What are the suitable methods to evaluate the usability of the interface?
	- b) What are the methods to evaluate the effectiveness of the visualizations used?

#### <span id="page-14-0"></span>**1.5 Thesis outline:**

**Chapter 1** describes the background of the study, the research problem, the justification for the problem statement, the main research objective, research questions, and the sub-objectives followed to approach the research outcome.

**Chapter 2** deals with the literature review of the key concepts such as natural hazards, critical infrastructures, cascading effect, existing visualization of cascading effects, existing dashboards. It also explains the cartographic interaction, Feature-Driven Development (FDD) of agile methodology, and Human-Centered Design (HCD) involved in this study.

**Chapter 3** describes the overall methodology, including the case study area on which this research is focused, data used in this study, the open-source web-based technologies, and the research design matrix explaining the methods and expected outcome for each sub-objectives.

**Chapter 4** explains the step-by-step process involved in designing the prototype by incorporating HCD. It involves the explanation about co-design sessions, insight clustering, component tracing method, lowfidelity prototype, high-fidelity prototype using Adobe XD software, and the evaluation method involved to assess the prototype design.

**Chapter 5** explains the step-by-step development process of the dashboard using open-source web technologies following FDD of agile methodology. This chapter explains the geoprocessing of the data and the interactive elements involved in the dashboard. It explicates the user testing performed to evaluate the developed dashboard for content, usability, and effectiveness.

**Chapter 6** summarizes the research by discussing the results, providing recommendations for future work, and briefs the limitation of the study.

### <span id="page-15-0"></span>2. Literature review

#### <span id="page-15-1"></span>**2.1 Natural hazards**

Hazards are defined as the "Life-threatening event or the probability of damage that may occur at an area for a given period with different level of intensity" ('EM-DAT, 2021). Hazards are of two types, natural hazards, and anthropogenic (Man-made) hazards. Natural hazards are disruptions that occur naturally by different events at different paces. There are five categories of natural hazards, namely geophysical (landslides, earthquakes, tsunami, etc.), biological (pandemics, animal diseases), hydrological (torrential floods, avalanches, etc.,), climatological (drought, wildfires, extreme temperatures), and meteorological (cyclones, hurricanes, etc.) (IFRC, 2021)

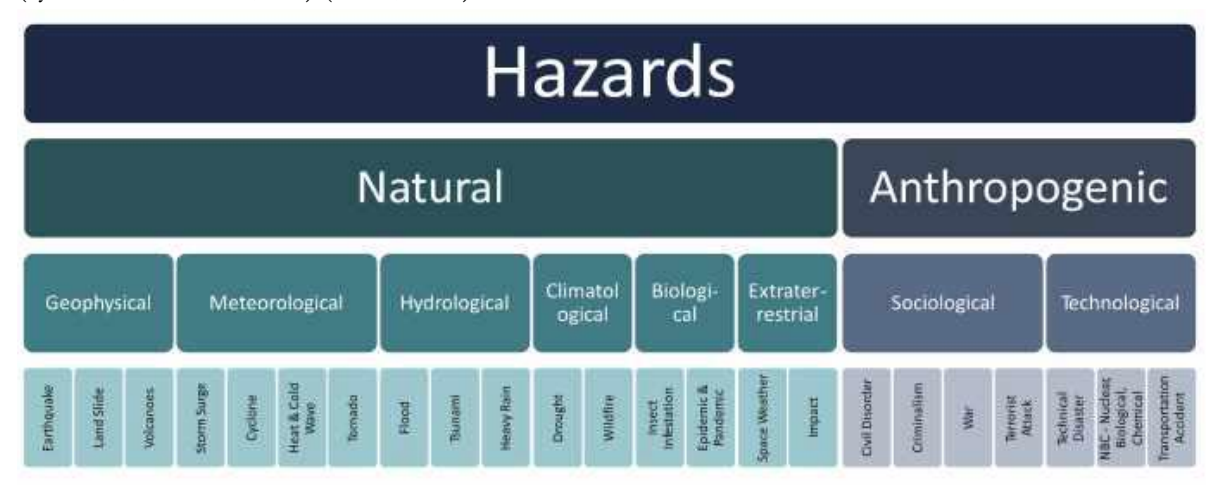

<span id="page-15-3"></span>Figure 1 : Types of Hazards

#### Source: (Kremser, 2020)

These hazards lead to social, economic, and political disruptions. The disruptions due to natural hazards are not due to the nature of the hazard, but it is seen as the problem arising from the interaction of the environment and the society's structure (Rodríguez-Gaviri & Verónica Botero-Fernández, 2013). These hazards result in loss of life, infrastructure, and degradation to the environment (Svalova, 2018). These hazards are a threat to the sustainable development of a human community.

#### <span id="page-15-2"></span>**2.2 Critical infrastructures**

The Critical Infrastructure (CI) is a collection of systems such as water, energy, transportation, health systems, etc., essential for urban communities to sustain a living. The destruction of these infrastructures can weaken the whole economy of the country or the city as they are very critical for the population to survive. The destruction can be caused by many events such as terrorism, natural and technological hazards, human error, etc. (Serre & Heinzlef, 2018), and they lose their functionalities. Among these destructive events, floods and flood-induced landslides are considered the most crucial hazards that frequently cause damage to the CI (Serre & Heinzlef, 2018) and results in cascading effects or synergetic effects. The cascading effects will have an indirect impact on the CI, and therefore it is important to study the relationships between the infrastructure, i.e., dependencies and interdependencies, to understand the impacts due to the cascading effects.

#### <span id="page-16-0"></span>**2.3 Cascading effects**

When one infrastructure or one of its elements' failure leads to the other system's failure, cascading effects occur. Cascading effects have an indirect impact on society and become dangerous over time as the personnel's response time increases due to the uncertainties in the dynamic environment (Thouret et al., 2014). Cascading effects consist of initiating events that affect the originating system and its dependent systems. For instance, if there is a power-grid failure, electricity distribution fails in an area, which might affect any roadworks carried out in that area, which needs electricity. This might further affect the rescue team's response time and negatively impact the rail transport system. The impact of these cascading effects may not be visible immediately, and the resilience depends on the intensity of the cause that triggered the event and the scale of impact (Pescaroli, Gianluca and Alexander & David, 2015). The intensity of the effect varies based on the level of risk the community is subjected to and how well the disaster preparedness measures are provided to the community (Thouret et al., 2014).

#### <span id="page-16-1"></span>**2.4 Visualization of cascading effects**

Figure 2 below is the visualization of cascading effect on infrastructures for Rotterdam, The Netherlands. The visualization below illustrates the impacts due to floods increasing over time indicated through the flood depth and how it leads to cascading effects on CI present in that locality. For instance, if there is an electricity outage, the hospitals will be affected and depend on temporary sources, but the basements might be affected by floods.

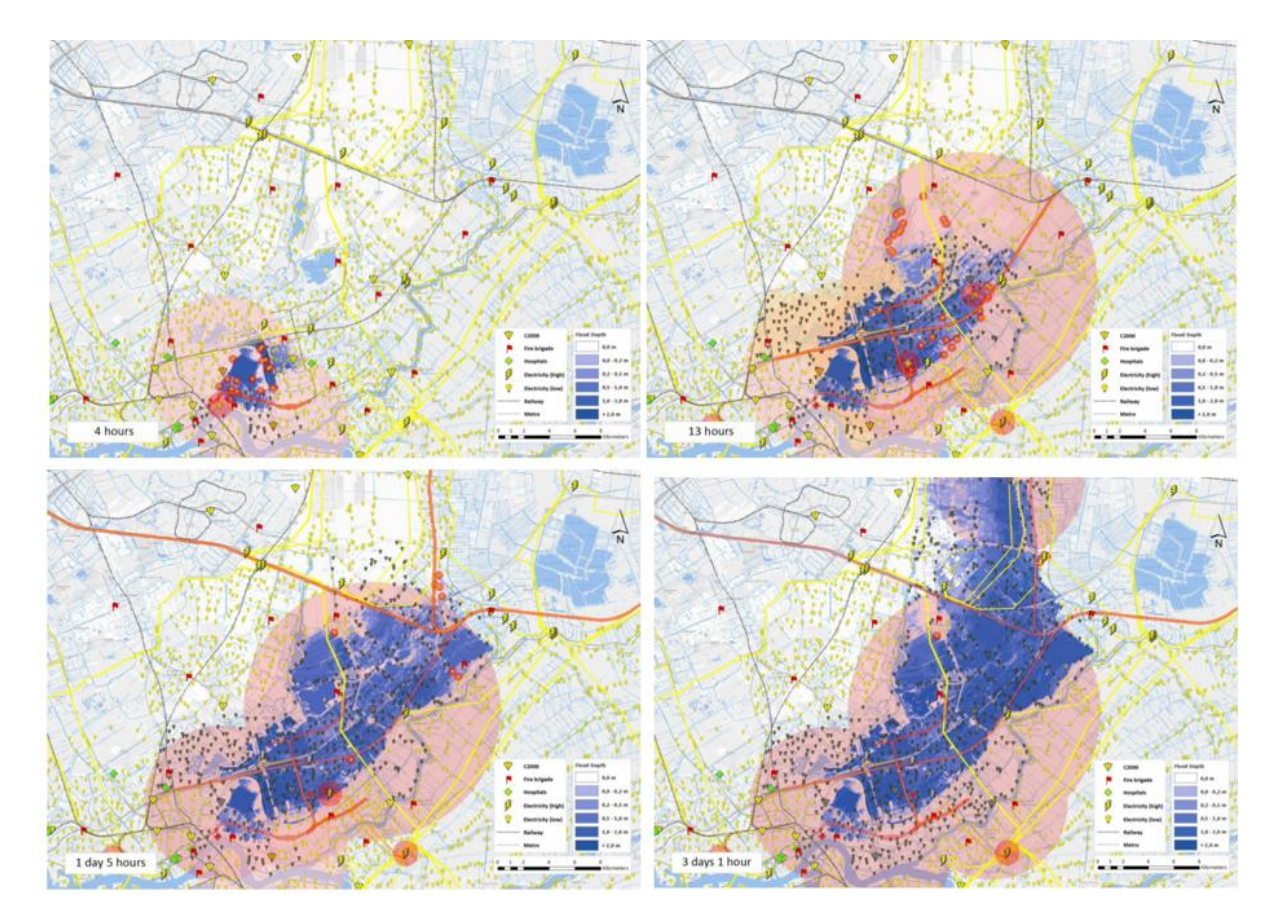

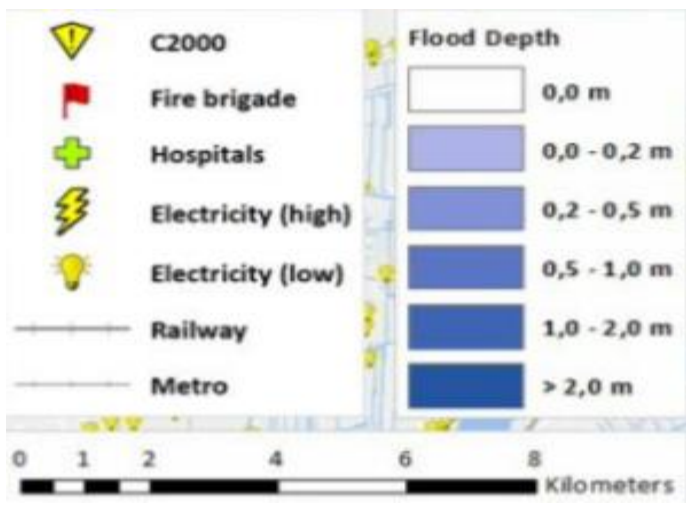

<span id="page-17-2"></span>Figure 2: Flood Impact Analysis for Rotterdam

<span id="page-17-0"></span>Source:(*Towards Adaptive Circular Cities Adaptation to Climate Change: Cascading Effects*, 2020)

#### **2.5 Stakeholders**

Stakeholders are individuals or groups of people involved in the study who are in a position to be involved in the direct or indirect decision-making process (Varvasovszky & Brugha, 2000). The study on cascading effects on CI failure due to natural hazards impacts the community as they co-exist in the environment; therefore, the community is considered as the essential stakeholder. It is also crucial to include multistakeholders because the complex problem needs a different perspective. Different stakeholders focus on different elements which are also part of the community and responsible for direct or indirect decisionmaking.

#### <span id="page-17-1"></span>**2.6 Dashboards**

Dashboards are tools designed for assisting decision-making processes by analyzing the hidden data relationships (filtering functionality) from different perspectives, which in turn enables them to achieve a detailed review of the current situation (Nadj, Maedche, & Schieder, 2020). It involves data retrieved from different sources, and they hold a considerable role in information process chaining as the interaction between the decision-makers and the data generally occurs through the Graphical User Interface (GUI) (Few,2006). Dashboards are of three types based on their functionality, i.e., static, interactive, and interactive-analytical dashboards. The static dashboards are mainly used to display the underlying data and to keep people informed about the situations. It has minimal user interaction compared to the other two dashboards and mostly not accountable for analyzing complex and multi-dimensional data at the operational level (Nadj et al., 2020). The interactive dashboards and interactive-analytical dashboards have considerable user interaction such as filtering, sorting, searching, drill-downs, drill-throughs, zoom-in, zoom-out, etc., with the elements included in the dashboard design. These interactive dashboards involve the users at the data analysis stage and assist in assessing the current situation through filtering functionality as they are lively (Nadj et al., 2020). The interactive analytical dashboards are similar to the interactive dashboards with an added what-if analysis functionality. Historical data in disaster preparedness helps in decision-making through the designed functionalities.

The interactive-analytical dashboard helps to view the impact of the proposed changes, which helps arrive at a comprehensive and informed decision (Flacke & de Boer, 2017). It provides the ability to visualize the scenario and the outcomes through a "what-if analysis" and with the visual features and experiment with hypothetical situations. "A what-if analysis is a data-intensive simulation to inspect the behavior of the complex system under a hypothetical scenario, and it measures how the changes of the independent variables affect the dependent variables with reference to the simulation model"(Rizzi, 2009).

Dashboards are a part of the Decision Support System (DSS) that mainly assists the decision-makers at the operational level (Nadj et al., 2020). The DSS involves analyzing massive data and retrieving information, which helps understand the information related to the problem that arises in the community. Dashboards assist planners in making business-critical decisions in less time (Stadtler, 2015). Analytical reasoning can be increased through graphical interfaces (Thomas & Cook, 2006). Dashboards represent data in the graphical form, which helps in retrieving useful patterns of information from a large amount of collected data, i.e., Data mining that improves the understanding of the data and perceives the displayed information by the users.

Dashboards help the user groups explore the data in Spatio-temporal aspects and the attribute aspects, which consolidate information in unified views. The interaction with the collected data through dashboards helps to gain an improved understanding of the form, function, dynamics, and observe their behavior in reality and provide a response (Lock et al., 2020). They enhance engagement, communication, and spatial understanding (Lock et al., 2020). Understanding risk caused by natural and anthropogenic hazards through an interactive analytical dashboard is expected to play a vital role in improving risk knowledge.

Few existing dashboards are listed below. Figure 3 shows the community impact dashboard developed by the Environmental Systems Research Institute (ESRI), a Geographical Information Systems (GIS) Company, to assist the emergency managers in assessing the impacts of areas most affected by a disaster and understanding the ways to improve the area's resilience.

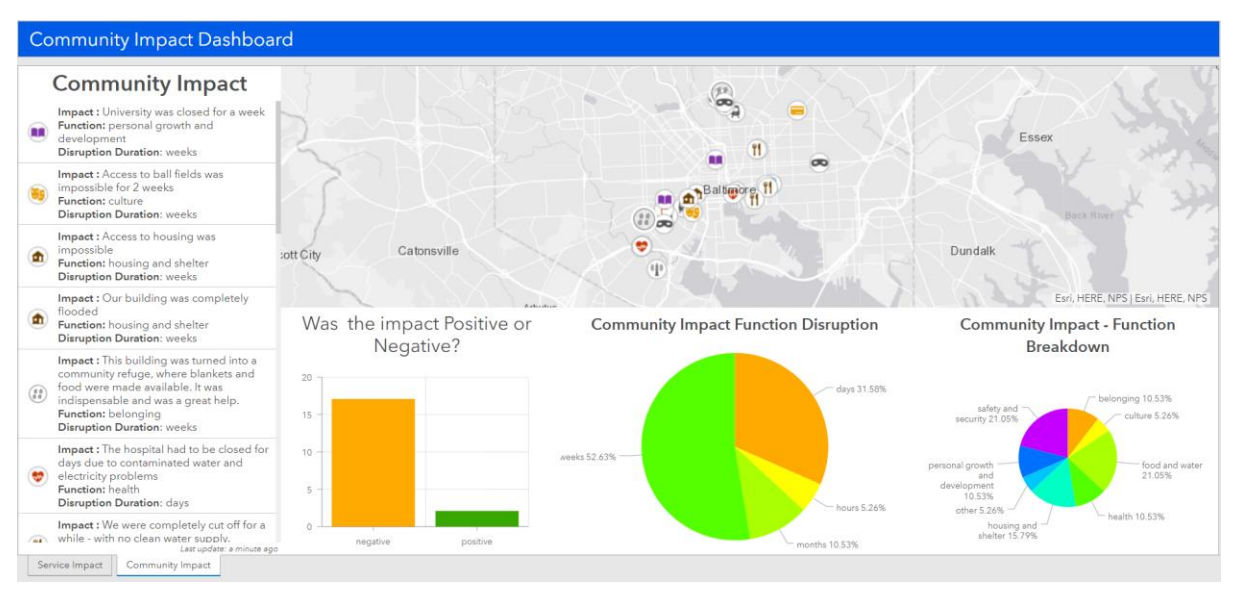

<span id="page-18-0"></span>Figure 3: ESRI Community Impact Dashboard

#### Source: (ESRI, 2020)

Figure 4, the community risk assessment dashboard developed by the 510 Global, an initiative of the Netherlands Red Cross, serves as an example for displaying the most affected areas by humanitarian disasters. This dashboard helps identify the most vulnerable group of people affected by the disaster so that the recovery process can be done on a priority basis.

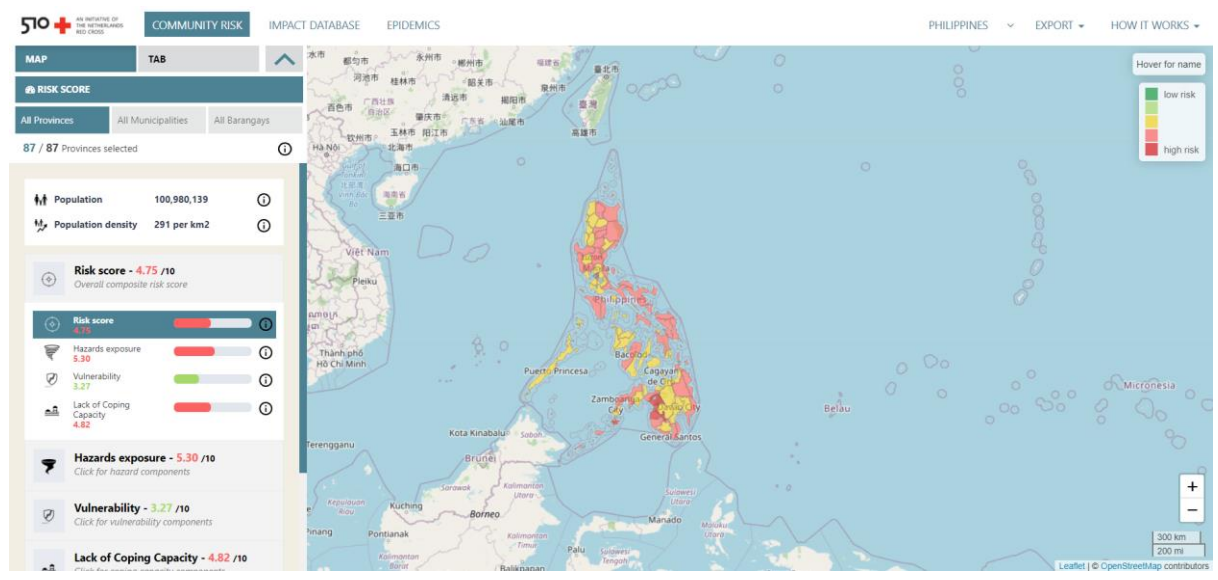

<span id="page-19-0"></span>Figure 4: Red Cross community Risk assessment Dashboard

#### Source: ('Rode Kruis Dashboards', 2020)

Figure 5 shows the Impact Based Forecasting (IBF) system, a part of Forecast-Based Financing (FBF), which deals with releasing humanitarian funds based on the forecast information of the upcoming disasters like floods, droughts, rainfall, typhoons, epidemics, etc. The International Federation of the Red Cross (IFRC) implemented FBF in association with different countries' national societies and the Red Cross and Red Crescent Climate Centre's technical support. The IBF process is comprised of different data related to the communities and the disaster and the forecast information that supports the prediction of impacts from the disasters to occur. This helps to predict the damages in terms of social, economic aspects and the emergency aid required to respond to a disaster. IBF system supports the disaster management unit of the countries and plays a significant role in improving the overall efficiency of Disaster Risk Management (DRM) in disaster response. This system enhances the preparedness and response phase of the disaster management cycle and has planned activities such as early warnings and early action protocols to reduce the disaster risks. The system visualizes the impacts on the vulnerable population prone to the disasters and actions that need to be taken to activate the triggers.

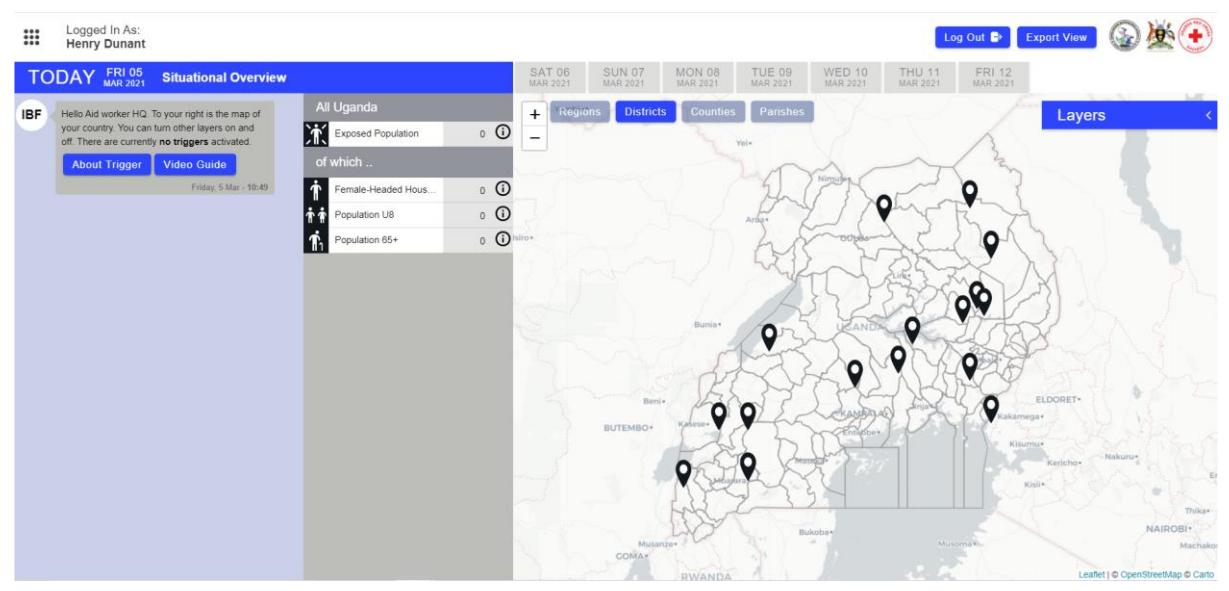

<span id="page-20-0"></span>Figure 5: IBF Uganda MVP for floods, Source: ('Rode Kruis Dashboards', 2020)

Figure 6 below shows Nepal's BIPAD system (Building Information Platform Against Disaster), by the Disaster Information Management System (DIMS) from the Ministry of Home Affairs Nepal (MoHA) and is owned by "the National Disaster Risk Reduction and Management Authority (NDRRMA)".

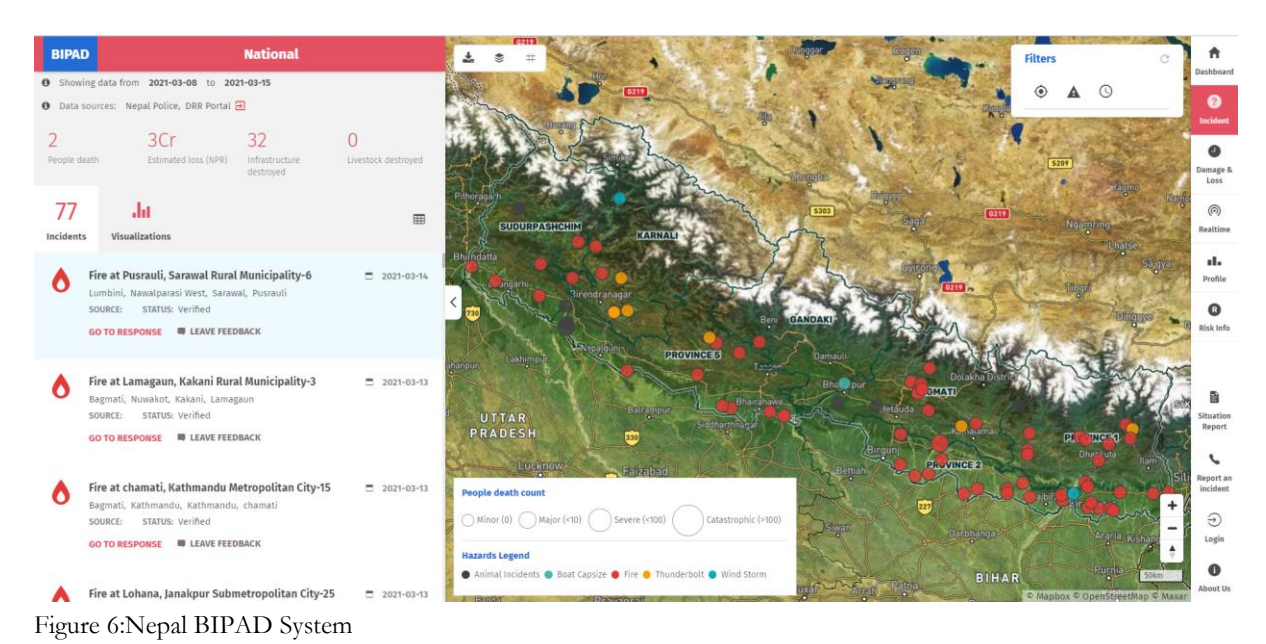

<span id="page-20-1"></span>Source: (NDRRMA, 2021)

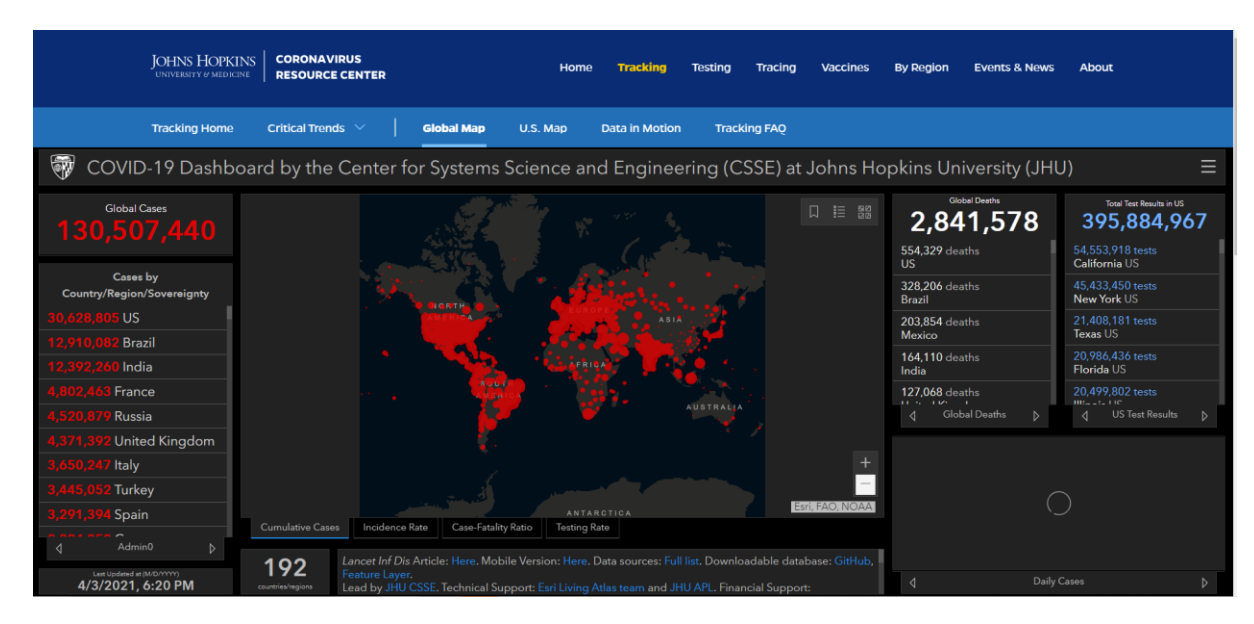

Figure 7: John Hopkins Covid-19 Dashboard

<span id="page-21-0"></span>Source: ('COVID-19 Map - Johns Hopkins Coronavirus Resource Center', 2020)

Figure 7 shows the Covid-19 Dashboard developed by John Hopkins Coronavirus Resource Center ('COVID-19 Map - Johns Hopkins Coronavirus Resource Center', n.d.) to monitor global cases of the Covid-19. It includes different components to visualize the covid-19 situation worldwide.

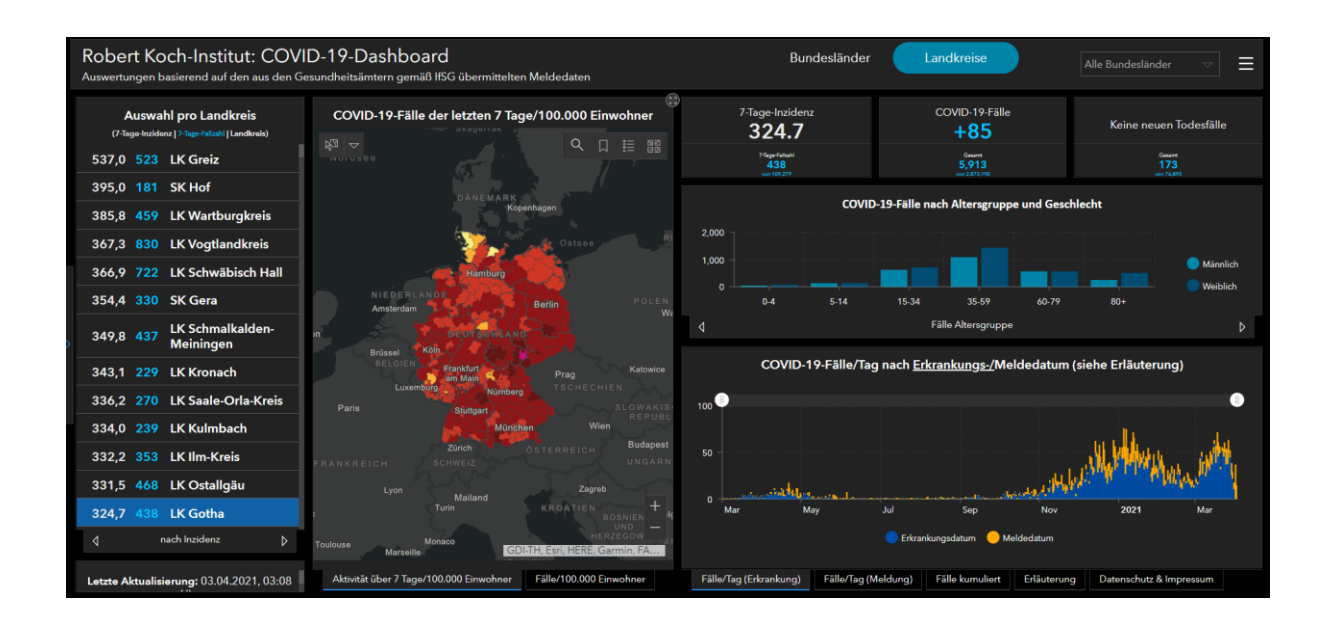

<span id="page-21-1"></span>Figure 8:Robert Koch-Institute Covid-19 Dashboard

Figure 8 shows the Covid-19 dashboard developed by Robert Koch-Institute of Germany ('RKI COVID-19 Germany', n.d.) to visualize covid-19 cases in Germany.

#### <span id="page-22-0"></span>**2.7 Cartographic interaction:**

Cartographic interaction is a study that deals with the interaction between the map and humans through a Graphical User Interface (GUI) (Roth, 2013). GUI offers more scope for interactivity with cartographic elements based on the users' requirements, data limitations, technical limitations, and the developer's skills (Fitts, 1992). The interface's usability highly depends on the interactions provided to the user (Roth, 2013).

The information graphics presented through the interface in the form of maps allow users to think visually by viewing the content, reasoning why, and interacting with the system, i.e., visual externalizations (A. M. Maceachren & Ganter, 1990). This supports in generating new insights and increases the informative perspective (Arnheim, 1969). Though this has knowledge constraints of the map maker, the main goal of the communication is to present the insights in terms of geographic data. There are two types of insights, namely knowledge-based and spontaneous.

Cartographic interaction supports the exploration process through visualization. Figure 9 illustrates the cartographic cube framework. The communication of the data to the users have infinite possible ideas i.e., visual thinking to an optimal way, i.e., visual communication. The human-map interaction highly fosters this process. Cartographic problematic, i.e., uncertainties that arise which abstracting the reality, can be avoided through cartographic interaction (Roth, 2009). The four stages in the cartographic cube framework, namely, Exploration, Confirmation, Synthesis, Presentation, supports the process of sensemaking through geographic data (Murdock, Roth, & Maziekas, 2012).

The value of cartographic representation does not increase with the increase in interactions of the system (Roth, 2013). It is proven that Buxton's "less-is-more approach" is successful for the interface design (Buxton Buxton Design Toronto & Valentin, 2001). The interactions can affect the degree of freedom to perform the task. There is no optimal strategy for interactions that can provide optimal visual isomorph as the aim of the Geovisualization is to communicate through exploration (Roth, 2013). Flexibility in the interface brings universal usability to a wide range of users (Roth & Harrower, 2008).

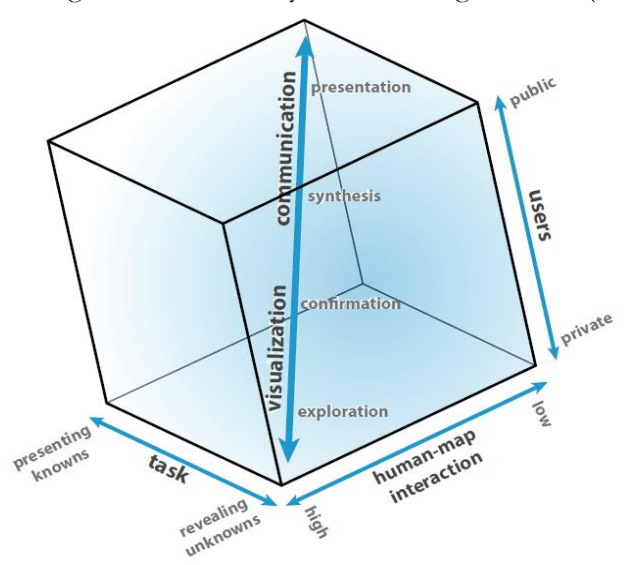

<span id="page-22-1"></span>Figure 9: Cartographic cube

Source: (A.M. MacEachren & Taylor, 1994)

Cartographic interaction supports group activities through geo collaboration (Alan M. Maceachren & Brewer, 2004)(MacEachren, Boscoe, Haug, & Pickle, 1998). Geo collaboration has two primary distinctions: time and places for collaboration, i.e., synchronous (same time) vs. asynchronous (different time), and secondly, same place vs. different place (Ellis, Gibbs, & Rein, 1991).

Technologies used for the cartographic representation should encourage discovery rather than just be a presentation tool (Dykes, 1997). Help documents bridge the gap between the expert and the public by fostering the knowledge of the users about the system. If the user motivation is very high and the interface complexity is low, then it is a failure and vice versa (Roth & Harrower, 2008). Thus, the system's success depends both on the user motivation and the interface complexity.

#### **2.7.1 Visual variables**

Visual variables are the graphic elements included in the cartographic representation to encode information. Visual variables are pre-attentively processed at the human eye's sensory level. The cartographic interaction is provided through visual variables. Visual variables play a major role in conveying the map's message to the user.

- **Location** necessary visual variable for representing the spatial component. It is the primary variable in the list of 12 visual variables (Roth, 2017)
- **Size** size is used to denote the quantity of the element included in the visualization. In addition, size can indicate the importance of the variable for a particular scenario.
- **Shape -** shapes are used to denote the abstract of reality. It includes simple geometric shapes such as circles, rectangles, etc., to icons.
- **Orientation** orientation is for representing the direction of flow
- **Color hue** the color hue is part of the Color aspect of the visualization.
- **Color value** color value the lightness or the darkness element of the visual.
- **Color saturation** the intensity of the color included. The grey level in the visual denotes the color saturation.
- **Texture** it can denote the difference in attributes when used as a fill element for polygons.
- **Arrangement** placement of elements
- **Crispness**  crispness is the element boundary's sharpness amount.
- **Resolution** resolution is the precision of the symbols displayed.
- **Transparency**  transparency determines the level of blending between the map symbol and the background.

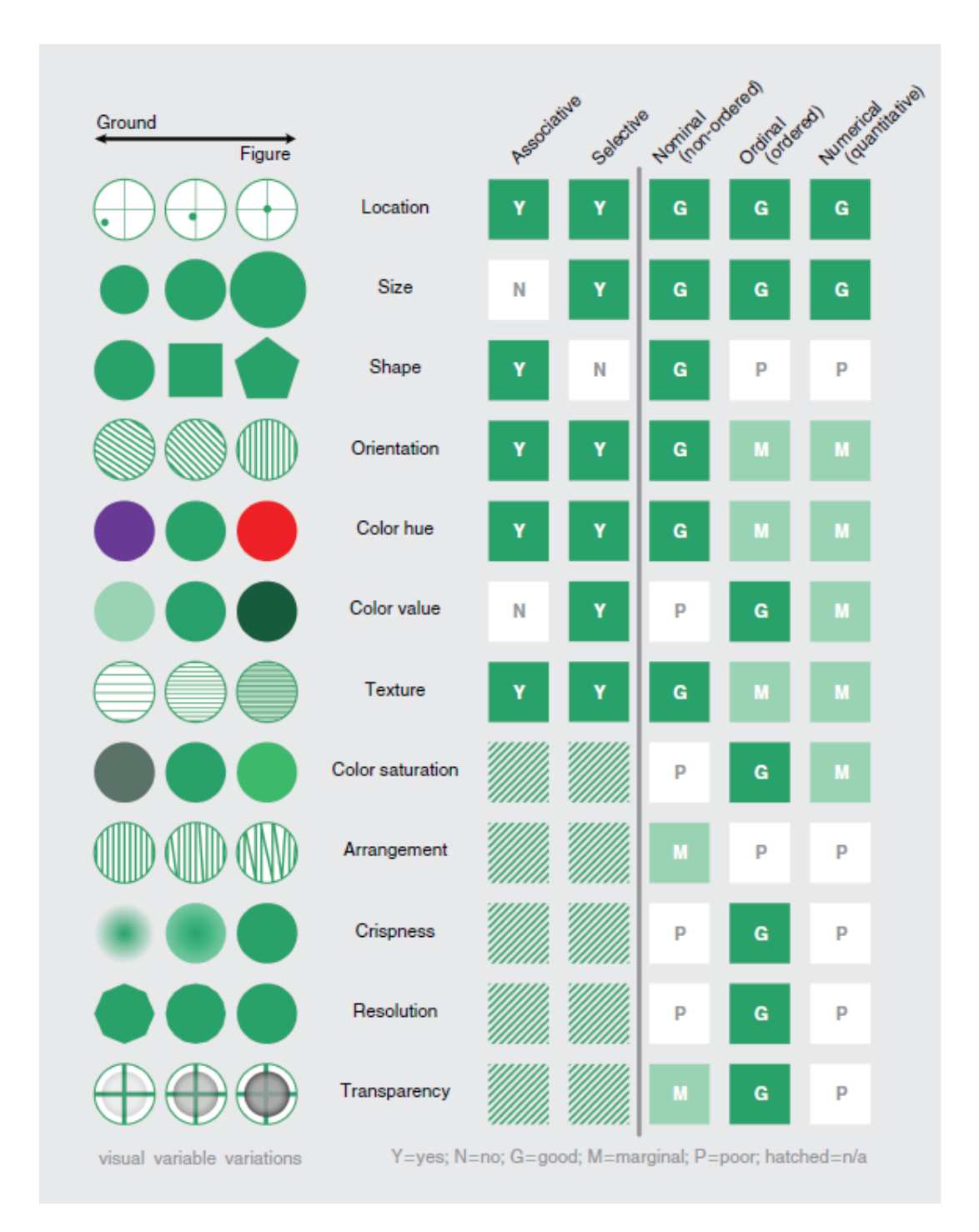

Figure 10:Visual Variables

Source: (Roth, 2013)

#### **2.7.2 Cartographic design principles**

Table 1 shows the cartographic principles which support in providing a legitimate representation of spatial data (Turchenko, 2018).

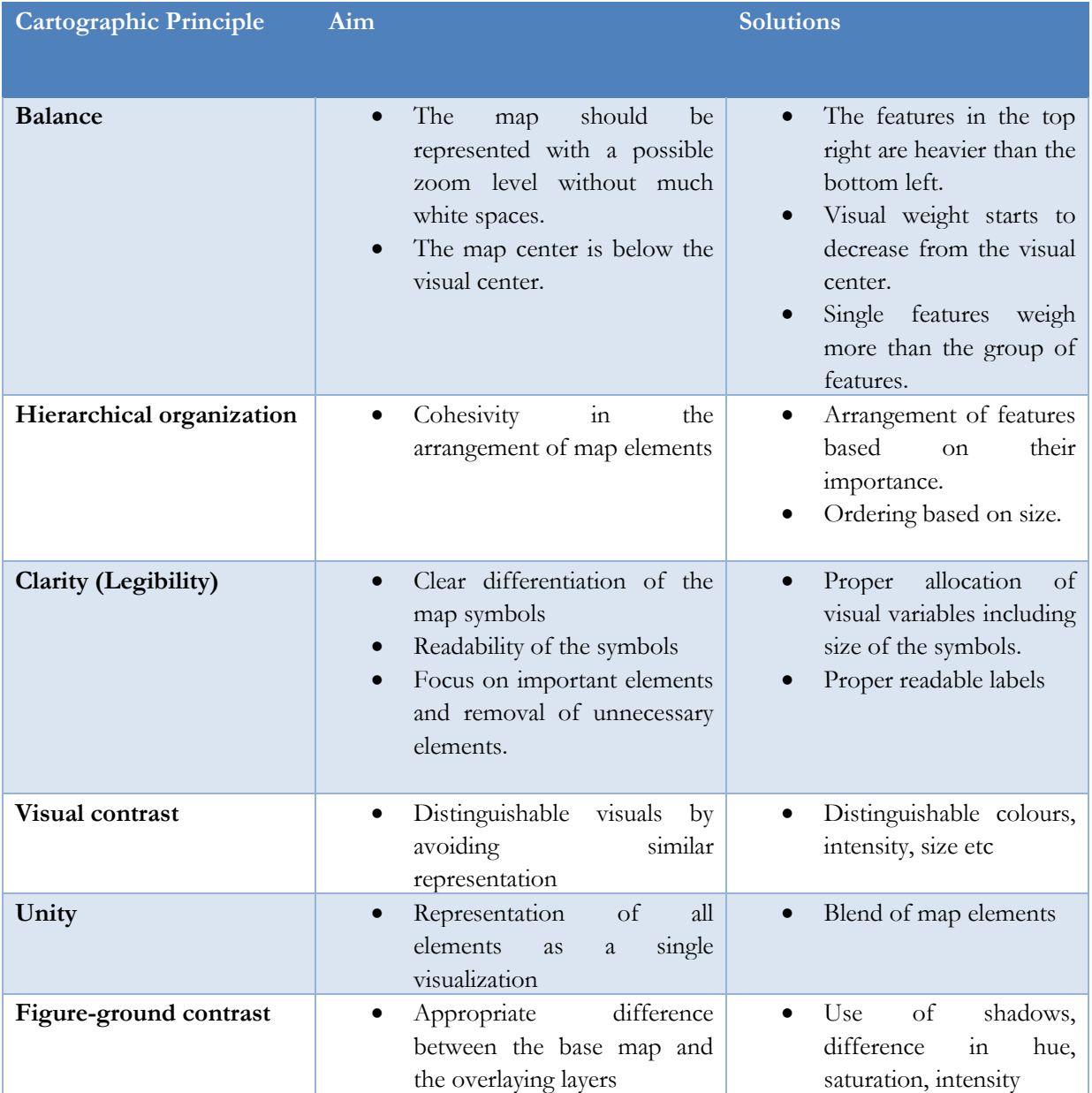

<span id="page-25-0"></span>Table 1:Cartographic design principles

#### **2.7.3 Interactivity:**

Operator-based interactions are a part of cartographic interaction. They categorize interactions based on enabling operators, change in symbolization of the map, and vary according to the user's viewpoint, and most commonly used operators are focusing, linking, and brushing (Roth, 2012). Different authors define different interactivity components. For example, Becker & Cleveland (1987) describes four brushing operations over mouse control, i.e.., highlight, shadow highlight, delete and label. These offer immediate interaction with the map elements.

Buja, Cook, & Swayne (1996) defines three operators interactive view manipulations, i.e., focusing, linking, and arranging views. Dix & Ellis (1998) defines six operators i.e.., highlight and focus, overview and context, accessing extra information, same representation but different parameters, same data but different representation and linking representation

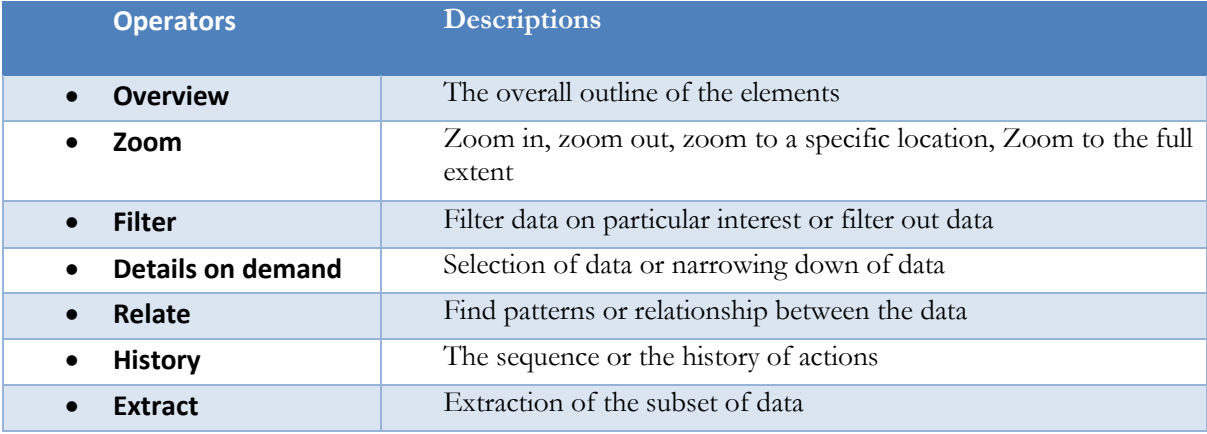

Table 2 describes Shneiderman,(1996) seven task-based operators.

<span id="page-26-2"></span>Table 2:Seven task-based operators by Shneiderman (1996)

#### <span id="page-26-0"></span>**2.8 Human-Centered Design**

Human-Centered Design (HCD) involves understanding the environment, users, and tasks for which the system is developed. This framework overcomes the system's failure due to a lack or incomplete understanding of the users' needs (ISO, 2020). HCD is an iterative process and can be incorporated into any development process like waterfall, agile, etc.

HCD is important as it increases the user's motivation to use the system, and it is proven that the system is more successful if the user likes to use it for their task. HCD has three aspects, i.e., spatial thinking, expertise, and motivation. User motivation can be increased by demonstrating real-life examples (Roth, 2013).

#### **2.8.1 Advantages of HCD**

Below listed are few advantages of HCD ('ISO 9241-210:2010(en), Ergonomics of human-system interaction — Part 210: Human-centred design for interactive systems', n.d.)

- HCD creates more space for design thinking and explore more designs before settling to one design
- It facilitates to incorporate user feedback in the early development process
- Supports several iterations of designs

#### <span id="page-26-1"></span>**2.9 Agile methodology**

The advancement in software technologies led to the increase in the agile methodology for the software development process (Pathak & Saha, 2013). Agile methodology is useful for the incremental development of the product (Abbas, Gravell, & Wills, 2008). Agile is defined as the "Continual readiness of a product or an entity to reactively, proactively embrace change through simplistic, high-quality relationships with its surroundings"(Conboy & Fitzgerald, 2004). Different types of agile methodology are in practice specific to the business needs, namely scrum, kanban, extreme programming (XP), Feature-Driven Development (FDD) (Zielske & Held, 2021). Agile methodologies are considered successful as they follow iterations and detect early failures that lead to help the software development team rectify the errors or make changes at the early stage of development (Pathak & Saha, 2013). Among these agile methods, FDD is a feature-centered method. Following the FDD process, Minimum Viable Product (MVP) is developed.

MVP is the preliminary product of the software development process where it includes the essential features needed to satisfy the end-users and get feedback for further development. MVPs undergo many iterations before the product is complete, as there are continuous upgrades necessary for any software to attain saturation in development. The changes or bugs in each iteration are listed as product backlog items and are included in successive iterations of the development process.

#### **2.9.1 Feature Driven Development**

FDD is one of the most effective development processes in agile, which focuses on the features included in the development model. The development cycle can be two to four weeks period. FDD has five activities, among which the three activities of developing the overall model, building the feature list, and plan by the feature are done as preliminary steps. Then as the requirement adds up, the design feature and build feature are done in iterations in short sprints of two weeks (Tekinerdoğan, Moreira, Araújo, & Clements, 2004). Figure 11 describes the FDD lifecycle or the steps involved in developing the system. The initial modeling phase includes developing the overall model and building the features list; the model storming is a mix of building a model and brainstorming simultaneously. The issues in the model can be identified during the model storming phase, and the fix is included in the iteration process.

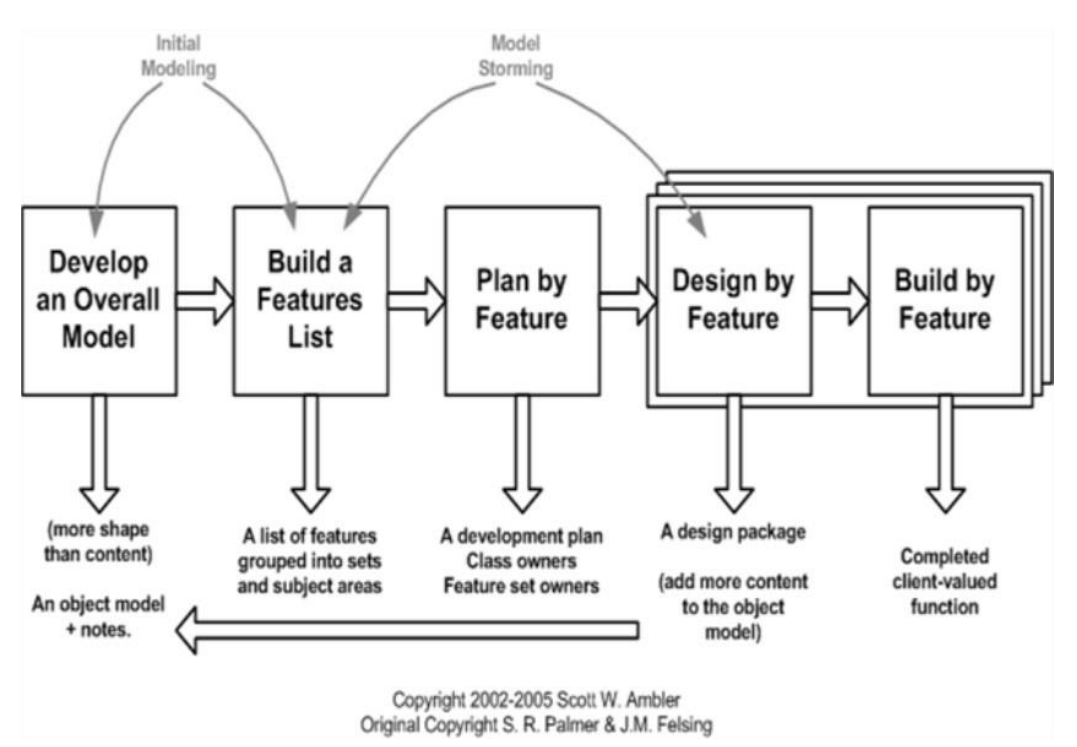

<span id="page-27-0"></span>Figure 11: FDD Lifecycle

Source:(Abrahamsson & Ronkainen, 2017)

#### **2.9.2 Technologies in web development**

#### **2.9.2.1 Front-end languages and file formats**

In this growing digital world, there are numerous open-source and proprietary technologies involved in developing web applications. Among those, Hyper-text Markup Language (HTML), Cascading Styling Sheets (CSS), and JavaScript (JS) are indispensable and are known as front-end development languages or client-side programming. HTML is responsible for all the components displayed on the web, whereas CSS is responsible for the web pages' aesthetics. The components' behavior can be controlled and manipulated

using the JS embedded in the HTML document. Different JS libraries support products that involve mapping components. Libraries consist of in-built functions that support the development of an interactive environment. Among the JS mapping libraries such as OpenLayers, Leaflet, Mapbox, Google maps, Polymaps, etc., Leaflet.js has considered the lightweight open-source JS library contributed by communities to create dynamic interactive spatial components in web pages. Leaflet.js library has wellsupported documentation, which can be accessed through [https://leafletjs.com/.](https://leafletjs.com/) Leaflet works well with data in GeoJSON file format [https://geojson.org/.](https://geojson.org/) GeoJSON is the extended form of JSON (JavaScript Object Notation) used to handle geometry primitives such as point, lines, polygons, and multipart geometries like multipoint, multiLineString, multiPolygon, and geometry collections. GeoJSON is preferred because of its simplistic data structure for displaying vector data.

## <span id="page-29-0"></span>3. METHODOLOGY

This chapter describes the conceptual research framework, case study area, overview of the data and technologies used, and brief the methods and the outcomes through the research design matrix and the overall development plan used in the research.

#### <span id="page-29-1"></span>**3.1 Conceptual research framework**

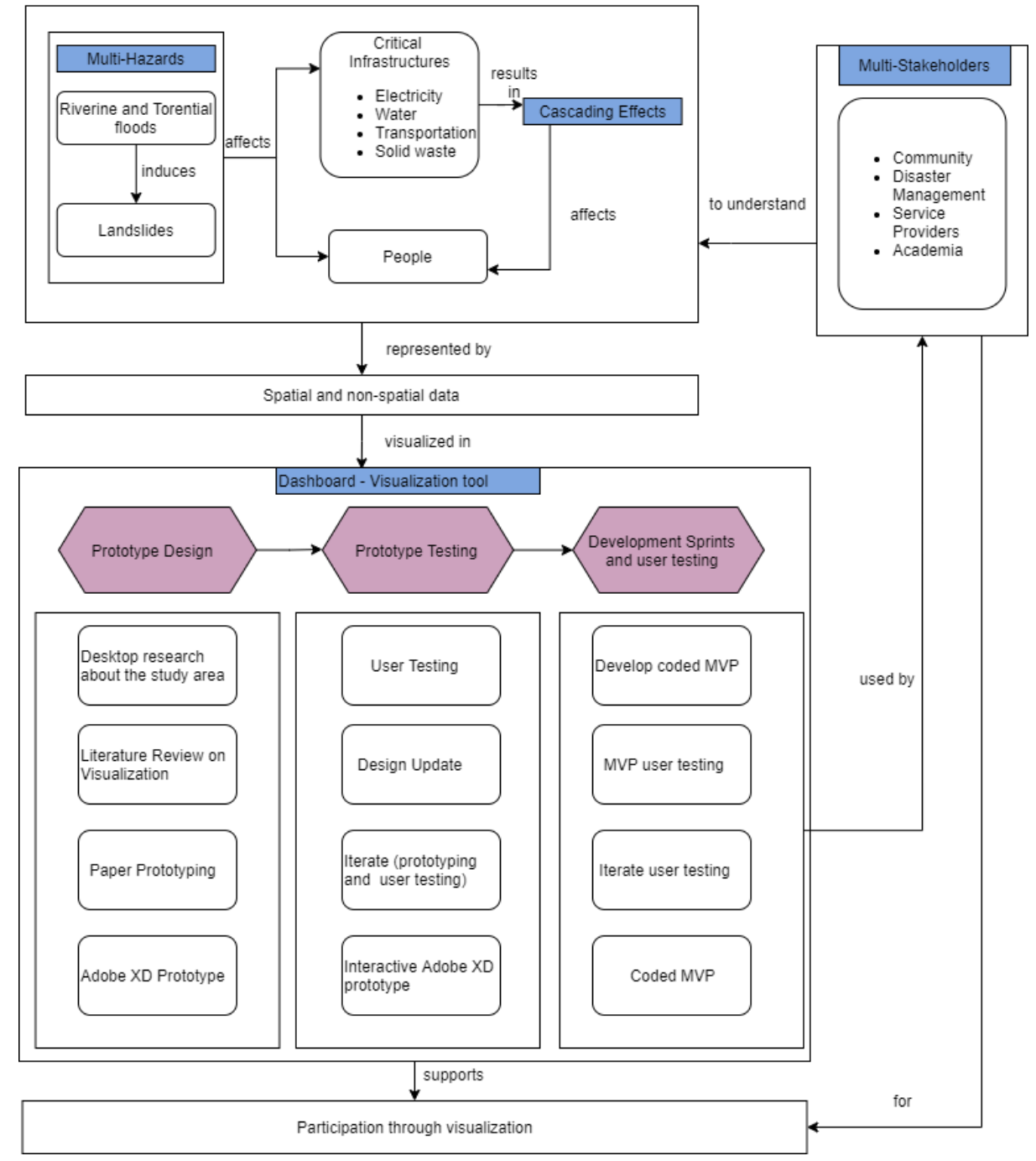

<span id="page-29-2"></span>Figure 12:Conceptual framework

Figure 12 shows the conceptual framework involved in this research. Natural hazards such as floods and flood-induced landslides are the initiating events that affect people in terms of lives, property damage, and damages CIs such as water, roads, solid waste collection, etc., which leads to the cascading effects where one system negatively affects the other system. These cascading effects on CI also affect the everyday life of the people residing in that area. This cascading effect due to natural hazards is very complex to understand for a community without a holistic view of the scenario. To provide this holistic view, visualization tools such as dashboards come into play, supporting the involvement of different stakeholders to visualize spatial data and the associated non-spatial data. Dashboards help to have a bigger picture of the area through spatial and non-spatial data about an area. The dashboard development consists of three phases mainly. Firstly, the preliminary prototype is designed by integrating the inputs from the co-design session of HCD and from the literature review on the existing dashboards. The primary ideas generated are designed as paper sketches then transferred to the high-fidelity prototype using design software. This high-fidelity prototype is evaluated and then implemented to develop the interactive web dashboard using geospatial web development technologies. This developed MVP is then tested with the stakeholders, and the product is iterated over the process.

#### <span id="page-30-0"></span>**3.2 Research design matrix**

Table 3 shows the research design matrix, which comprises the specific objectives, related research questions, corresponding methods, and the related outputs for each research objective.

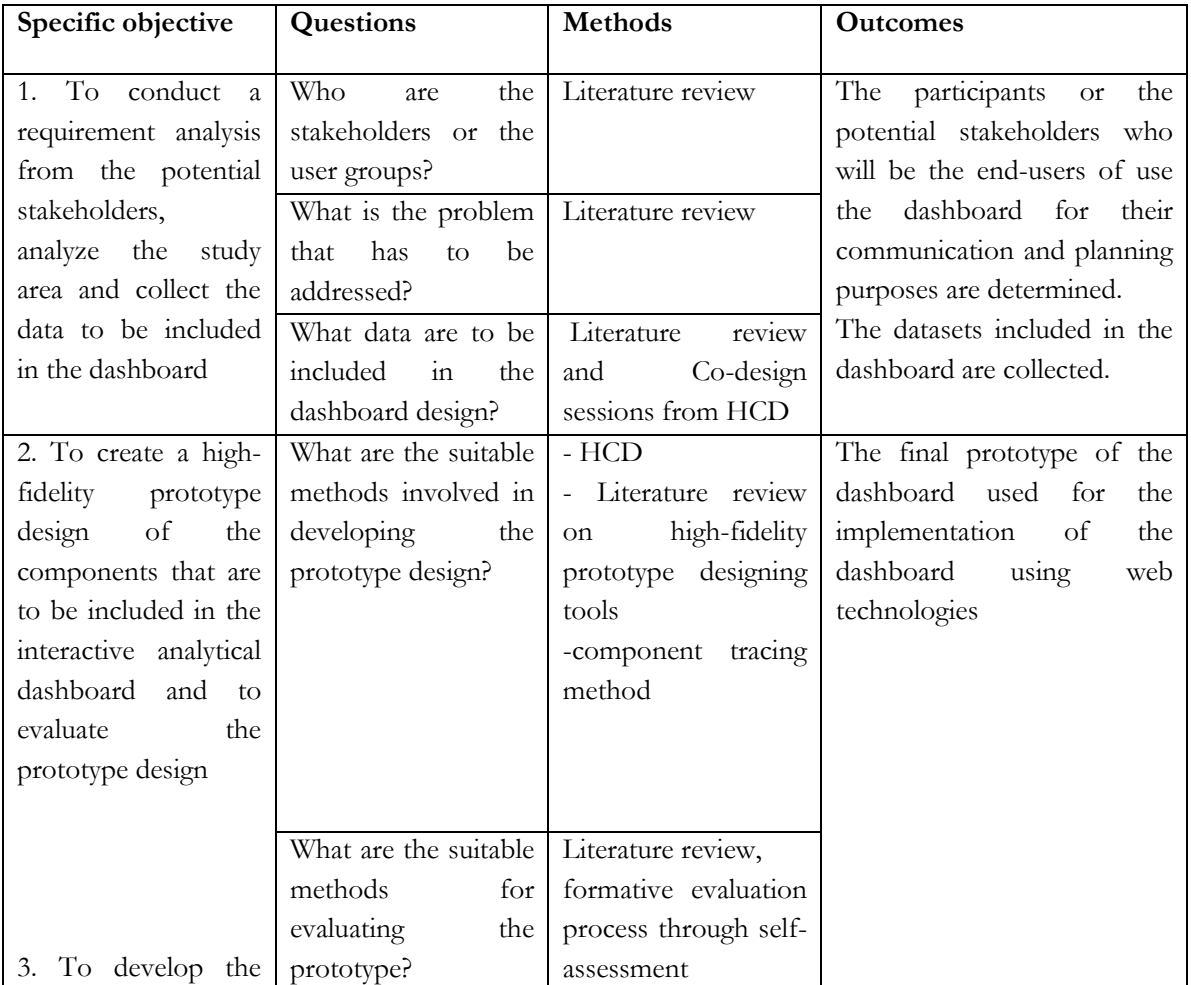

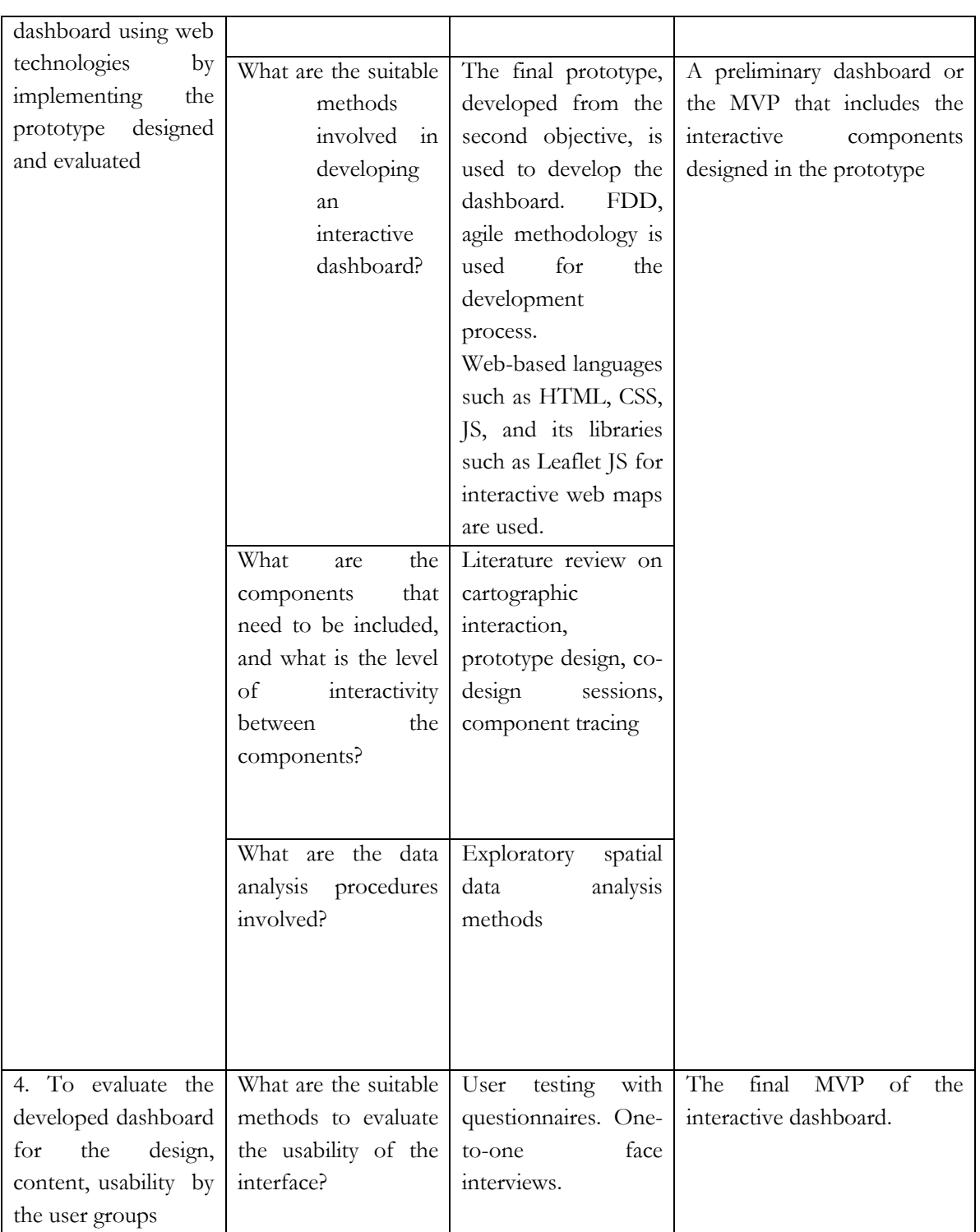

| What                         | are the User testing. Role-           |
|------------------------------|---------------------------------------|
|                              | methods to evaluate based interaction |
| the effectiveness of through | group                                 |
| the visualizations           | activities                            |
| used?                        |                                       |
|                              |                                       |
|                              |                                       |
|                              |                                       |
|                              |                                       |
|                              |                                       |

<span id="page-32-1"></span>Table 3:Research Design Matrix

#### <span id="page-32-0"></span>**3.3 Case study area**

In general, In Colombia, floods are the majorly occurring disaster (Rodríguez-Gaviri & Verónica Botero-Fernández, 2013) and affected millions of population and disrupted the CIs ('Colombia | HumanitarianResponse', n.d.). This study focuses on one of the barrios in the second-largest city of Colombia, the City of Medellin. The municipality of Medellin is in the valley located in the central region of the Andes Mountains in South America called Aburrá Valley. Medellín has six zones and 16 comunas that are districts, five corregimientos that are townships, and 271 barrios that are neighborhoods. The metropolitan area of Medellín lies at an elevation of 1,500 meters (4,900 feet) above sea level within the Aburrá valley and is divided by the Medellín River called Porce. At the central range, the Aburra-Medellin River basin is situated in the center of Antioquia. The river starts in the Alto de San Miguel, located in the Caldas municipality, and travels through 10 towns to join the Porce river.

Due to the rapid increase in Medellin's population and the high cost of living in the core city, the informal settlements have been increased. As a result, people started to build houses on the steep slopes of the valley, which are highly susceptible to landslides. Due to the lack of thick residual soils and the valley's steepness, the slopes are highly vulnerable to the landslides induced by torrential floods or flash floods due to heavy rainfall or torrential storms. These flood-induced landslides lead to loss of lives, destruction of homes. This also leads the town to isolation or cut-off from the rest of the city due to the failure of power supplies, communication networks, blocked roads, and other utilities that are considered to be CI (Ojeda & Donnelly, 2006).

Figure 13 below shows the overall location the Medellin, Colombia, South America, and the urban zones of Medellin.

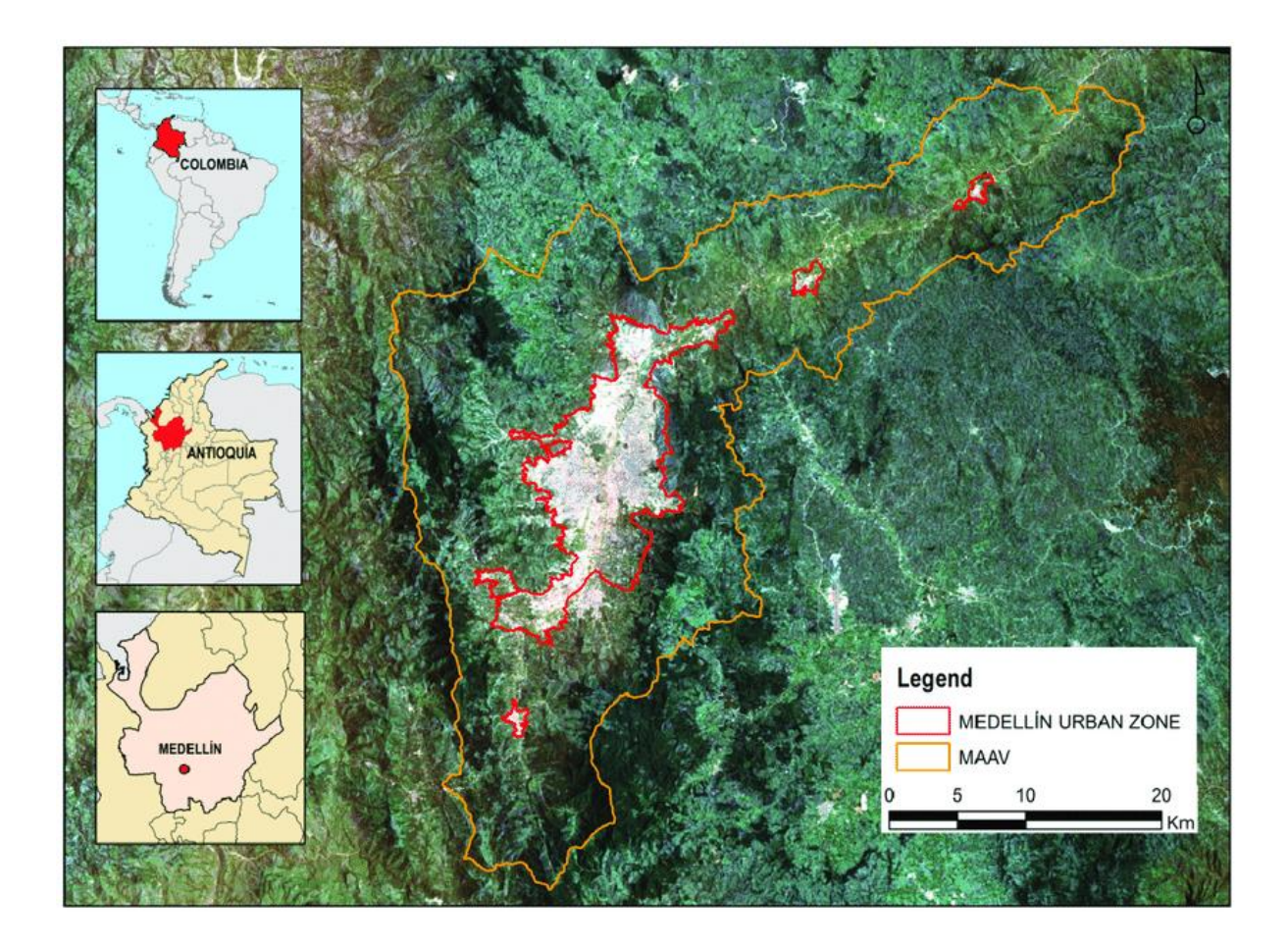

<span id="page-33-0"></span>Figure 13: Map of Abura Valley with Colombia, Antioquia, Medellin

Source:(Reynolds, Escobedo, Clerici, & Zea-Camaño, 2017)

Villa Hermosa is one of the 16 communes of Medellin city, a densely populated district comprised of 18 barrios, predominantly an informal settlement with self-built housing and pathways. It is situated in the eastern-central part of Medellin city. Communa 8 is not easily accessible despite its proximity to the city center because of the steep slopes. The area has been declared under the high-risk zone for landslide events, and the presence of the Quebrada Santa Elena river stream makes the area even more vulnerable to flash floods and debris flow events (Areu-Rangel, Cea, Bonasia, & Espinosa-Echavarria, 2019).

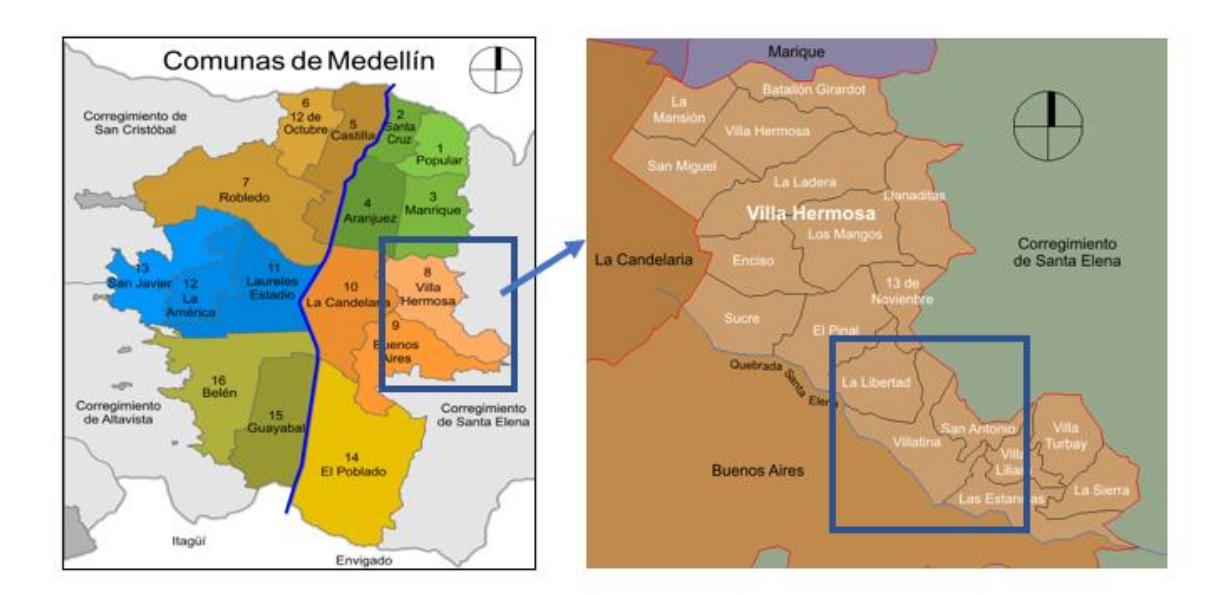

<span id="page-34-1"></span>Figure 14:Communes of Medellin and Location of Villatina

Source:('Comunas de Medellín - Wikipedia, la enciclopedia libre', n.d.) and ('Mapa Villa Hermosa-Medellin - Villa Hermosa (Medellín) - Wikipedia, the free encyclopedia', n.d.)

#### **3.3.1 Villatina**

Villatina is one of the barrios of the Villa Hermosa, which was developed in the 1950s by the inhabitants from Eastern Antioquia, and the large portion of the Villatina are high prone zones for flood and landslides. Villatina landslides in 1987 caused a greater impact on the community. The Infrastructure facilities are provided by the large municipally-owned utility providers, Empresas Públicas de Medellín (EPM), or the public companies of Medellin, which is responsible for the electricity generation, solid waste management, sanitation, local telecommunication, water supply.

#### <span id="page-34-0"></span>**3.4 Datasets and software**

Table 4 below shows the primary data collection used in this study.

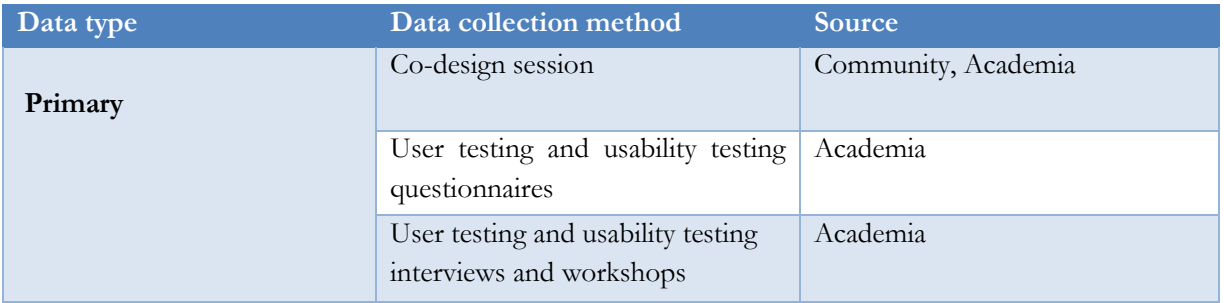

<span id="page-34-2"></span>Table 4:Data type and source of the data

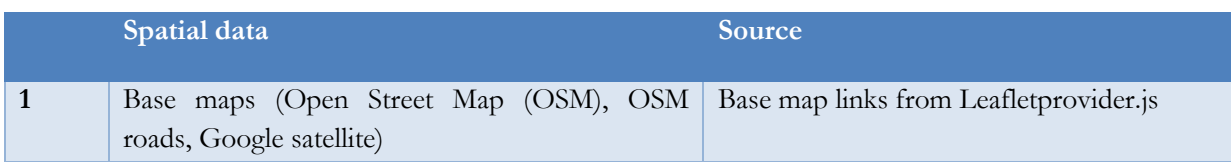

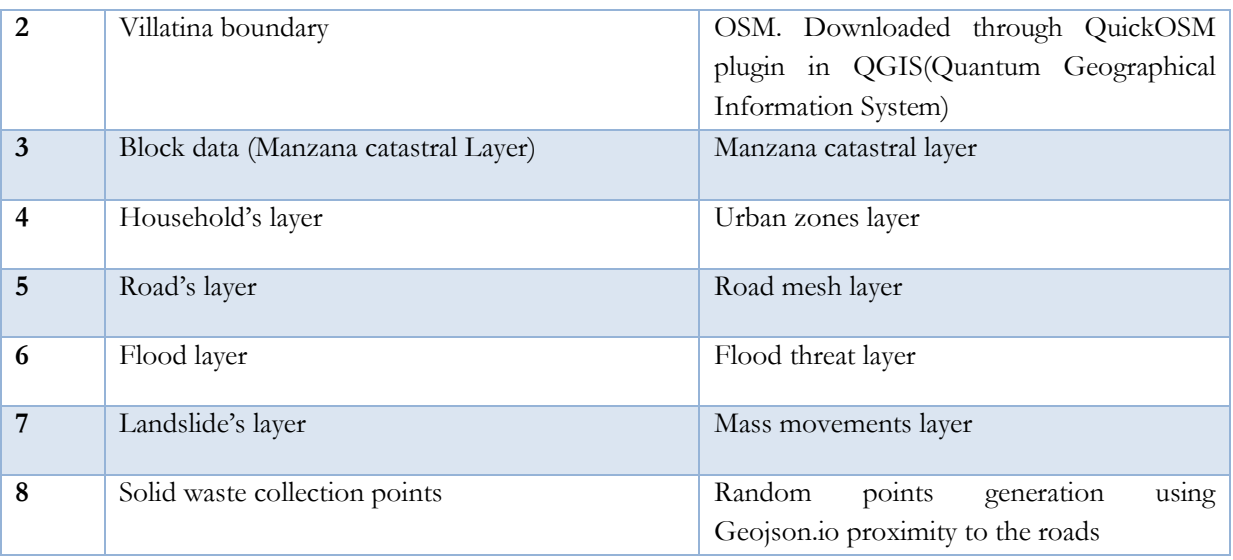

<span id="page-35-1"></span>Table 5:Spatial Data Included in the Dashboard

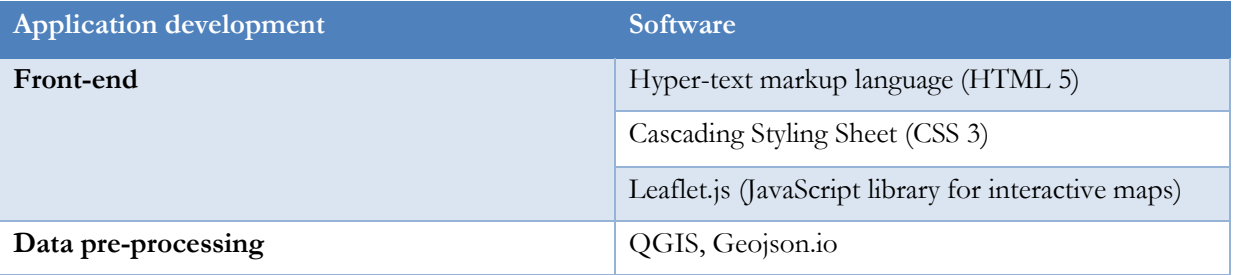

#### <span id="page-35-0"></span>**3.5 Development plan**

In the FDD method, the increment or iteration is done in development cycles. The development cycle followed in this research is a four-week duration, and in total, two development cycles were done. At the end of each development cycle, there was user testing.

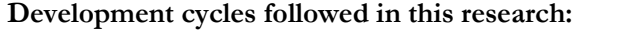

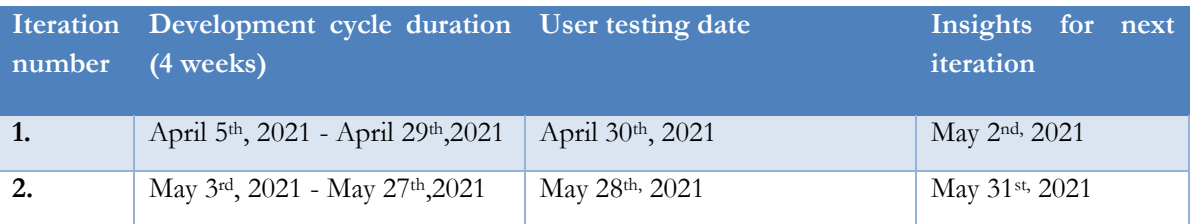

# <span id="page-36-0"></span>4 PROTOTYPE DESIGN

Prototype designing is a highly creative process and open-ended based on the interface designer. There are many probabilities of designing the interface considering the cartographic interactions, i.e., user requirements from the HCD, interface styling, and design principles. The design decisions can be global in terms of interface layout, navigation, fonts, colors, etc., or local in terms of graphics, haptics, text phrasing, etc. This section describes the methods involved in the prototype design using the HCD method by gathering the requirements through co-design sessions from the stakeholders supported by the literature review. Component tracing helps in the interface layout and placement of components.

#### <span id="page-36-1"></span>**4.1 Stakeholders**

Initially, the people from the Villatina community and the government officials were planned to be the stakeholders for the study. Because of the Covid-19 situation, there were practical difficulties in reaching the original stakeholders from Medellin; the research was carried out with the recent graduates and students from the Faculty of ITC, University of Twente. They belong to different specializations such as Geoinformation and Earth Observation, Natural Resource Management, Urban Planning and Management, Applied remote sensing. In addition to students, two people from the affected community in Chennai, India, who are above the age of 50 and non-academic background, were chosen as the stakeholders for the study. They were involved in the co-design sessions, which are similar to interview sessions as part of the HCD.

#### <span id="page-36-2"></span>**4.2 Co-designs**

Co-design sessions are similar to the standard interview where the designer will ask questions to the stakeholder about the stakeholder's experience with the hazards. In this multi-stakeholders scenario, each stakeholder will have a different perspective based on their experience with the hazards. For example, the affected person in a community might be more concerned about whether their locality is high-risk zones or whether their area comes under high risk predicted zones, whereas the service provider will be more concerned about their damaged services and the economic losses that occurred due to the hazard and ways to repair and provide alternate services. Municipality or disaster managers will be more concerned about activating their emergency services, identifying the most vulnerable groups and location of their volunteer groups, and selecting suitable shelters and food distribution sites. The academia will be concentrated on the flood model or the landslides model.

For this research, I conducted phone interviews with few people affected by floods in their area in the past and with students from different specializations such as Urban Planning and Management, Geoinformation Processing, Applied Remote sensing, Natural Resource Management from the Faculty of ITC, University of Twente.

The question was about their experience during the flood or any other hazards and what they want to view in a system like a dashboard if any hazard strikes their area. They were asked to role-play themselves as different stakeholders, i.e., a person in the affected community, a researcher, a service provider and a municipality officer, and a disaster manager. The interview was conducted with different age groups, and the answers might not be straightforward but accepted as a part of the co-design.

#### <span id="page-37-0"></span>**4.3 Insights clustering for components**

Table 6 shows the collection of components that are to be included for the prototype design phase based on the co-designs and insights from the existing systems.

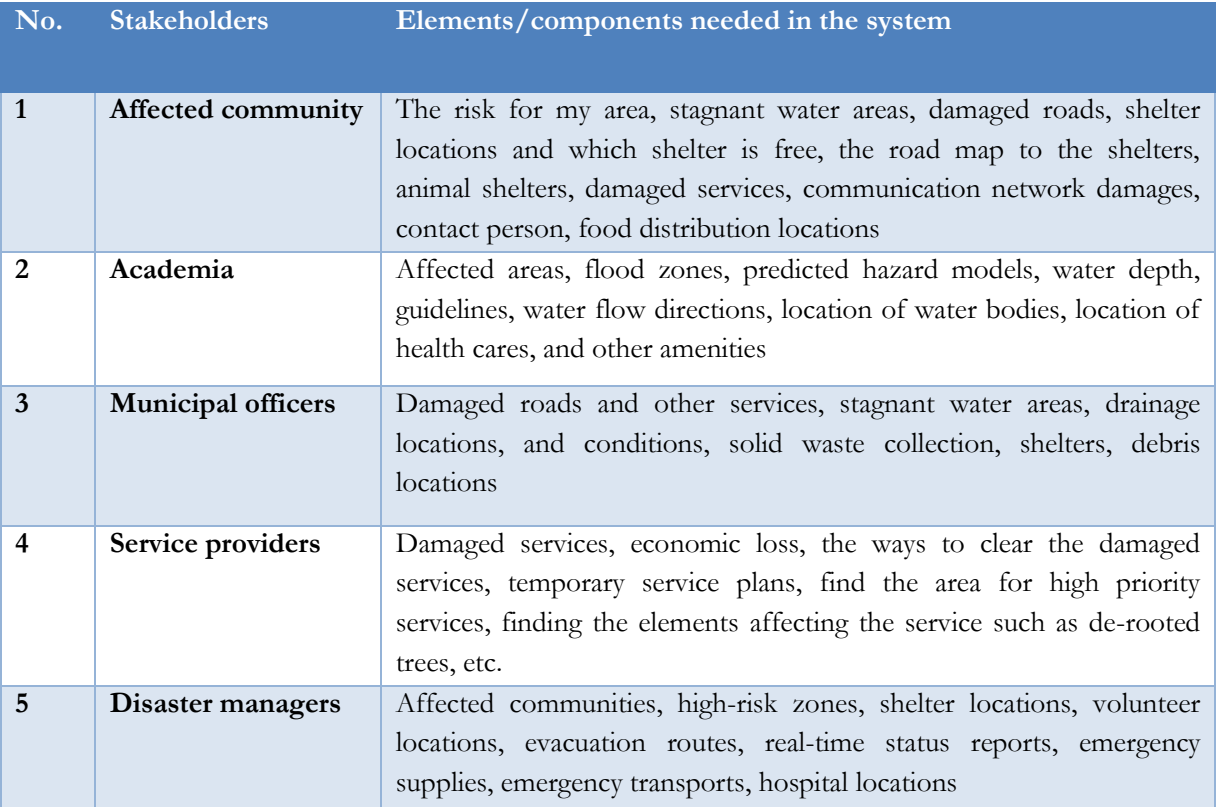

<span id="page-37-2"></span>Table 6:Insight clustering table for components

#### <span id="page-37-1"></span>**4.4.Cascading effect included in the study**

Figure 15 below describes the flowchart of the cascading effect included in the study. As mentioned before cascading effect has initiating events, first-order CI, which are directly impacted by the initiating event, and the second-order CI, which the initiating event may directly impact, but it also indirectly impacted due to the failure of the first order CI. In this study, roads, which are part of the transport infrastructure, are considered as the first order CI which are directly impacted by the initiating events, i.e., floods and Landslides. The second-order CIs are solid waste collections, electricity, and water supply. The inaccessible roads make it impossible to collect solid wastes.

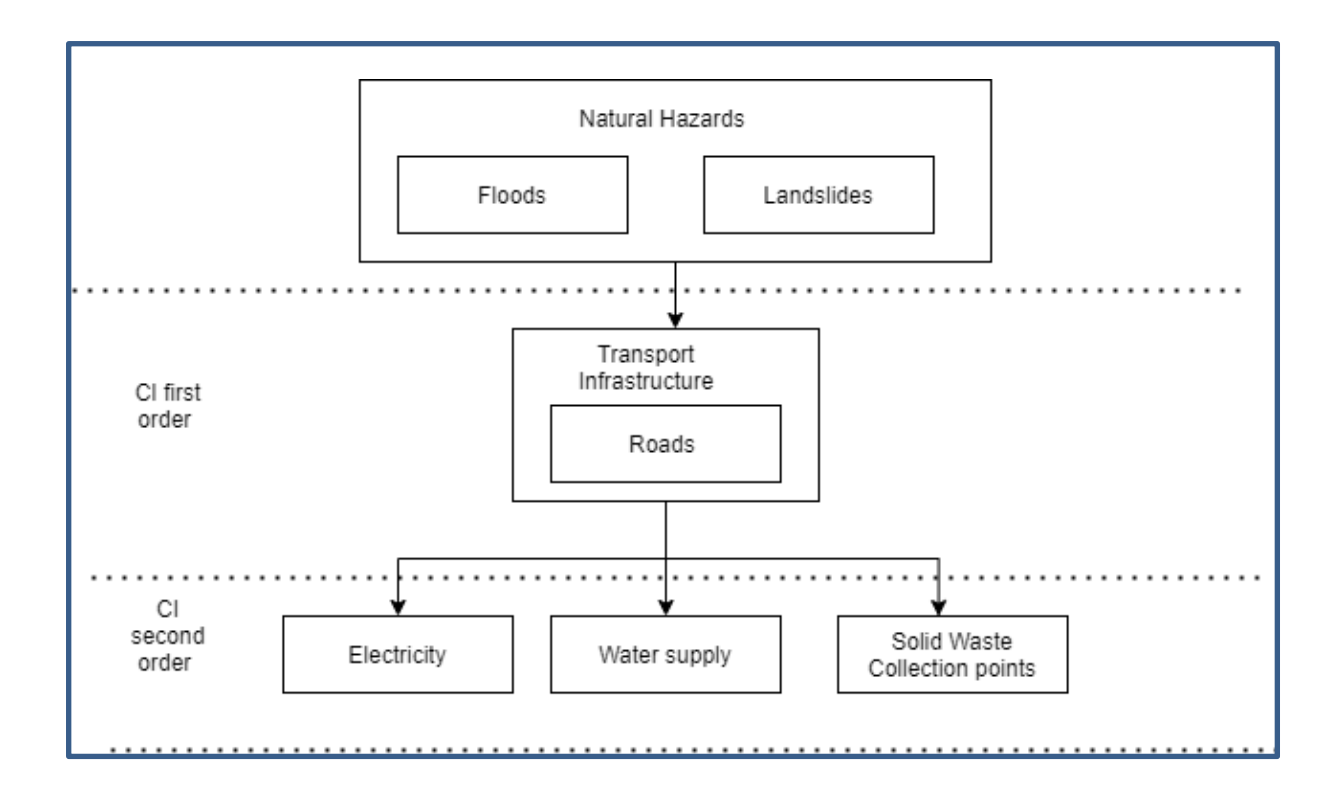

<span id="page-38-1"></span>Figure 15:Cascading effect involved in the study

#### <span id="page-38-0"></span>**4.5 Components tracing of an existing dashboard**

This section describes tracing or mapping the placements of components in the existing epidemics and pandemics dashboard. The below figure shows the covid-19 dashboard developed by John Hopkins Coronavirus Resource Center ('COVID-19 Map - Johns Hopkins Coronavirus Resource Center', n.d.). These tracings of components help to generalize the placement of dashboard components. This tracing is done in the miro board, an online collaborative whiteboard for collaborative design research.

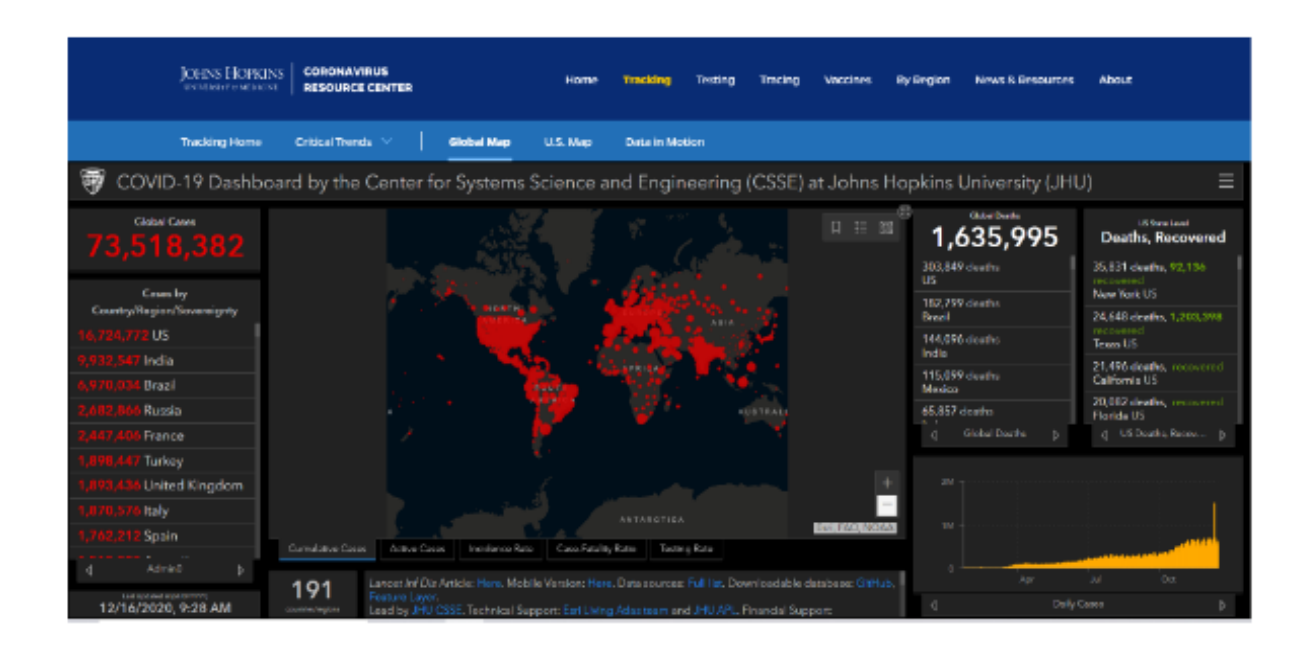

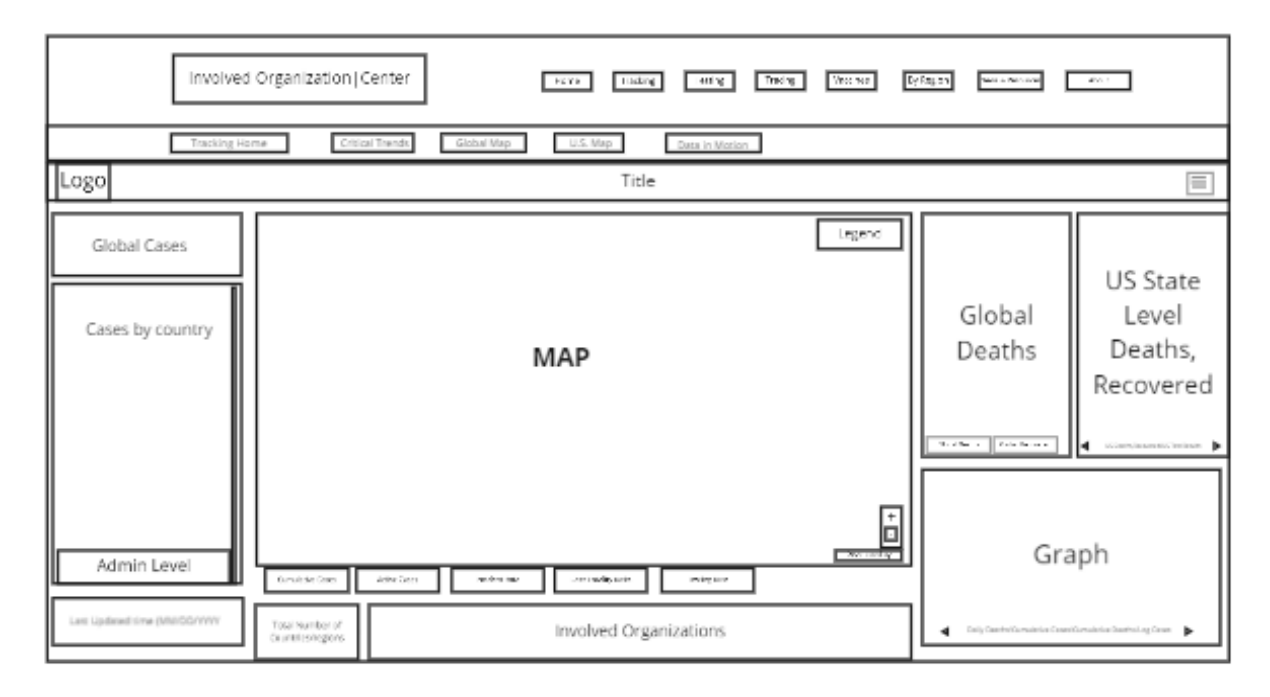

<span id="page-39-1"></span>Figure 16: Components' tracing

#### <span id="page-39-0"></span>**4.6 Paper prototyping**

Paper prototyping is the initial step, and it is considered important to organize the thoughts without the technology constraints. They are useful in testing initial ideas, and they form the basic skeleton for the prototype design.

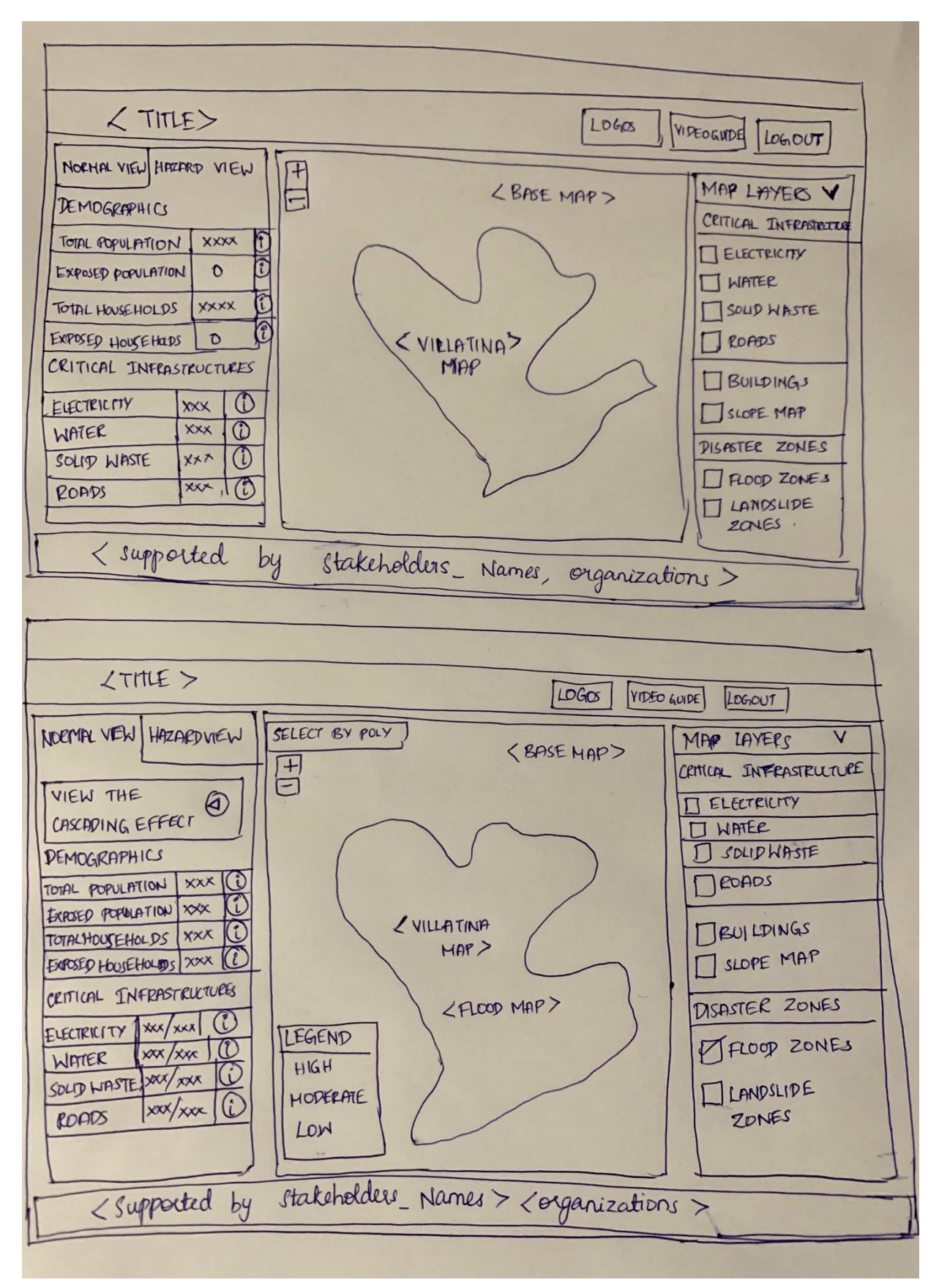

<span id="page-40-0"></span>Figure 17: Paper prototype

### <span id="page-41-0"></span>**4.7 High-fidelity prototyping**

The prototype is designed using the Adobe XD software, an interactive and collaborative UI/UX vectorbased design tool for creating interactive designs for various mobile and web applications. The prototype design is an essential process in MVP development as it reduces the chances of failure of the system at the development stage. The insights from the co-design sessions, literature review of the existing systems, and desktop research are used in the designing process.

The spatial data included in the prototype are as follows:

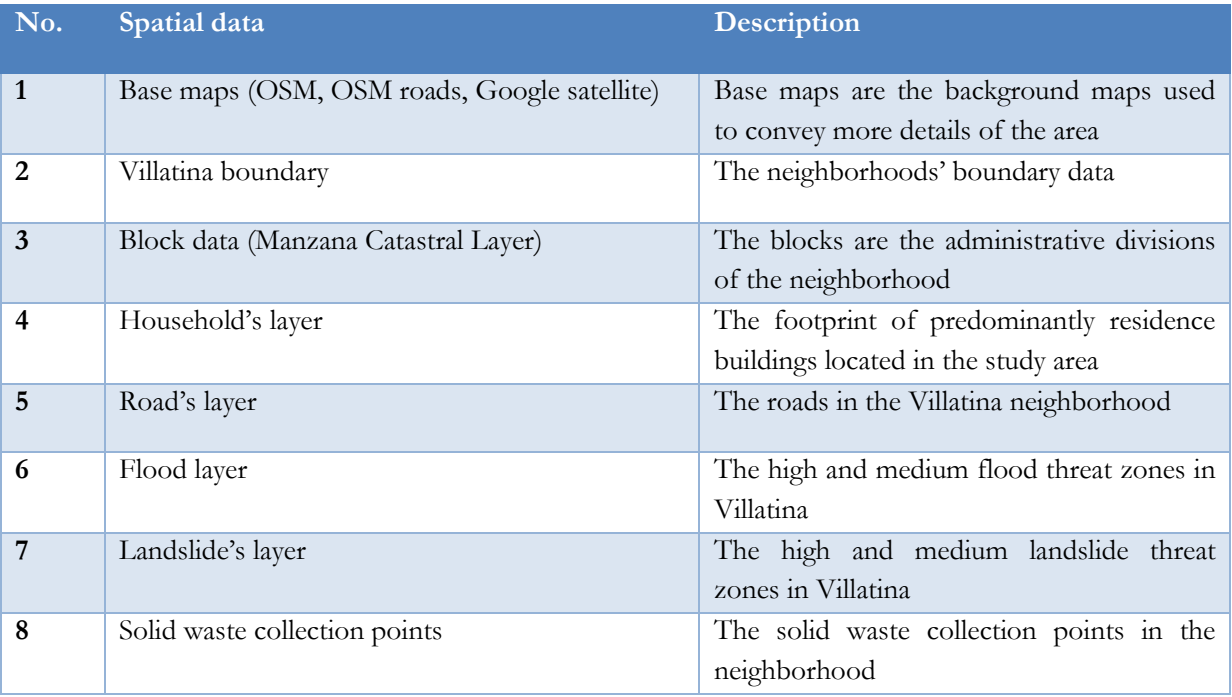

<span id="page-41-1"></span>Table 7: Description of spatial data included in the prototype design.

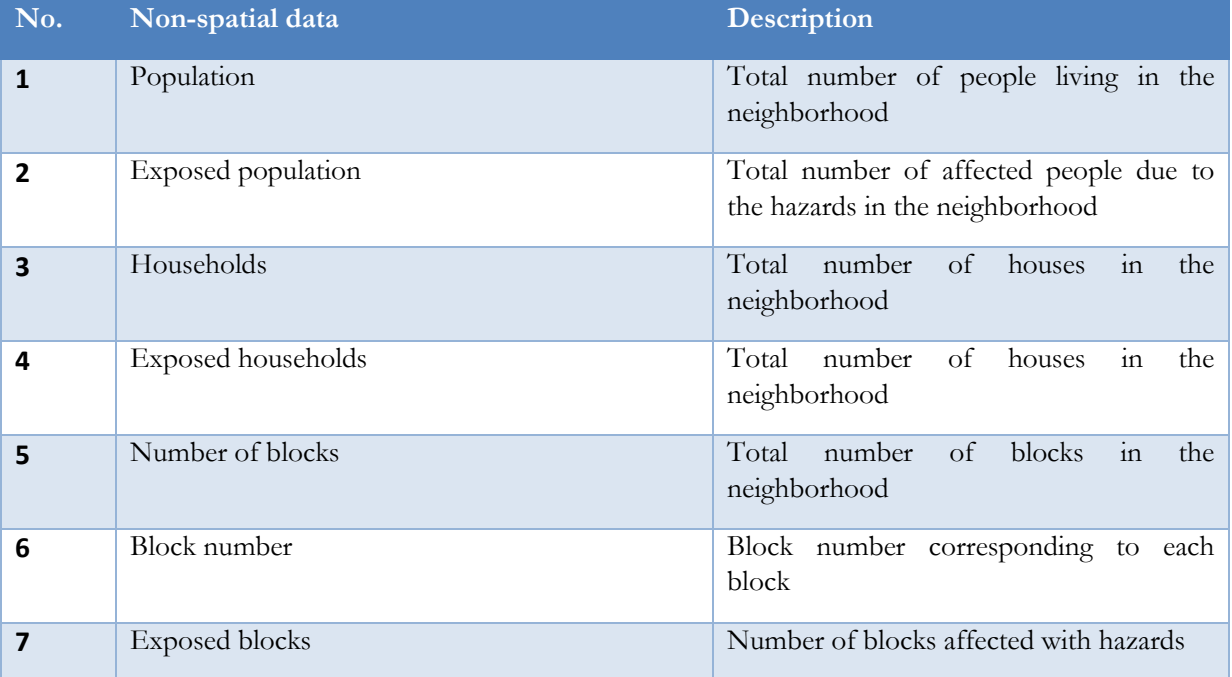

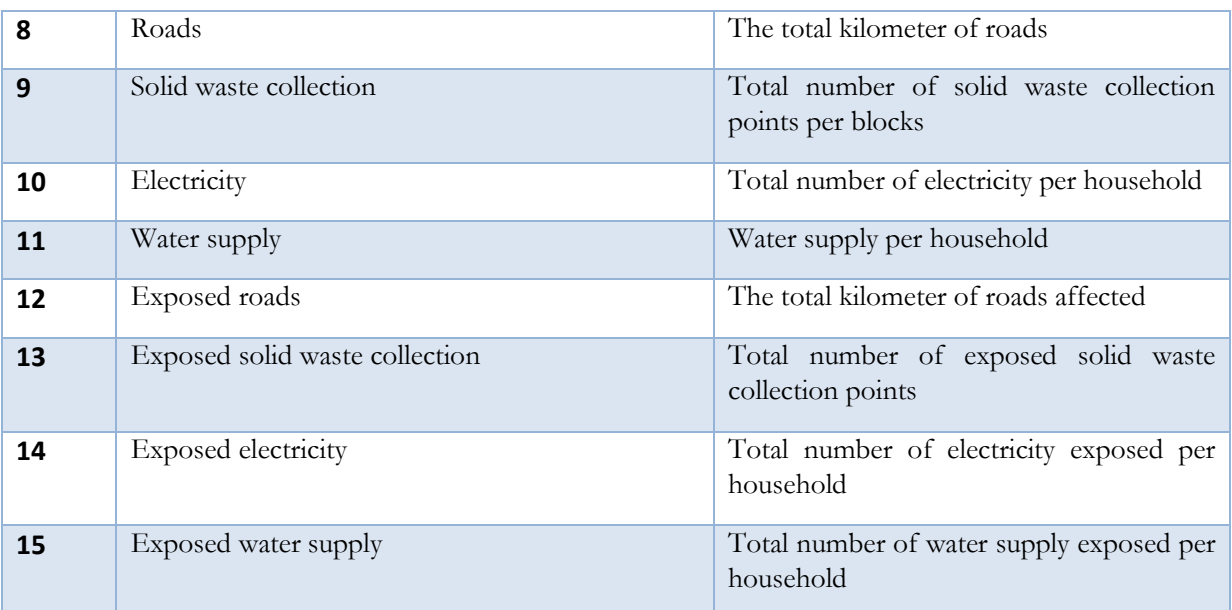

<span id="page-42-1"></span>Table 8:Description of non-spatial data Included in the design

The prototype consists of 3 columns, i.e., non-spatial column, map column, spatial layers, and two views, i.e., normal view and hazard. The left column displays the non-spatial data, which quantifies the impact, including the total population, electricity per household, water points, solid waste collection points, and roads. The exposed population will be zero in normal view as there are no hazards, and there will be no CI affected. The central map column will display the layers, which can be turned on and off using the layers panel at the right. Figure 18 shows the normal view of the Villatina, where the area is not exposed to any hazard.

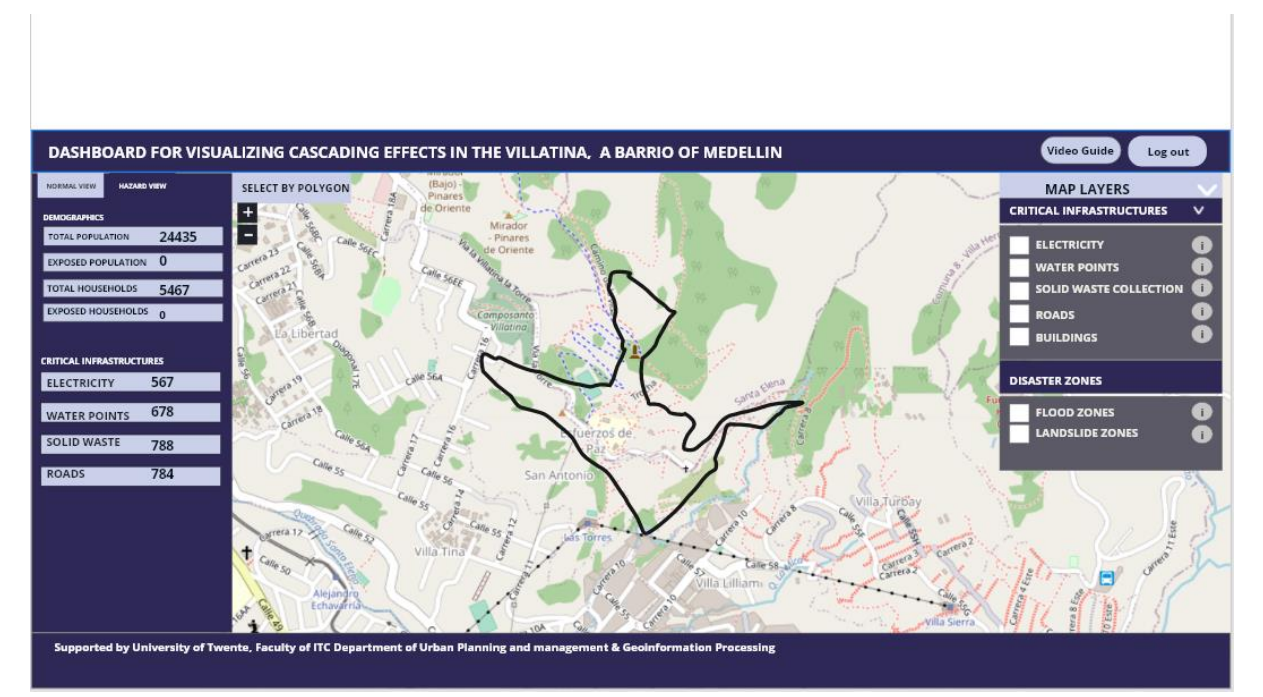

<span id="page-42-0"></span>Figure 18:Adobe prototype for normal state of Villatina

Figure 19 shows the hazard view where the number of exposed populations is updated based on the damage. The exposed CIs are updated based on the damaged services. This view has an external connection to the visualization of the cascading effects, where it will link to an external video to understand the cascading effect.

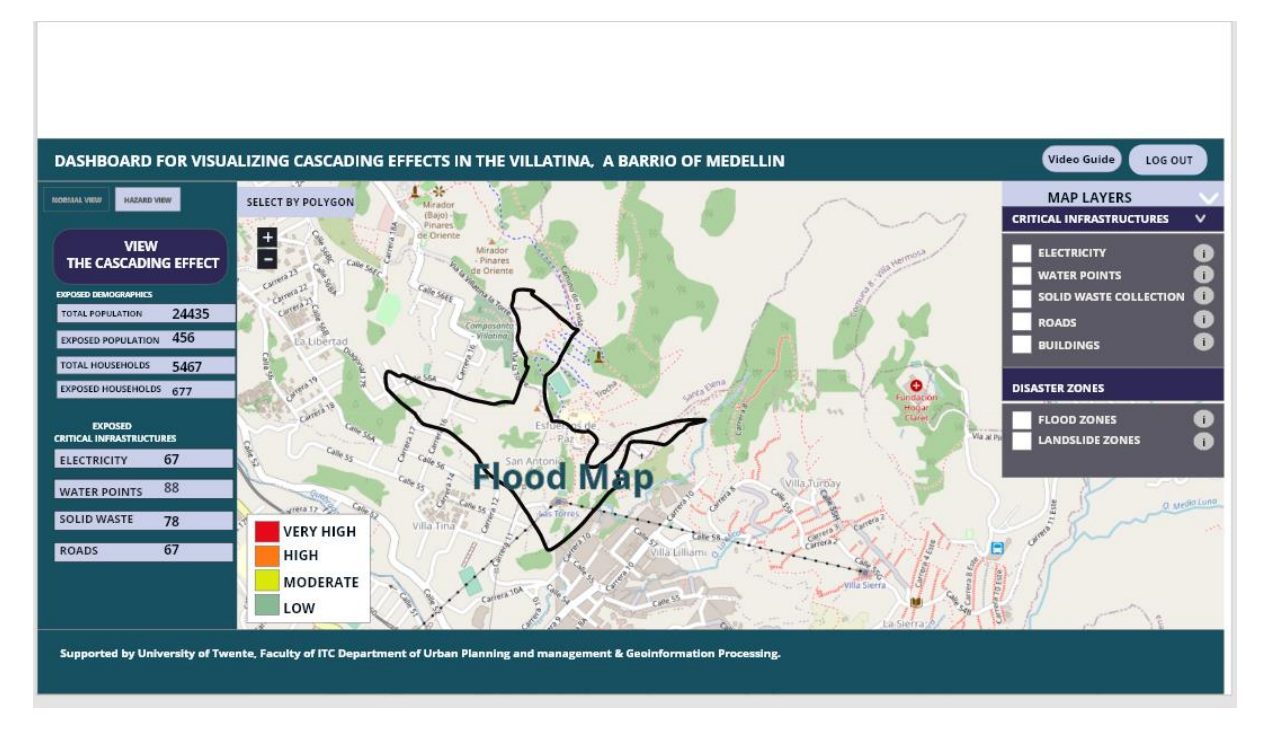

<span id="page-43-1"></span>Figure 19:Hazard view of Villatina

#### <span id="page-43-0"></span>**4.8 Formative evaluation**

The designed prototype is evaluated through a formative evaluation before used for the development of the dashboard. Formative evaluation is done in the form of self-assessment by the designer based on the insights from the co-design sessions, literature review on design and layout principles, component tracing methods. Prototype evaluation was initially planned with the stakeholders before the development phase, but it was carried out in the form of self-evaluation due to time constraints.

According to Human-Centered Design, for evaluating the prototype with the users, the prototype should support the interaction with the users by carrying out tasks instead of design layout.

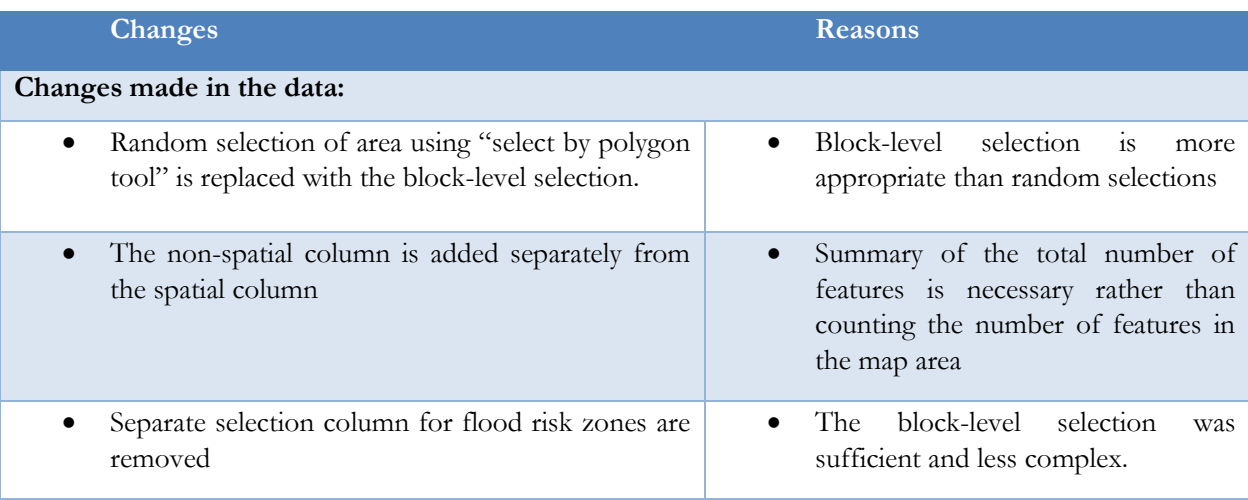

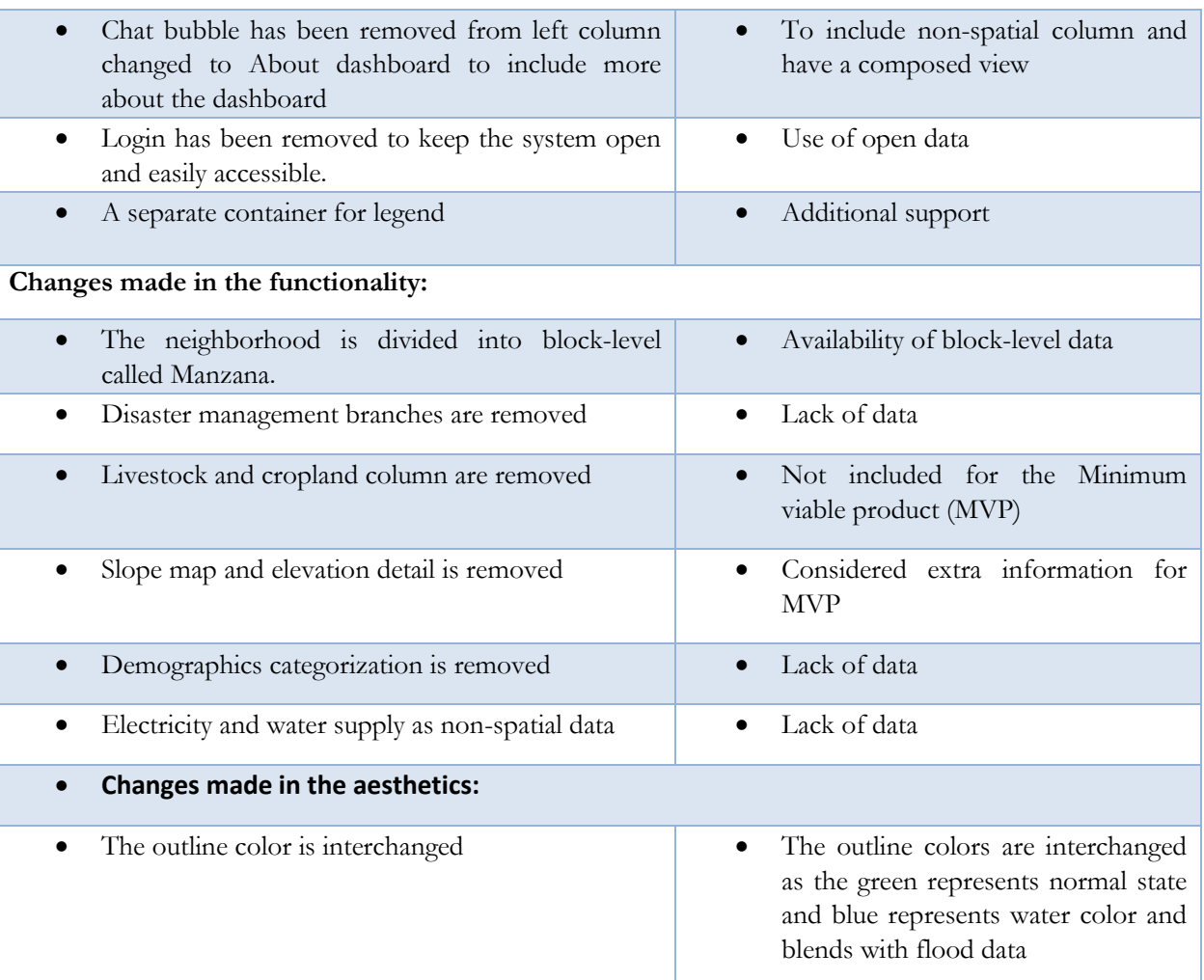

<span id="page-44-0"></span>Table 9: Formative evaluation of prototype design

# <span id="page-45-0"></span>5. DEVELOPMENT OF DASHBOARD AND USER TESTING

#### <span id="page-45-1"></span>**5.1 Data preparation and geoprocessing**:

Spatial and non-spatial data related to the Villatina neighborhood are included in the development of the Minimum Viable Product (MVP). Spatial data is in the GeoJSON format. The spatial data is downloaded from geomedellin.org [\(https://www.medellin.gov.co/geomedellin/](https://www.medellin.gov.co/geomedellin/)), an open data platform for Medellin data. Geomedellin platform offers data in the shapefile (.shp) format and GeoJSON(.geojson) format, and the data is accessible through Application Programming Interface (APIs) as geoservices. Filter option is also available for retrieving the data for the specific neighborhood. For this study, Villatina neighborhood data is downloaded using the option 'download filtered dataset' using the barrio (neighborhood) number column. The barrio number for Villatina is 0813, and the filtered dataset is downloaded as a compressed shapefile folder. For the block data and natural hazard threat layers, the barrio number was missing. In that case, the whole dataset for the Medellin is downloaded and clipped using the Villatina boundary as the source using the clip operator in QGIS. Villatina boundary was extracted through the quick OSM plugin of QGIS. The web page is translated from Spanish to English to understand the attributes and metadata better using the google translate browser plugin. Base maps included in the study were accessed using leaflet-provider.js<https://leaflet-extras.github.io/leaflet-providers/preview/>

The solid waste collection points are the random points generated using geojson.io and saved as a GeoJSON file. The flood and landslide layers are categorized as high risk (Alta in Spanish) and medium risk (Media in Spanish). The building data is filtered using the Predominantly residential attribute. The whole neighborhood of Villatina is divided into Block data and accessed through the Manzana catastral layer in the Geomedellin platform.

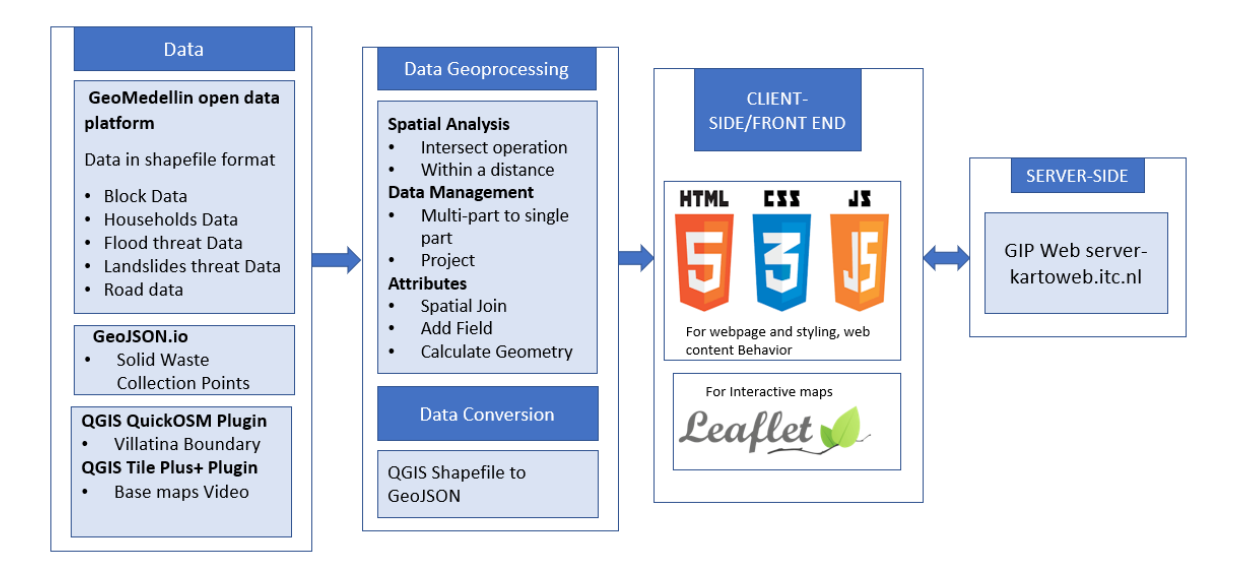

<span id="page-45-2"></span>Figure 20: Development process carried out in this research

#### **5.1.1 Geoprocessing for risk assessment:**

Spatial analysis is done for analyzing the exposed CI layers. The CIs located in the hazard zones are considered to be exposed to natural hazards. Therefore, intersect operator is used in determining the CI elements at risk due to natural hazards. In this study, the exposure of first-order CI, i.e., exposed roads, is

determined by overlaying the road data with the natural hazard threat layer (Landslides and floods), which are the initiating events. The blocks and the households exposed are also determined by overlaying with the threat layer as the components that are located in the hazard zones are subjected to exposure. Table 10 below explains the operations performed on each layer to find the exposure to the natural hazards.

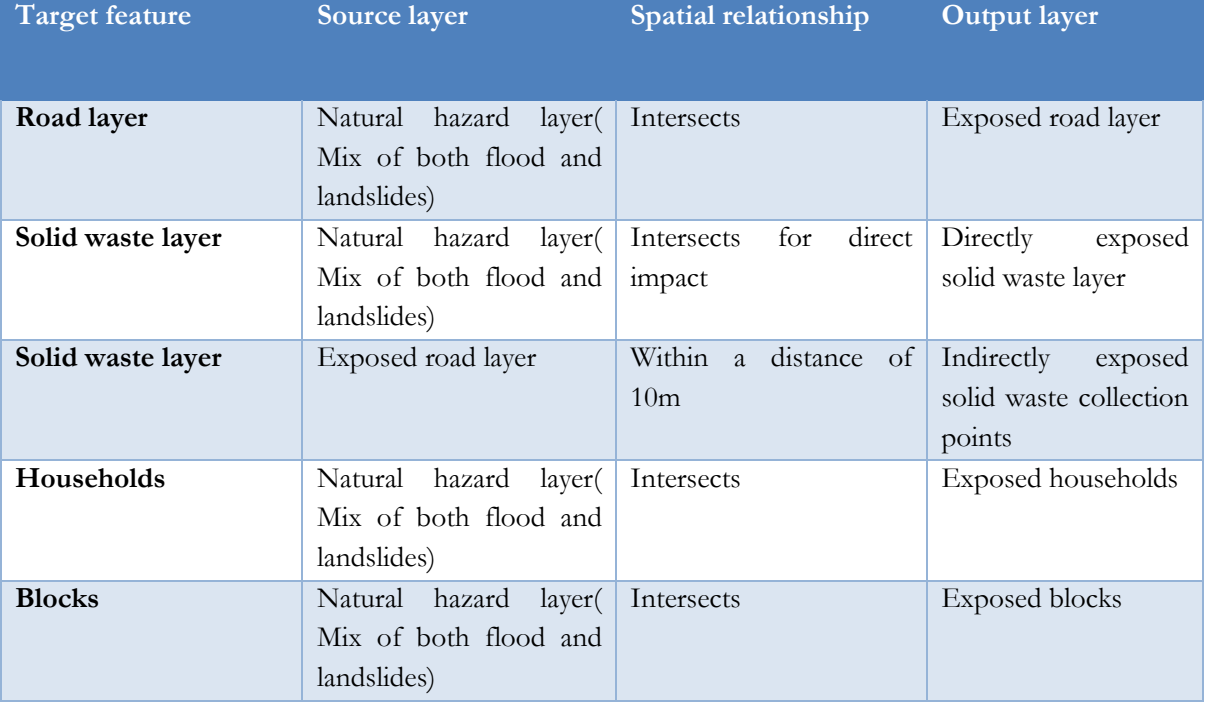

<span id="page-46-0"></span>Table 10: Spatial Analysis of layers

#### **Outputs from the analysis:**

Figure 21 shows the output of the exposed road layer to the floods and landslides.

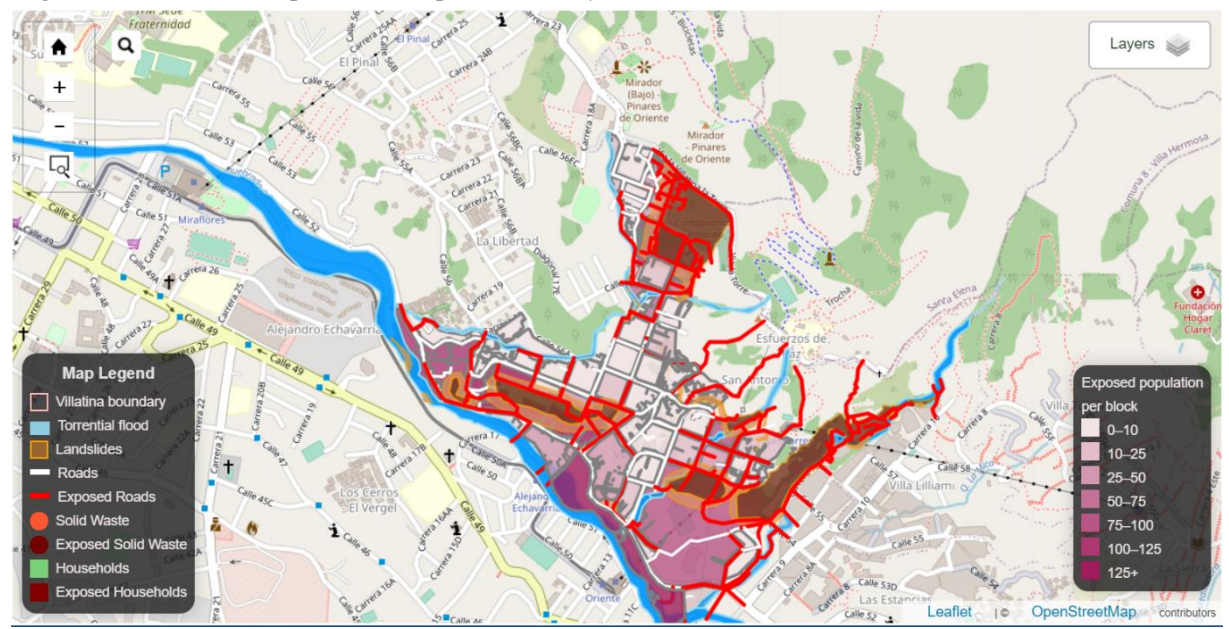

Figure 21:Exposed road layer overlaid on exposed blocks

Figure 22 shows the exposed solid waste collection points alongside the exposed roads and exposed blocks

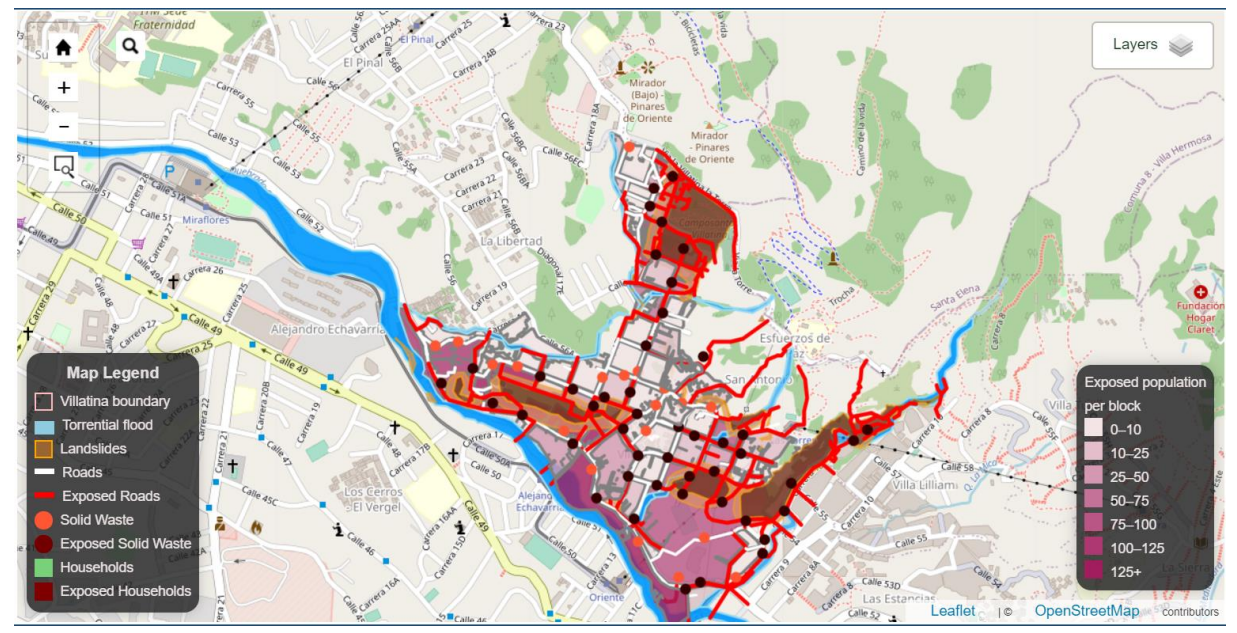

<span id="page-47-1"></span>Figure 22:Exposed solid waste collection points

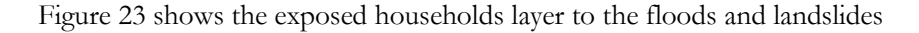

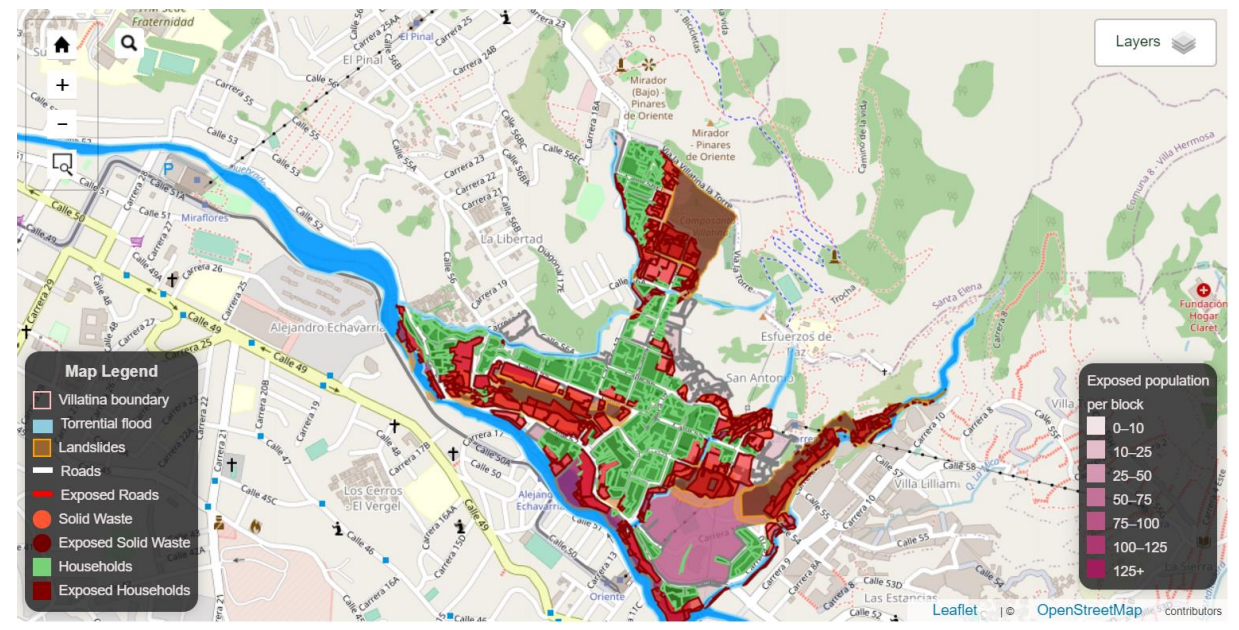

<span id="page-47-2"></span>Figure 23:Exposed households

#### <span id="page-47-0"></span>**5.2 Components and interactivity**

The developed components include the non-spatial column in the left, which displays the quantification of the impacts, the map area, which displays the spatial data such as CI, natural hazards, blocks, households, and the layer panel that controls the data added in the map area. The dashboard has two views. i.e., normal view or non-hazard view and hazard view. The major interaction of the system is associated with the block-level data. The figure below shows the overview of the two views included in the dashboard. i.e.,

#### **Overview of the two views: Normal View:**

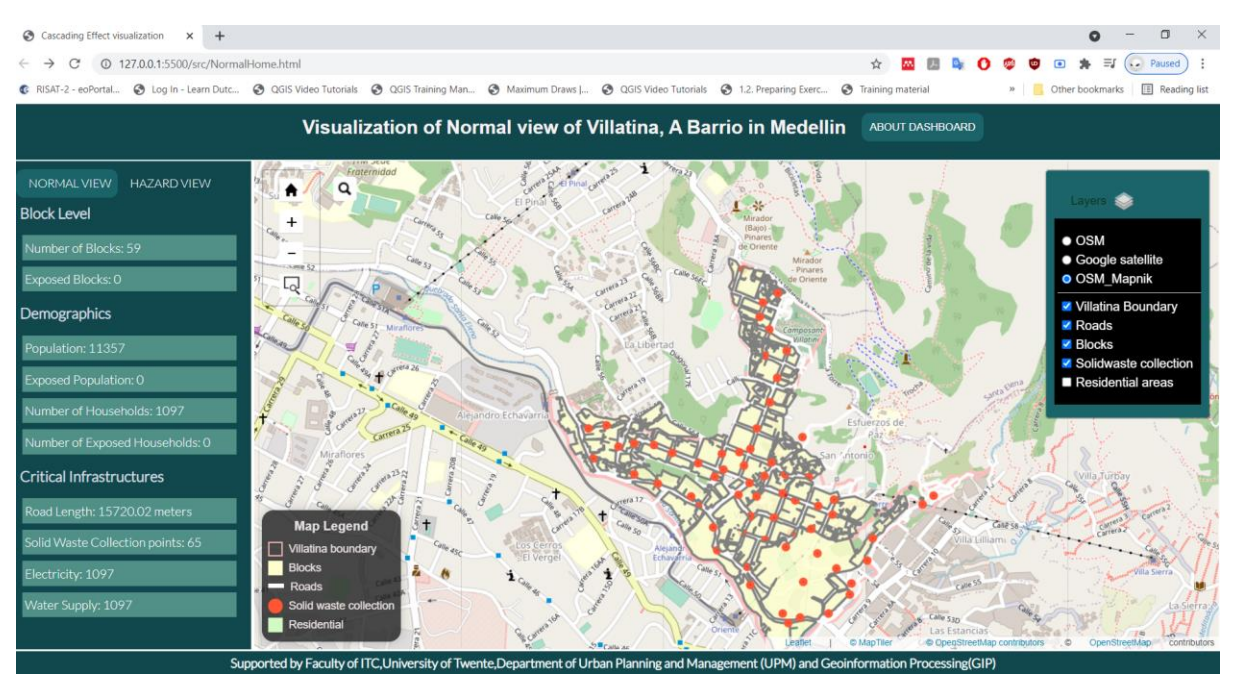

Figure 24:Normal view of the developed MVP

<span id="page-48-0"></span>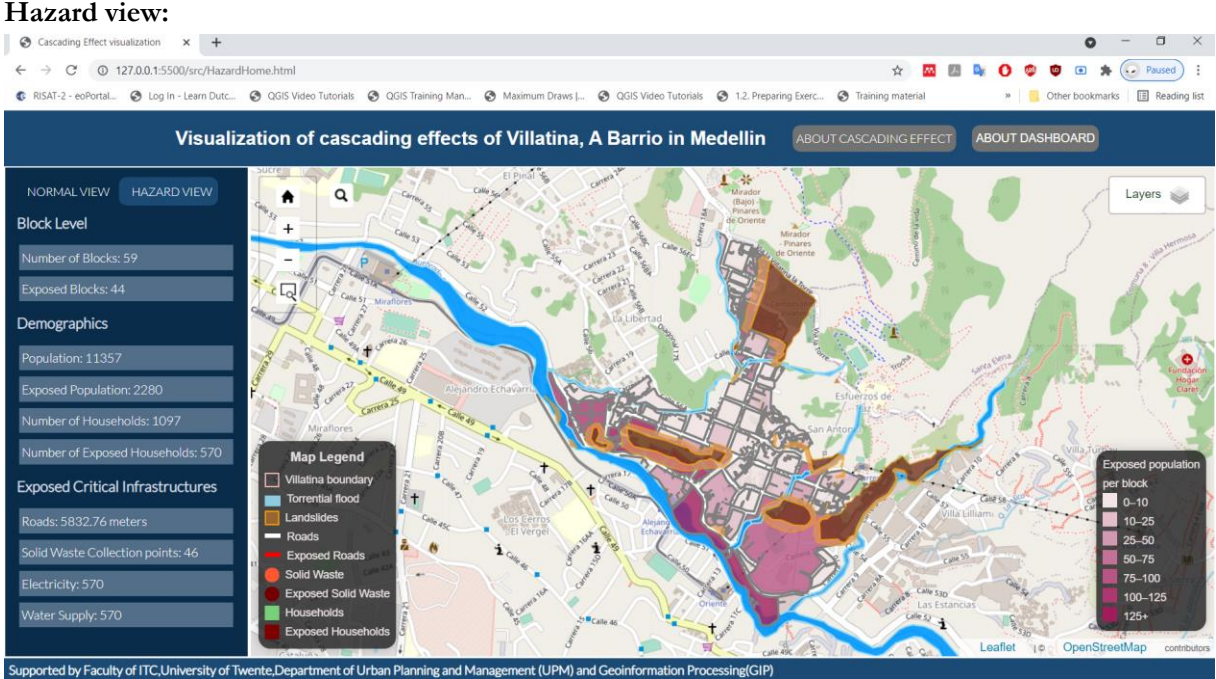

Figure 25: Hazard view of the developed MVP

#### **Overview of quantification of impacts:**

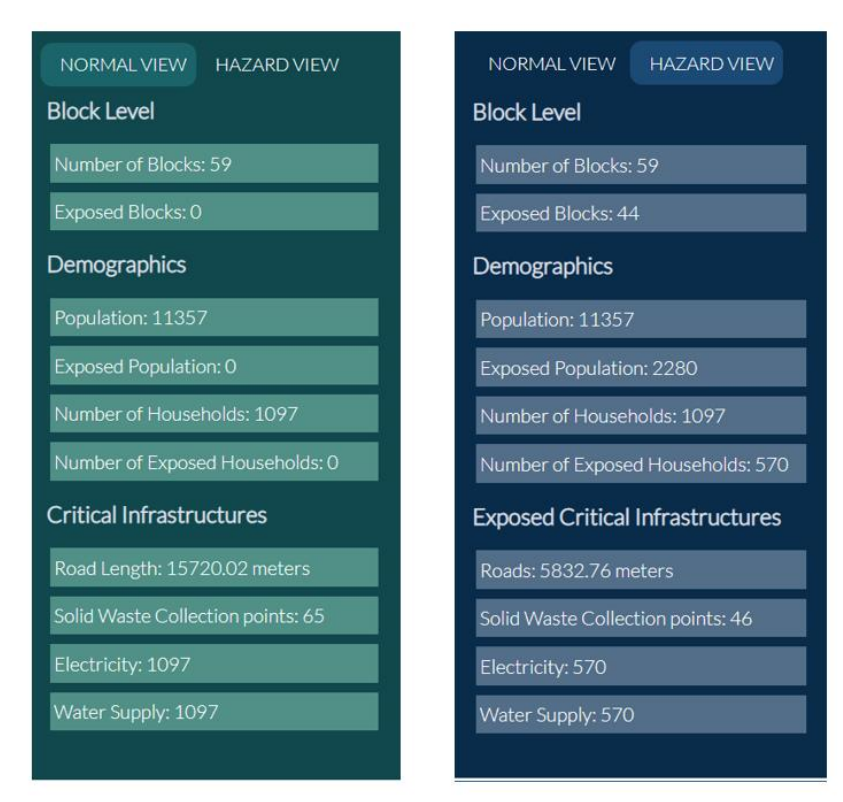

<span id="page-49-0"></span>Figure 26: Quantification of impacts normal view(left),hazard view(right)

#### **Interactivity**

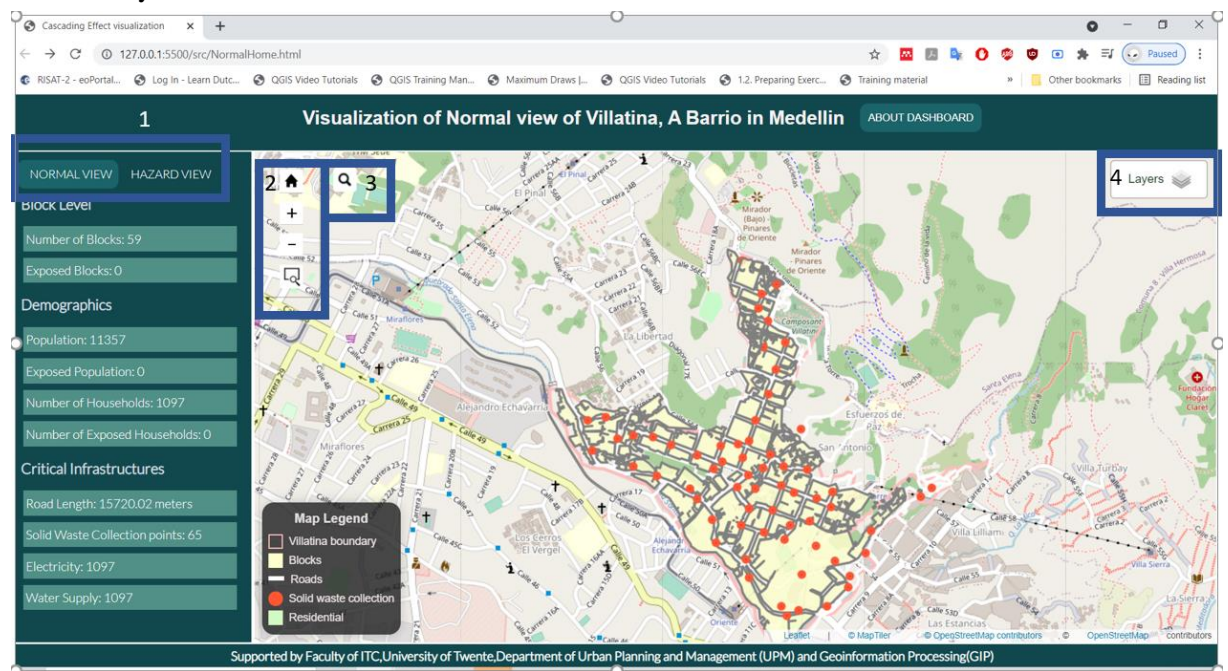

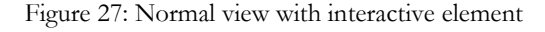

1.**Transition for two views** - the normal view with no hazards and the hazard view

2.**Zoom bar -** default or original zoom level, zoom in, zoom out, and selective zoom to an area 3.**Search bar** - search a specific block using the block number

4.**Layer panel** includes base maps and CI layers, natural hazard layers, block data, and residence layer. The layers visualized in the map area can be turned on and off using the layer panel.

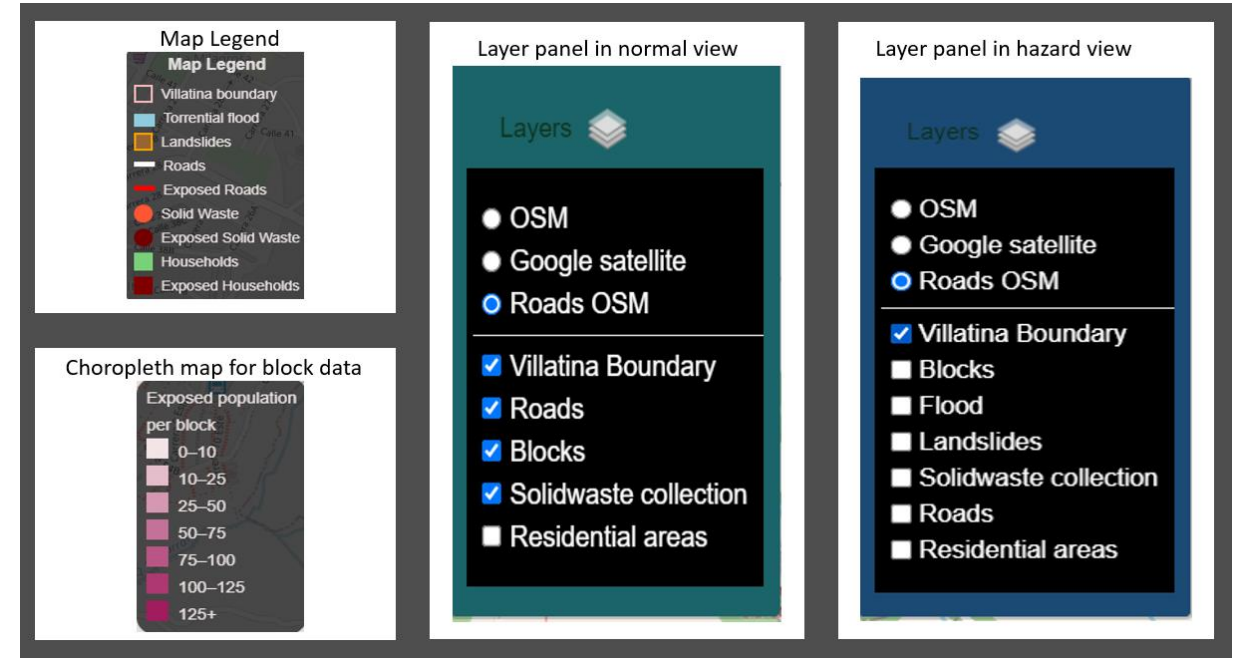

Figure 29 : Map legend, legend of choropleth map, layer panel of normal view and hazard view

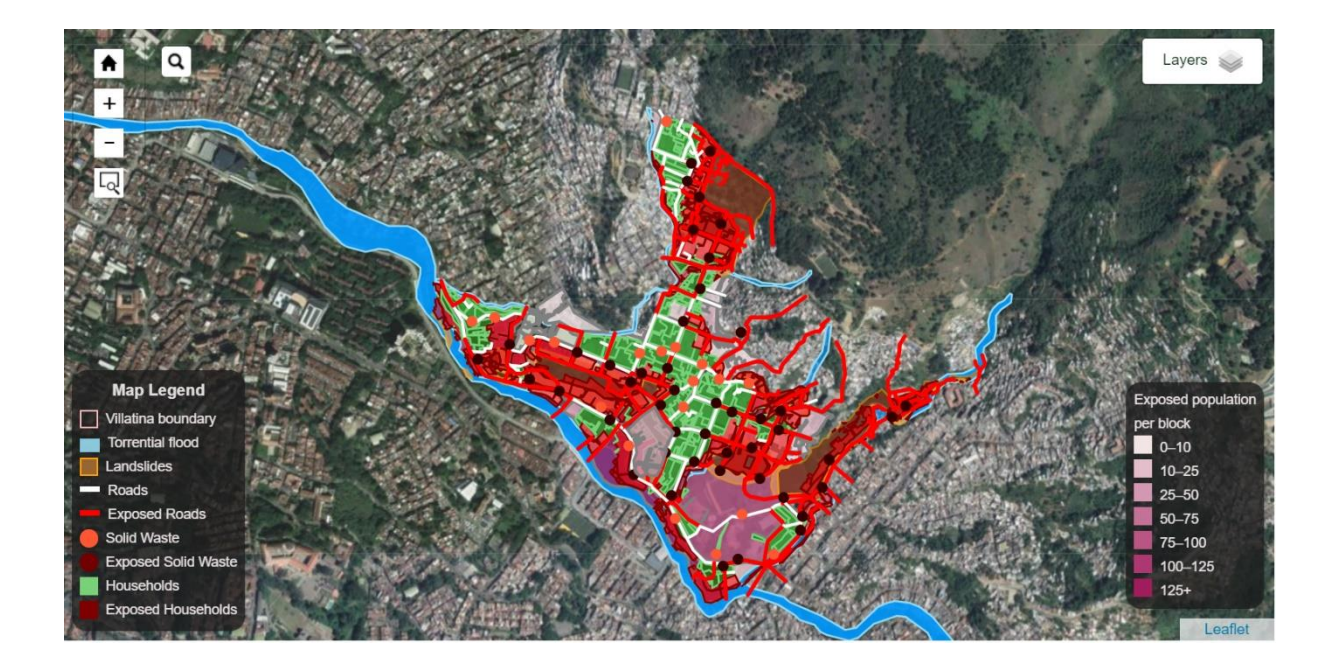

Figure 28:Hazard view with google satellite image as base map option

• Search using the block numbers, zoom, and highlight to a particular block number. Example: 0813030. The selected block is highlighted with the popup information.

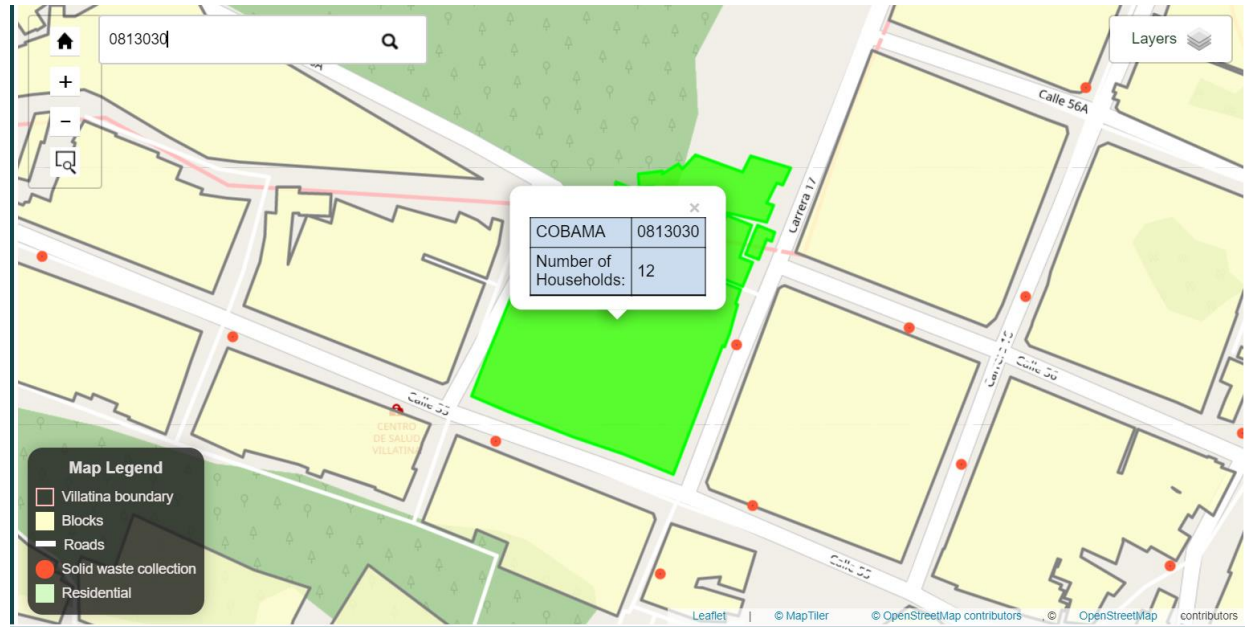

Figure 30:Highlighted search with popup

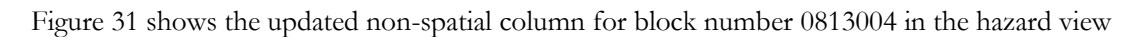

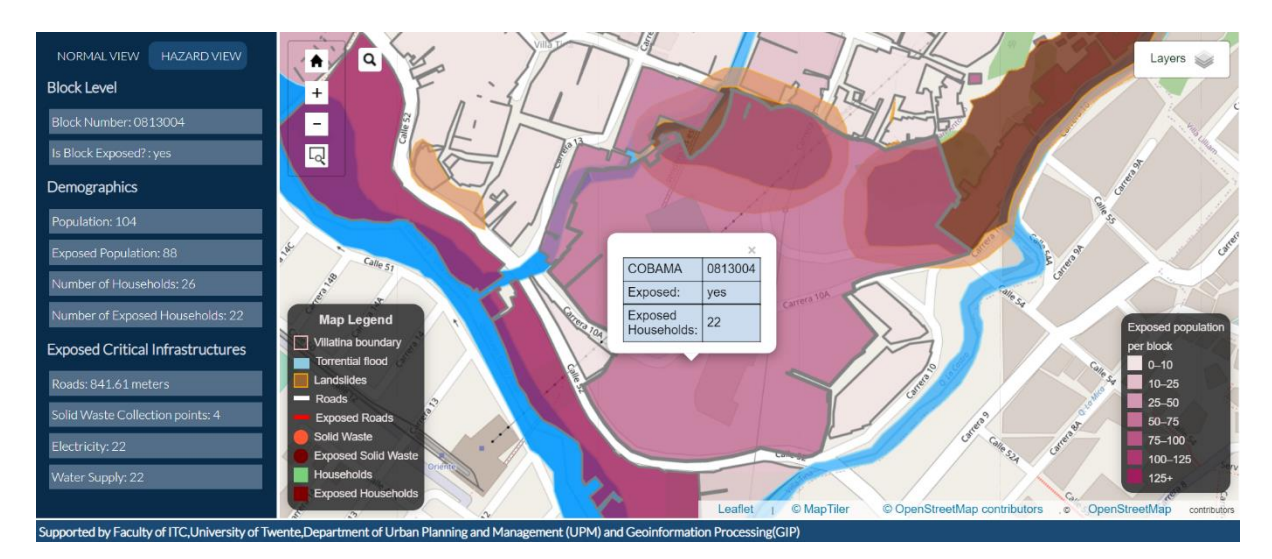

Figure 31: Updated non-spatial column for block 018004

#### <span id="page-52-0"></span>**5.3 Cascading effect video**

Cascading effects video is created using QGIS and Microsoft PowerPoint screen recorder options. All layers included in the dashboard are added to the layer panel, and each frame of video is captured as screenshots. The order of screenshots is maintained as per concept, and the PowerPoint screen recorder is used to record the screenshot as a video. Cascading effect videos supports two languages, i.e., Spanish and English

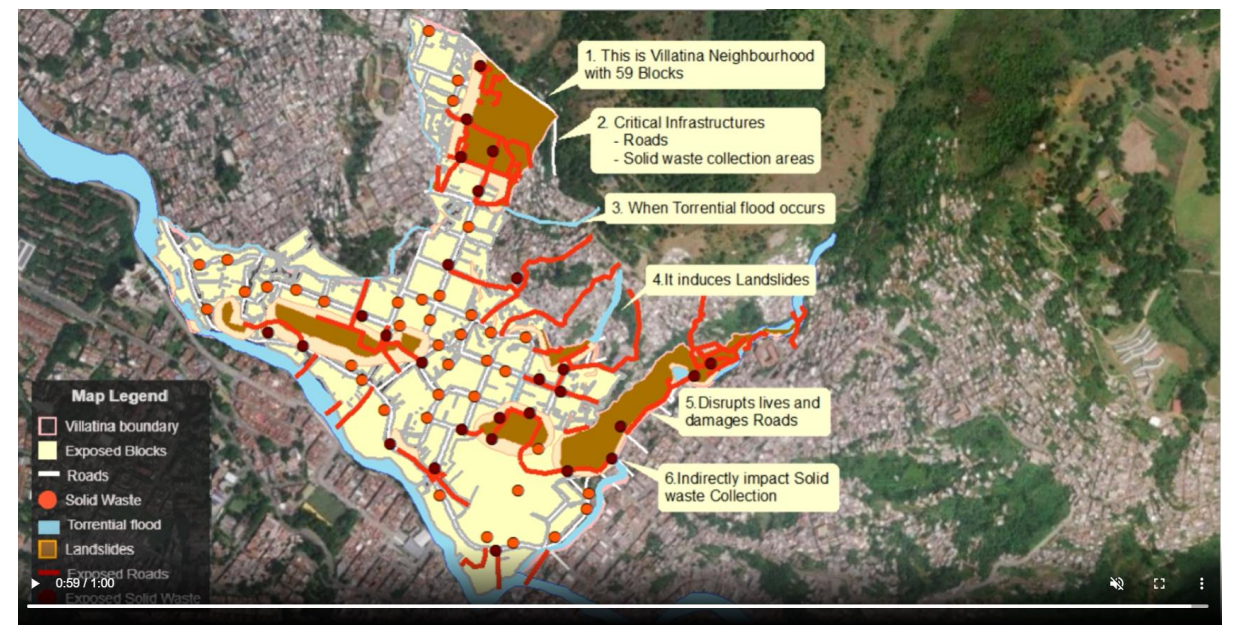

<span id="page-52-2"></span>Figure 32:Screenshot of the cascading effect video

#### <span id="page-52-1"></span>**5.4 User testing**

User testing plays a significant role in the HCD and in any agile software development methodology. It is essential because user motivation for any developed product is indispensable. In this research, two user testing were conducted at the end of each development cycle. First user testing was a summative evaluation in the form of one-on-one face interviews with stakeholders. A questionnaire was prepared based on the components included in the design.

The developed MVP is used for user testing. Students from different specializations participated in the user testing. The interview questionnaires had open-ended and closed questions at the visual and functional levels.

At the beginning of the interview, a brief introduction and demo were given to the user about the features included in MVP. They were asked to provide feedback about the functionality and design. In the user testing, the user is also observed for the mouse pointers' navigations to test the placement of components. The user testing feedbacks are noted, and the gathered insights are used in the successive iteration of development. The feedback is logged as the product backlog for the next development cycle.

#### **5.4.1 First user testing questionnaire and feedback**

Six students from Earth observation, Geoinformation processing, and Urban planning and management specialization of Faculty of ITC participated in the first user testing. The table below shows questionnaires and the collective user feedback from the first user testing.

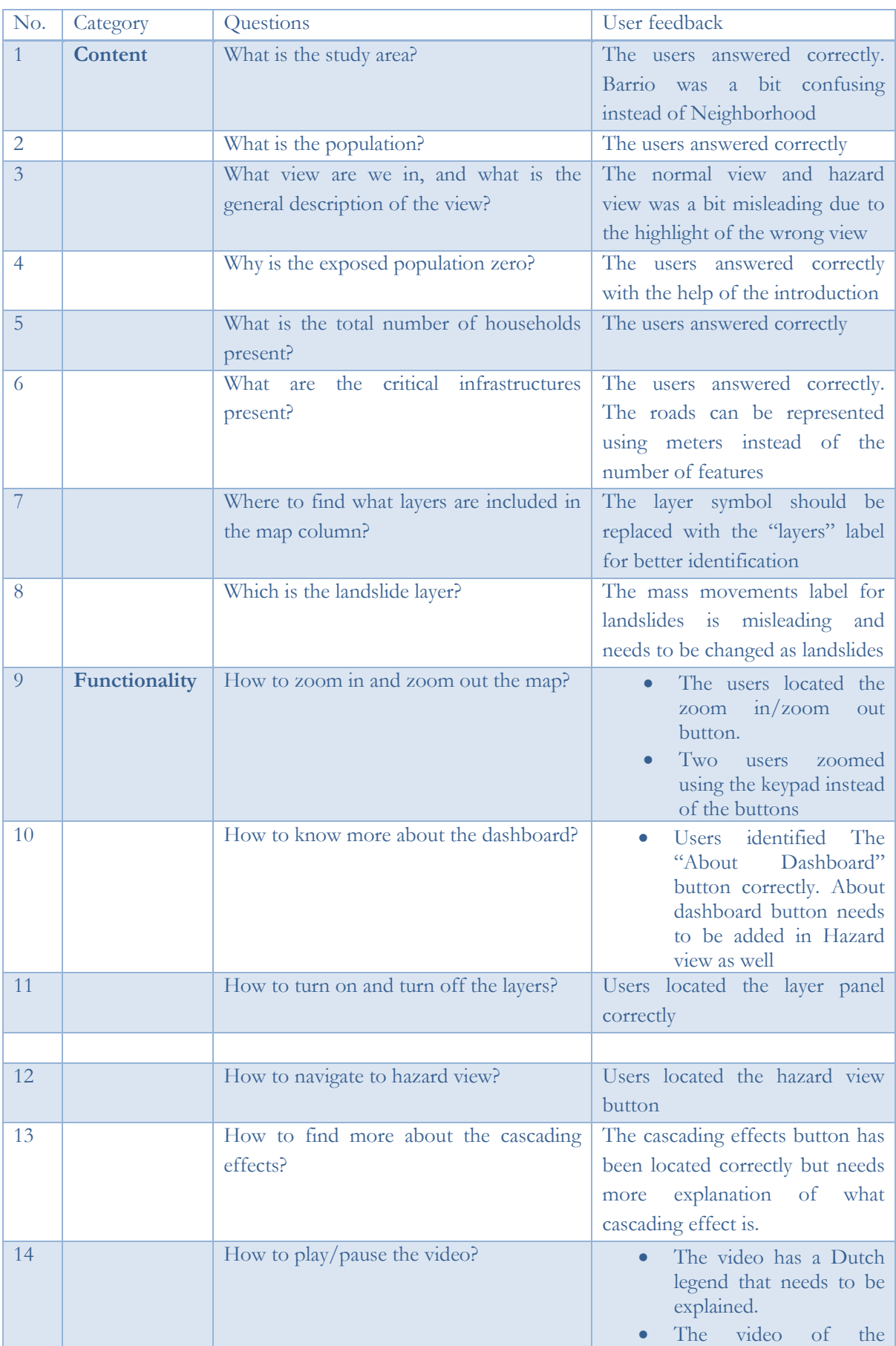

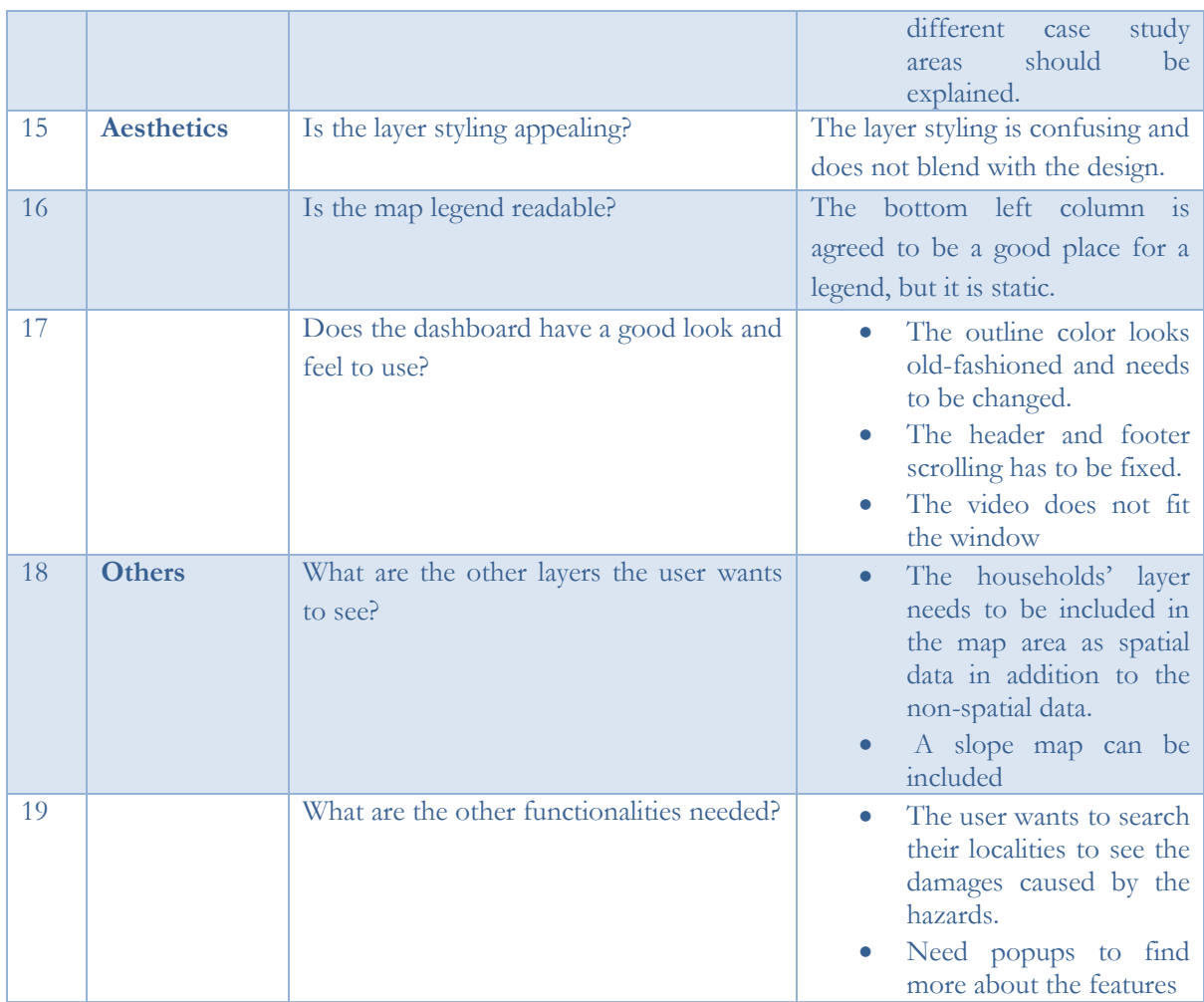

<span id="page-54-0"></span>Table 11:First user testing questionnaire and feedback

#### **5.4.2 Product backlogs from first user testing**

Product backlogs are the list of changes or bugs or any extra element that has been done to get the required result. The feedbacks from the first user testing are collected and logged as product backlog items.

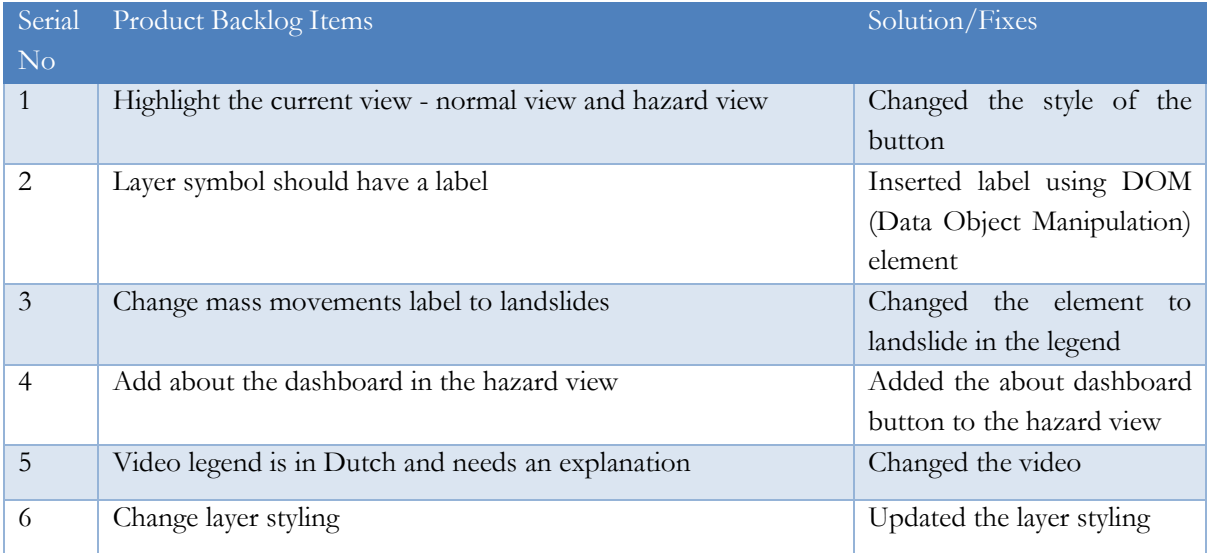

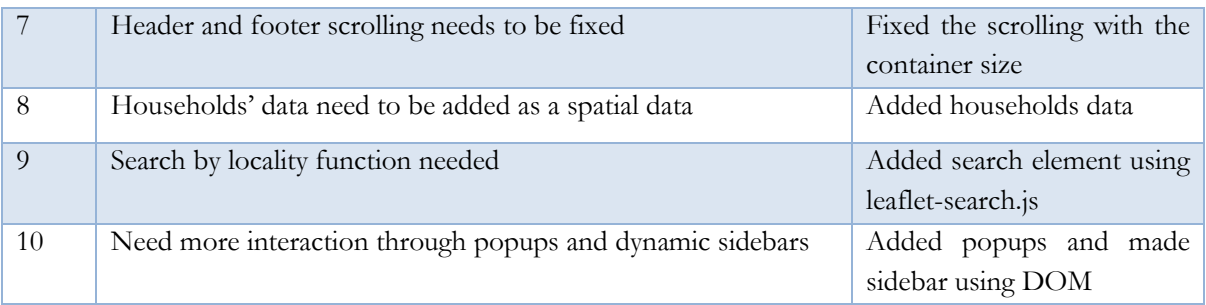

<span id="page-55-1"></span>Table 12:Product backlogs from first user testing

#### <span id="page-55-0"></span>**5.5 Second User testing**

The product backlogs from the first user testing have been fixed in the second iteration of the development cycle. Second user testing was a role-based interaction as a part of geo collaboration combined with the open-ended and close-ended questions. The fixes from the first user testing, i.e., product backlogs from first user testing, are also included in the second user testing. The main focus of second user testing was the use of the dashboard for the group activity. Same as first user testing, a scenario walkthrough was done during this second user testing. As it is a group task, two groups of three members each, from different specializations, participated in the role-play. All six users have professional spatial thinking abilities and have an academic background.

#### **Group 1 expertise:**

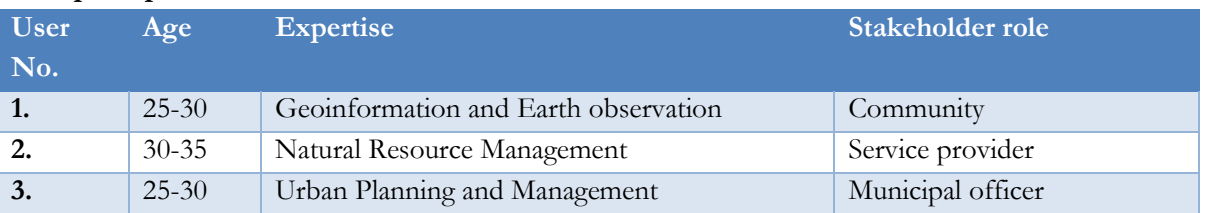

<span id="page-55-2"></span>Table 13:Group 1 expertise

#### **Discussions of Group 1 in second user testing:**

- Using this developed product, as a municipality officer, I can find the evacuation route through non-exposed roads and shelter locations. The high-risk zones can be determined, and settlements can be banned in that area, and alternate settlement areas can be found. Areas for construction of dams and ways to divert overflowing water can be established.
- As a service provider, I would find alternate routes for collecting solid wastes and find other locations for disposal sites.
- As a community, I can find whether my area is safe from hazards, and I can also find safe zones

#### **Other general feedback from Group 1:**

- Electricity is not clear.
- The flood layer should have the color of the water.
- Exposed roads are not clear.
- Popup is preferred.
- The cascading effect video should explain the effects in Villatina.
- The legend should follow the correct shapes.

#### **Group 2 expertise:**

Group 2 was three professionals who recently graduated from ITC.

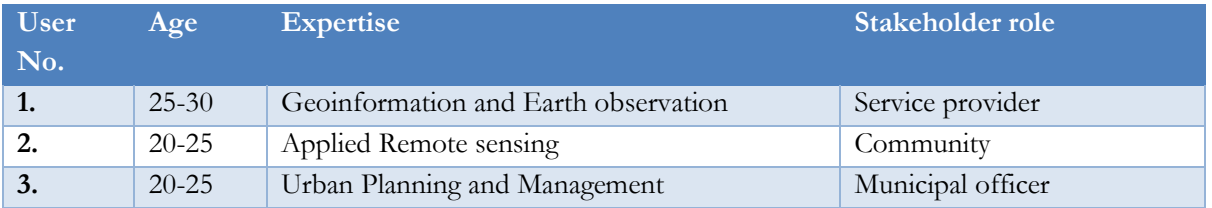

<span id="page-56-0"></span>Table 14:Group 2 expertise

#### **Discussions of group 2 in second user testing:**

- Using this dashboard, as a municipal officer, I can see the overall statistics of how many households are affected, how many people are affected, and the length of roads exposed.
- As a community, I can find the status of my locality with respect to the floods and landslides. I can see which roads are exposed near my locality.
- As a service provider, I can find the exposed number of solid waste collection points and their locations due to their proximity to the affected roads.

#### **Other general feedbacks from group 2:**

- Colors indicating high to low affected blocks, based on the number of households affected
- The study area is not clear as Villatina is not familiar
- A particular highlight for flood-affected households would be helpful.
- The google satellite base map is not clear, and Roads OSM has more details and clarity.
- Manzana should be changed to blocks
- Solid waste collection points instead of solid waste collection
- When the residence layer, the block layer could not be selected
- About Dashboard should include more details about the study area, about the layers
- Searching using block numbers is not clear
- The Dashboard should have a help document
- Exposed population, exposed blocks are not needed in the normal view
- Normal view and hazard view can be changed as before and after hazard
- The back button is cascading effect page should be added
- The popup close is hiding the view
- Cascading effect video should be for the current study area
- Possibility to include charts and statistics

#### **5.5.1 Questionnaire and feedback from second user testing**

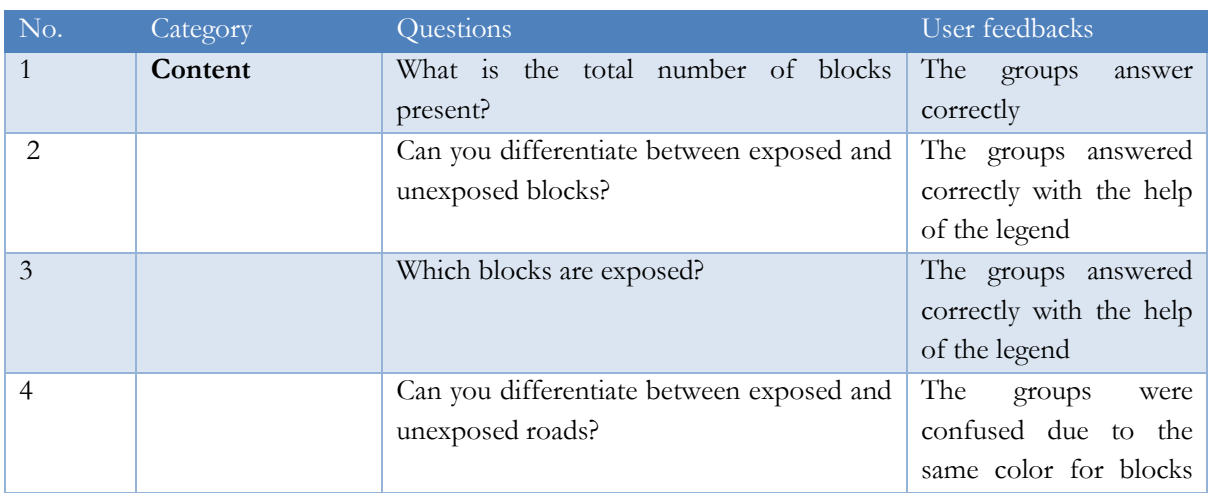

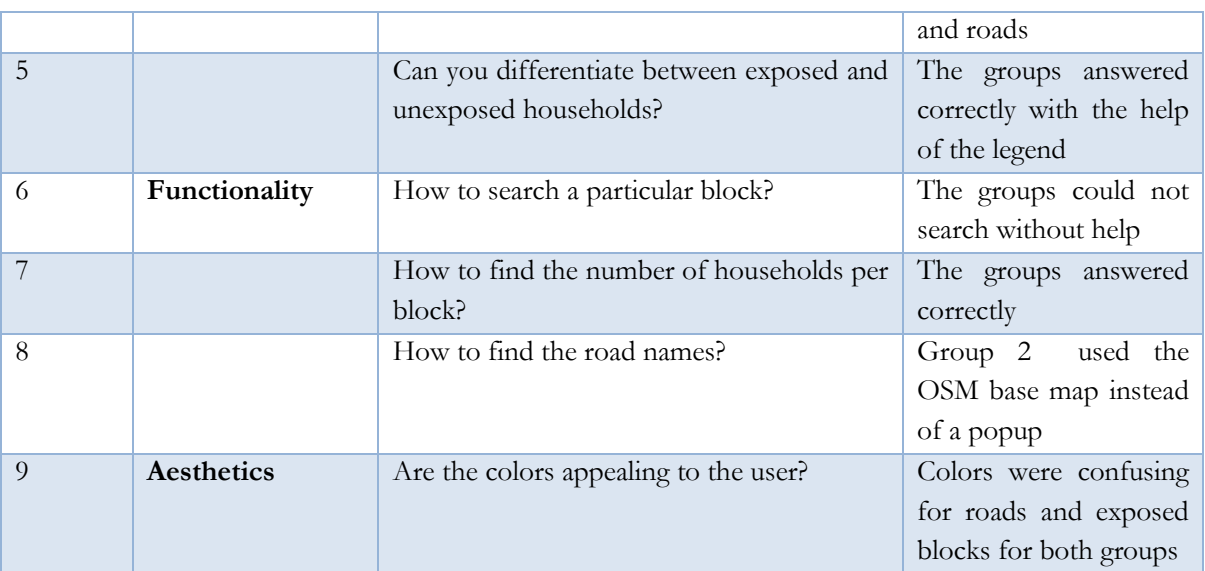

<span id="page-57-0"></span>Table 15:Questionnaire and feedback from second user testing

#### **5.5.2 Product backlog from second user testing**

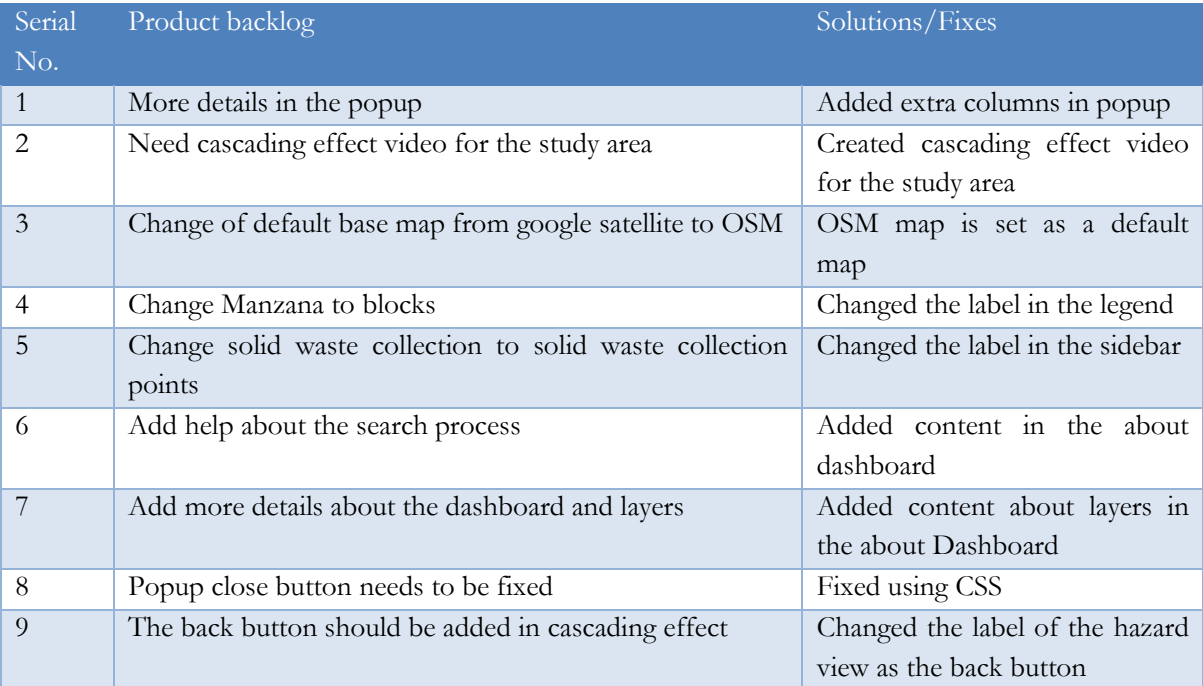

<span id="page-57-1"></span>Table 16:Product backlog from second user testing

#### **Summary of User testing:**

Both the first and second user testing was crucial for this study. The first user testing was more focused on the interface usability and the placement of components, whereas the second user testing was focused on the use of the dashboard for group activity. First user testing was a face-to-face interview, and the participants conscious of getting the answers right. Second user testing was more like a group activity where the group member supported each other, generated more ideas, and had more feedback for the Dashboards features. The participants found the role-based interaction interesting, and it created more discussion and interactions with the system. In the second user testing, the dashboard included more nteractivity than the first. It took more time for the participants to adapt to the system, but the group members supported each other.

# <span id="page-58-0"></span>6. CONCLUSION AND RECOMMENDATIONS

#### <span id="page-58-1"></span>**6.1 Research outcomes**

The research presented the use of cartographic interaction in the form of an open-source web dashboard for visualizing cascading effects on critical infrastructure services failure due to natural hazards. Visualizing the cascading effect is considered important as their impacts are indirect, and they can increase the damages caused by the hazards (Hilly et al., 2018). The research outcome aimed to stimulate visual thinking and improve the spontaneous and knowledge-based insights on the underlying risk on Critical Infrastructures (CI) due to natural hazards like floods and landslides.

This research incorporates Human-Centered Design (HCD) framework integrated with the Feature Driven Development (FDD) agile methodology. HCD framework is considered essential for this study because the developed system is aimed to be used by the community, and it is crucial that the system motivates the user's interest to involve themselves in contributing to improve community's resilience and enhance their risk knowledge about their area through the support of visualization.

The dashboard can be accessed through [https://kartoweb.itc.nl/students/cascade/.](https://kartoweb.itc.nl/students/cascade/) The dashboard was developed using the open-source web technologies HTML, CSS, and Leaflet.js. The data preprocessing was done using QGIS desktop and imported into the dashboard as a file-based system using GeoJSON format and hosted on the Geoinformation Processing (GIP) server of Faculty of ITC, University of Twente. Lealfet.js is an effective JS library for dynamic maps which works well with the data in GeoJSON format but with limited layer styling options. The Geomedellin open data platform provided the necessary data to carry out this research.

#### **6.1.1. Research questions answered**

### **RQ1 To conduct a requirement analysis from the potential stakeholders, analyze the study area and collect the data to be included in the Dashboard.**

#### a. **Who are the stakeholders or the user groups?**

Stakeholders are the end-users who are entitled to use the developed system. Stakeholders are discussed in the stakeholder's section 2.5 in the literature review, and stakeholders involved in this study are discussed under the chapter 4 prototype design under the stakeholder's section 4.1. The research was initially planned to be conducted with the people from the Villatina community, government officials from Medellin, and academia from Medellin as they would have more local knowledge about the case study area. But due to practical difficulties in reaching the original stakeholders, this research was conducted with the students and recent graduates from the Faculty of ITC, University of Twente. It also included few people from the community in Chennai, India. The stakeholders are involved in co-design sessions as a part of HCD and in two user testing which was conducted during the development process.

#### **b. What is the problem that has to be addressed?**

The problem addressed in this research is discussed in chapter 1, Introduction, under the research problem section 1.3. One of the main challenges in addressing cascading effects is to understand the interaction between the initiating event, originating system, and the dependent system, i.e., in this study,

the initiating event is the natural hazards, the originating system is the primary infrastructure disrupted, and the dependent systems are the CI damaged due to the failure of the originating system. To address this challenge, geospatial technologies like dashboards have been proposed to be used as they integrate different spatial and non-spatial data that supports the understanding of the overall situation of an area.

#### **c. What data are to be included in the dashboard design?**

The datasets used in the research are discussed in chapter 3 Methodology under section 3.4 Datasets and software. The data used in this research are downloaded from Geomedellin open data platform. Insights clustering from the co-design sessions discussed in the prototype design chapter under the insight clustering section 4.3 has elaborated on the data required for the prototype. Co-design sessions were conducted as a form of stakeholder role-play through phone interviews.

#### **RQ2. To create a high-fidelity prototype design of the components that are to be included in the interactive-analytical Dashboard and to evaluate the prototype design.**

#### **a. What are the suitable methods involved in developing the prototype design?**

Prototype designing is a highly creative process and depends mainly on the creativity of the UI/UX designer. The HCD principles discussed in the literature review section 2.8, the insights from the existing dashboards in the risk assessment section 2.6, component tracing methods section 4.5 supports the cognitive skill of the designer to design the high-fidelity prototype section 4.7. Prototype designing is supported by many designing software, and the prototype design was done using Adobe XD software.

#### **b. What are the suitable methods for evaluating the prototype?**

A formative evaluation discussed in section 4.8 was done through the self-assessment method based on the literature review of the existing dashboards in section 2.6; co-design sessions section 4.2 were done. The prototype design evaluation was initially planned with stakeholders through design user testing, but due to the time constraint and it would be more appealing to test a developed system rather than just design, the prototype design user testing was integrated with first development user testing.

### **RQ3. To develop the dashboard using visualization software by implementing the prototype designed and evaluated.**

#### a. **What are the suitable methods involved in developing the interactive analytical dashboard?**

This research follows the Feature-Driven Development (FDD) agile methodology discussed under section 2.9,2.9.1 for the development using open-source web technologies section 2.92. FDD is a feature-centric iterative development approach. The open-source web technologies include HTML, CSS, and leaflet.js. The development cycle discussed in section 3.5 shows that the duration is four weeks, and there were two development cycle and at the end of each cycle, there was user testing conducted with the stakeholders of the study. The list of features that needs to be changed to achieve the desired outcome is logged into product backlog items and carried into the next development cycle.

#### b. **What are the data analysis procedures used for visualizing the problem that has to be addressed?**

The data used in the research are listed in Table 5 of the Methodology chapter. They are downloaded from Geomedellin, an open-source data platform of Medellin. The data curation is done using the QGIS desktop software, and geoprocessing is performed. The spatial overlay analysis operator is performed to determine the exposure of CIs to natural hazards.To associate CI data to the block level data spatial join operations are done, and this association is used for creating the interactions in the system. the data analysis procedures are explained in the table under the development section

#### **c. What are the components that need to be included, and what is the level of interactivity between the components?**

The components and the interactivity is discussed in the components and interactivity section 5.2 of the dashboard development chapter 5. The developed dashboard has two views, i.e., non-hazard or normal view and hazard view. Each view has a non-spatial column that quantifies the impacts, the map area, which visualizes the actual location of the features, the layer panel, which controls the addition and removal of layers to the map area. It has a map legend that explains symbols used to denote the layers in the map area. The system has various interactivity starting from zoom in, zoom out, zoom to the original level, zoom through rectangular selection. The search bar facilitates searching a block using the block number. Each block is associated with the number of households, population, roads at a distance of 10 meters, and solid waste collection points within 10 meters. There is also a simple video on cascading effects available in English and Spanish languages which explains how the cascading effect occurs during the natural hazards in the Villatina neighborhood. There is also a section that explains more about the dashboard.

#### **RQ4. To evaluate the developed dashboard for the design, content, usability by the user groups.**

#### **a. What are the suitable methods to evaluate the usability of the interface?**

The suitable method to evaluate the usability of the interface is through user testing in the form of interviews with the help of questionnaires. The first user testing conducted at the end of the first development cycle is oriented to test the usability of the primary interface developed. The user testing and the questionnaire used are discussed under section 5.4.1 in the development of the dashboard chapter 5. The first user testing was conducted in the form of one-on-one face interviews with questionnaires. Questionnaires were based on the components included in the dashboard and the interface design. The feedbacks are logged as product backlog items mentioned in table 12 and carried to the next iteration of the development cycle.

#### **b. What are the methods to evaluate the effectiveness of the visualizations used?**

The effectiveness of the visualization was evaluated through role-based interaction. The second user testing discussed under section 5.5 was a role-based interaction as a part of geo collaboration. Two groups of 3 students from the Faculty of ITC from different specializations and recent graduates from the Faculty of ITC are involved in this role-based interaction. Each person in a group chose a role of a stakeholder and interacted with the Dashboard.

#### <span id="page-61-0"></span>**6.2 Limitations**

#### **6.2.1 User limitations**

This study has user limitations as there were practical difficulties in reaching the actual community members and the other stakeholders from the Villatina neighborhood, so this study was carried out with the students from the Faculty of ITC, University of Twente.

#### **6.2.2 Data Limitations**

The household data included are based on the attribute predominantly residential, and the data had topological errors and improper boundaries. Solid waste collection points are not available for the Villatina neighborhood, and therefore they are randomly generated. The attributes were in Spanish and needed to be translated to English for better understanding. The hazard data had minimal attributes and did not have flood depth or timeline attributes that can support 3D visualization. The robustness of the infrastructure is not considered.

#### **6.2.3 Technical limitations**

Layer styling options were limited in leaflet.js, and Leaflet mostly supports data in GeoJSON format, and the use of shapefile format is not handy. Minimal geospatial options were available, so the data was processed using QGIS and imported as the file-based system.

#### <span id="page-61-1"></span>**6.3 Recommendations for future work**

MVP developed in the project can be extended for studying any other disasters that can be visualized through spatial data. The sub-categories of the demographics data can be included, and the vulnerable groups can be identified as the impacts of the disaster differ for different vulnerable groups. Poverty conditions can be analyzed, and the demographics can further sub-divided based on age, gender to identify the most vulnerable group to the hazards.

Interactivity can include network analysis, routing services, and geocoding services. The cascading effect can be visualized in 3-dimension for better visual understanding. This Dashboard can be extended by including more critical Infrastructures containing more characteristics about their robustness can be included.

### LIST OF REFERENCES

- A.M. MacEachren, & Taylor, D. R. F. (1994). Visualization in Modern Cartography, Volume 2. In *Pergamon* (pp. 1–12). Retrieved from https://www.elsevier.com/books/visualization-inmodern-cartography/maceachren/978-0-08-042415-6
- Abbas, N., Gravell, A. M., & Wills, G. B. (2008). Historical roots of agile methods: Where did 'Agile thinking' come from? *Lecture Notes in Business Information Processing*, *9 LNBIP*, 94–103. https://doi.org/10.1007/978-3-540-68255-4\_10
- Abrahamsson, P., & Ronkainen, J. (2017). *Agile Software Development Methods : Review and Analysis Agile Software Development Methods : Review and Analysis Authors : Pekka Abrahamsson , Outi Salo , Jussi Ronkainen and Juhani*. (January 2002).
- Areu-Rangel, O. S., Cea, L., Bonasia, R., & Espinosa-Echavarria, V. J. (2019). Impact of urban growth and changes in land use on river flood hazard in Villahermosa, Tabasco (Mexico). *Water (Switzerland)*, *11*(2), 1–15. https://doi.org/10.3390/w11020304
- Arnheim, R. (1969). *Visual Thinking by Rudolf Arnheim - University of California Press*. Retrieved from https://www.ucpress.edu/book/9780520242265/visual-thinking
- Becker, R. A., & Cleveland, W. S. (1987). Brushing scatterplots. *Technometrics*, *29*(2), 127–142. https://doi.org/10.1080/00401706.1987.10488204
- Buja, A., Cook, D., & Swayne, D. F. (1996). Interactive High-Dimensional Data Visualization. *Journal of Computational and Graphical Statistics*, *5*(1), 78. https://doi.org/10.2307/1390754
- Buxton Buxton Design Toronto, W., & Valentin, K. (2001). *Less is More (More or Less)*. Retrieved from http://www.billbuxton.com
- Colombia | HumanitarianResponse. (n.d.). Retrieved 28 March 2021, from https://www.humanitarianresponse.info/es/operations/colombia
- Comunas de Medellín Wikipedia, la enciclopedia libre. (n.d.). Retrieved 24 October 2020, from https://es.wikipedia.org/wiki/Comunas\_de\_Medellín#/media/Archivo:Comunas\_de\_Medellin.s vg
- Conboy, K., & Fitzgerald, B. (2004). *Toward a Conceptual Framework of Agile Methods: A Study of Agility in Different Disciplines*.
- COVID-19 Map Johns Hopkins Coronavirus Resource Center. (2020). Retrieved 12 March 2021, from https://coronavirus.jhu.edu/map.html
- Dix, A., & Ellis, G. (1998). Starting simple Adding value to static visualisation through simple interaction. *Proceedings of the Workshop on Advanced Visual Interfaces AVI*, 124–134. https://doi.org/10.1145/948496.948514
- Dykes, J. A. (1997). Exploring spatial data representation with dynamic graphics. *Computers and Geosciences*, *23*(4), 345–370. https://doi.org/10.1016/S0098-3004(97)00009-5
- Ellis, C. A., Gibbs, S. J., & Rein, G. (1991). Groupware: Some issues and experiences. *Communications of the ACM*, *34*(1), 39–58. https://doi.org/10.1145/99977.99987
- EM-DAT. (2021). EM-DAT| International Disaster Database| Center for Research on the Epidemiology of Disasters. Retrieved 18 June 2021, from http://www.em-dat.net/
- ESRI. (2020). Community Impact Dashboard | ArcGIS Solutions for Emergency Management.

Retrieved 20 October 2020, from https://solutions.arcgis.com/emergencymanagement/help/community-impact-dashboard/

Few, S. (2006). *Information dashboard design : the effective visual communication of data*. O'Reilly.

- Fitts, P. M. (1992). The Information Capacity of the Human Motor System in Controlling the Amplitude of Movement. *Journal of Experimental Psychology: General*, *121*(3), 262–269. https://doi.org/10.1037/0096-3445.121.3.262
- Flacke, J., & de Boer, C. (2017). An Interactive Planning Support Tool for Addressing Social Acceptance of Renewable Energy Projects in The Netherlands. *ISPRS International Journal of Geo-Information*, *6*(10), 313. https://doi.org/10.3390/ijgi6100313
- Geertman, S., & Stillwell, J. (2009). Planning Support Systems Best Practice and New Methods. In *Planning Support Systems Best Parctice and New Methods* (Vol. 95, pp. 295–315). https://doi.org/10.1007/978-1-4020-8952-7
- Hilly, G., Vojinovic, Z., Weesakul, S., Sanchez, A., Hoang, D. N., Djordjevic, S., … Evans, B. (2018). Methodological framework for analysing cascading effects fromflood events: The case of Sukhumvit area, Bangkok, Thailand. *Water (Switzerland)*, *10*(1), 7–11. https://doi.org/10.3390/w10010081
- IFRC. (2021). Types of disasters IFRC. Retrieved 18 June 2021, from https://www.ifrc.org/en/whatwe-do/disaster-management/about-disasters/definition-of-hazard/
- ISO 9241-210:2010(en), Ergonomics of human-system interaction Part 210: Human-centred design for interactive systems. (n.d.). Retrieved 26 January 2021, from https://www.iso.org/obp/ui/#iso:std:iso:9241:-210:ed-1:v1:en
- ISO. (2020). *NEN-EN-ISO 9241-210:2019 en*. *210*, 48.
- Kremser, R. S. (2020). *Improvement of Decision Making and Communication in Disaster Risk Management through Cartographic Dashboards*.
- Lock, O., Bednarz, T., Leao, S. Z., & Pettit, C. (2020, March 1). A review and reframing of participatory urban dashboards. *City, Culture and Society*, Vol. 20, p. 100294. https://doi.org/10.1016/j.ccs.2019.100294
- MacEachren, A. M., Boscoe, F. P., Haug, D., & Pickle, L. W. (1998). Geographic visualization: designing manipulable maps for exploring temporally varying georeferenced statistics. *Proceedings of the IEEE Symposium on Information Visualization*, 87–94. https://doi.org/10.1109/infvis.1998.729563
- Maceachren, A. M., & Ganter, J. H. (1990). A pattern identification approach to cartographic visualization. *Cartographica*, *27*(2), 64–81. https://doi.org/10.3138/M226-1337-2387-3007
- Maceachren, Alan M., & Brewer, I. (2004). Developing a conceptual framework for visually-enabled geocollaboration. *International Journal of Geographical Information Science*, *18*(1), 1–34. https://doi.org/10.1080/13658810310001596094
- Mapa Villa Hermosa-Medellin Villa Hermosa (Medellín) Wikipedia, the free encyclopedia. (n.d.). Retrieved 26 2021, Retrieved 2021 https://es.wikipedia.org/wiki/Villa\_Hermosa\_(Medellín)#/media/Archivo:Mapa\_Villa\_Hermosa-Medellin.png
- Murdock, M. J., Roth, R. E., & Maziekas, N. V. (2012). The Basic Ordnance Observational Management System: Geovisual exploration and analysis of improvised explosive device incidents. *Journal of*

*Maps*, *8*(1), 120–124. https://doi.org/10.1080/17445647.2012.668411

- Nadj, M., Maedche, A., & Schieder, C. (2020). The effect of interactive analytical dashboard features on situation awareness and task performance. *Decision Support Systems*, 113322. https://doi.org/10.1016/j.dss.2020.113322
- NDRRMA. (2021). Nepal Bipad Dashboard. Retrieved 19 June 2021, from https://bipadportal.gov.np/
- Ojeda, J., & Donnelly, L. (2006). *Landslides in Colombia and their impact on towns and cities*.
- Pathak, K., & Saha, A. (2013). Review of Agile Software Development Methodologies. In *International Journal of Advanced Research in Computer Science and Software Engineering* (Vol. 3). Retrieved from www.ijarcsse.com
- Pescaroli, Gianluca and Alexander, & David. (2015). A definition of cascading disasters and cascading effects: Going beyond the 'toppling dominos' metaphor. In *58 GRF Davos Planet@Risk* (Vol. 3). Retrieved from www.fema.gov/kids/schdizr.htm
- Reynolds, C., Escobedo, F., Clerici, N., & Zea-Camaño, J. (2017). Does "Greening" of Neotropical Cities Considerably Mitigate Carbon Dioxide Emissions? The Case of Medellin, Colombia. *Sustainability*, *9*(5), 785. https://doi.org/10.3390/su9050785
- Rizzi, S. (2009). What-If Analysis. In *Encyclopedia of Database Systems* (pp. 3525–3529). https://doi.org/10.1007/978-0-387-39940-9\_466
- RKI COVID-19 Germany. (n.d.). Retrieved 12 March 2021, from https://experience.arcgis.com/experience/478220a4c454480e823b17327b2bf1d4
- Rode Kruis Dashboards. (2020). Retrieved 20 October 2020, from https://dashboard.510.global/#!/community\_risk
- Rodríguez-Gaviri, E. M., & Verónica Botero-Fernández. (2013). *Flood vulnerability assessment: A multiscale, multitemporal and multidisciplinary approach*. *2*, 102–108. Retrieved from https://www.researchgate.net/publication/285719040\_Flood\_vulnerability\_assessment\_A\_mul tiscale multitemporal and multidisciplinary approach
- Roth, R. E. (2009). The impact of user expertise on geographic risk assessment under uncertain conditions. *Cartography and Geographic Information Science*, *36*(1), 29–43. https://doi.org/10.1559/152304009787340160
- Roth, R. E. (2012). Cartographic interaction primitives: Framework and synthesis. *Cartographic Journal*, *49*(4), 376–395. https://doi.org/10.1179/1743277412Y.0000000019
- Roth, R. E. (2013). Interactive maps: What we know and what we need to know. *Journal of Spatial Information Science*, *6*(2013), 59–115. https://doi.org/10.5311/JOSIS.2013.6.105
- Roth, R. E. (2017). Visual Variables. *International Encyclopedia of Geography: People, the Earth, Environment and Technology*, (January), 1–11. https://doi.org/10.1002/9781118786352.wbieg0761
- Roth, R. E., & Harrower, M. (2008). Addressing map interface usability: Learning from the Lakeshore Nature Preserve Interactive Map. *Cartographic Perspectives*, *46*(60), 46–66. https://doi.org/10.14714/CP60.231
- Serre, D., & Heinzlef, C. (2018). Assessing and mapping urban resilience to floods with respect to cascading effects through critical infrastructure networks. *International Journal of Disaster Risk Reduction*, *30*, 235–243. https://doi.org/10.1016/j.ijdrr.2018.02.018
- Shneiderman, B. (1996). *The Eyes Have It: A Task by Data Type Taxonomy for Information Visualizations*.
- Svalova, V. (2018). Risk Analysis and Land Use Planning. In *Spatial Analysis, Modelling and Planning*. https://doi.org/10.5772/intechopen.79776
- Tekinerdoğan, B., Moreira, A., Araújo, J., & Clements, P. (2004). *Early Aspects: Aspect-Oriented Requirements Engineering and Architecture Design Workshop Proceedings*. Retrieved from Centre for Telematics and Information Technology (CTIT) website: http://trese.cs.utwente.nl/workshops/early-aspects-2004/http://early-aspects.net/1
- Thomas, J. J., & Cook, K. A. (2006, January). A visual analytics agenda. *IEEE Computer Graphics and Applications*, Vol. 26, pp. 10–13. https://doi.org/10.1109/MCG.2006.5
- Thouret, J. C., Ettinger, S., Guitton, M., Santoni, O., Magill, C., Martelli, K., … Arguedas, A. (2014). Assessing physical vulnerability in large cities exposed to flash floods and debris flows: The case of Arequipa (Peru). *Natural Hazards*, *73*(3), 1771–1815. https://doi.org/10.1007/s11069-014- 1172-x
- *Towards Adaptive Circular Cities Adaptation to Climate Change: Cascading Effects*. (2020).
- Turchenko, M. (2018). *Master thesis Space-Time Cube Visualization in a Mixed Reality Environment Space-Time Cube Visualization in a Mixed Reality Environment*.
- Varvasovszky, Z., & Brugha, R. (2000). How to do (or not to do)...: A stakeholder analysis. *Health Policy and Planning*, *15*(3), 338–345. https://doi.org/10.1093/heapol/15.3.338
- Zielske, M., & Held, T. (2021). Application of agile methods in traditional logistics companies and logistics startups. *Journal of Systems and Software*, 110950. https://doi.org/10.1016/j.jss.2021.110950

### <span id="page-66-0"></span>APPENDIX 1 TRANSCRIPTION OF HUMAN-CENTERED DESIGN INTERVIEWS:

#### **Interview 1:**

#### **Background:** Student at Faculty of ITC with Geoinformation specialization

"I was affected by Cyclones in Visakhapatnam. If given a system where I can visualize these hazards, then as an affected person, I would like to see the risk for my area, the contact person whom I should contact if my area is affected. I want to know which shelter has fewer occupancies and the road map to reach the shelter locations. I want to see where the roads are affected. If I were a service provider, I wanted to see where my services are affected and provide temporary service plans. If I were a disaster manager, I would want to see the affected communities, the volunteer locations, locations for providing food. If I were from the research background, I would dive deep into flood simulation models, the duration of floods, the flood prediction models, etc."

#### **Interview 2:**

#### **Background:** An older adult from a flood-affected community in Chennai, India

"I was affected by floods and cyclones in 2015 in Chennai, India. I am not aware of the system you are asking about. If flood affects my area, then I wanted to know the situation for my area and the evacuation route to reach a safer place. I wanted to find a safer place for my documents and belongings. I would like to know the food distribution areas and shelter locations. If I were a service provider, I want to see where my services are shut down and where to cut down the power supply for the safety of the people because it is dangerous if the electric wires touch the stagnant water in floods. I would want to find a way to clear the damaged services as well. If were from Municipality I would find which are the roads affected. If I were a disaster manager, I would want to provide emergency services in the prioritized order."

#### **Interview 3:**

#### **Background:** A homemaker from a flood-affected community in Chennai, India

"We had floods in Chennai, and our area was in a high raised location, so we were not affected by the floods to a greater extent. I do not know what you are talking about. During floods, I used to see the news channels to see which area is affected and how they report their area. From the news, I will understand the situation of my area and other areas."

#### **Interview 4:**

**Background:** An urban planning and management graduate with Disaster management expertise

"If I were a disaster manager, I wanted to have real-time on-ground reports, and I need to arrange emergency transports, rescue map. I wanted to provide emergency supplies, food and need to know the location of my volunteers. I want all these in addition to basic elements like location the most vulnerable group. If I were a municipal officer, I would like to know the blocked roads, and the debris flows, if any, the stagnant water area, and the drainage conditions. If I from an affected community, I want to know my zone and where the volunteers are available and whom I should contact, and where the animal shelters are available. I want to know the locations of the hospitals. If I were academic, then I want to know the weather forecast and the predicted duration of floods, flood mitigation zones, route for water to flow, groundwater table capacity, water bodies, amenities available, etc.

# <span id="page-67-0"></span>APPENDIX-2 USER TESTING 1 QUESTIONNAIRE:

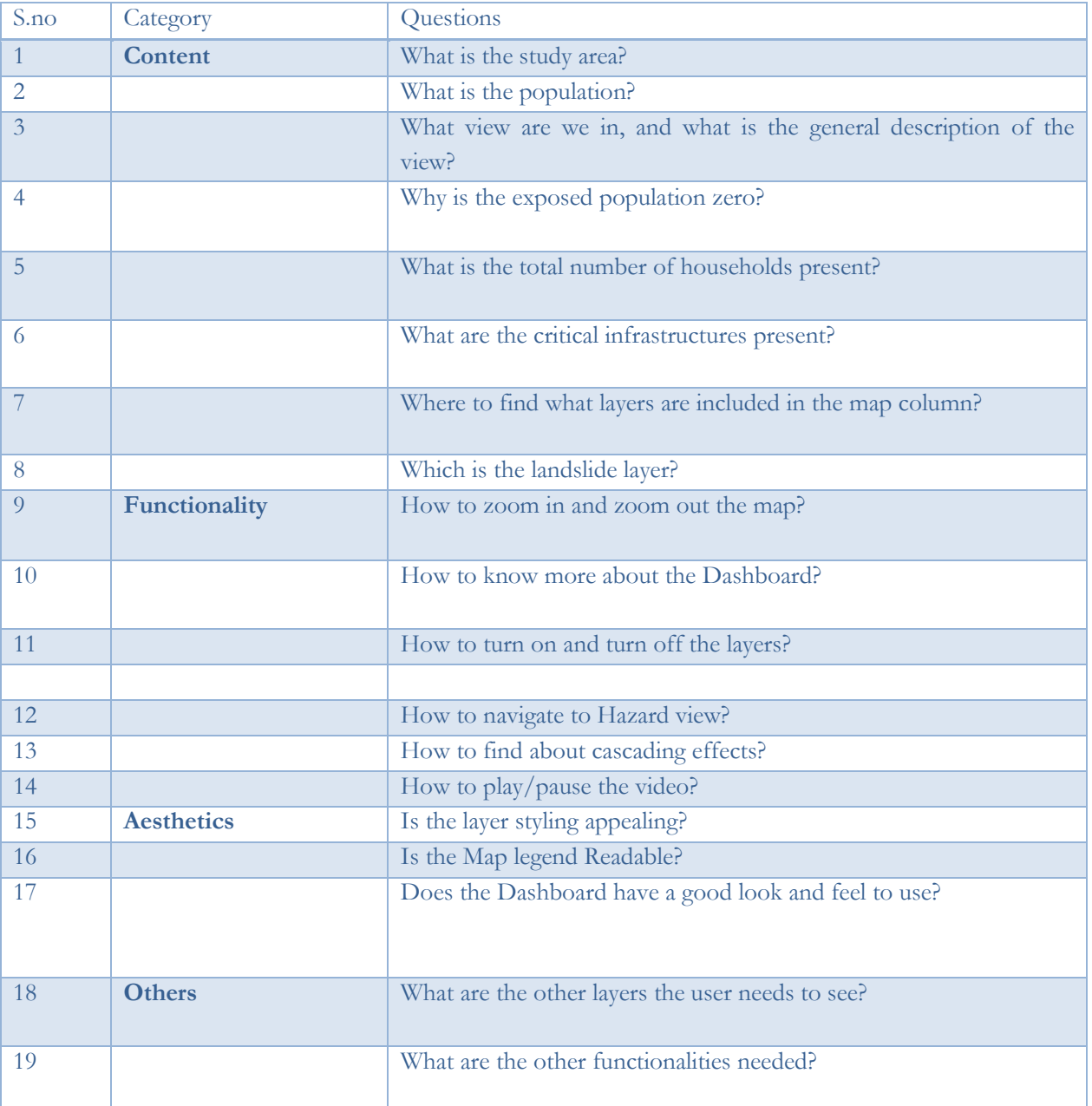

# <span id="page-68-0"></span>APPENDIX -3 USER TESTING 2 QUESTIONNAIRE:

User testing 2 is a combination of user testing 1, Questionnaire listed below and a scenario.

Scenario: In a group of 3, consider yourself as one of the stakeholders, i.e., Community, Municipality officer or a service provider.

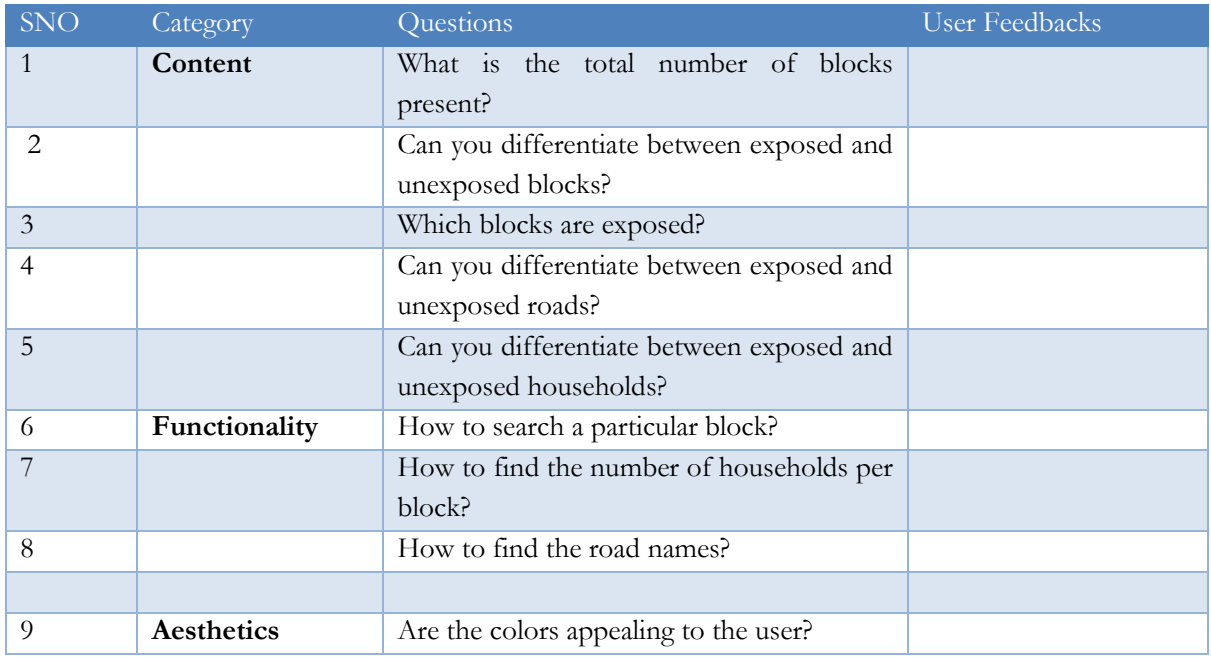

In addition to the first user testing questions,

### <span id="page-69-0"></span>APPENDIX 4 TRANSCRIPTION OF THE CASCADING EFFECT AUDIO-ENGLISH

Villatina is a neighborhood located in the most populous city of Colombia, Medellin. This neighborhood is divided into 59 blocks or Manzana. Critical Infrastructures such as roads, Electricity, Water supply, solid waste collection, among others, are crucial for the communities to sustain a living.

Villatina is prone to floods and floods-induced landslides. When floods and flood-induced landslides occur, people and Critical infrastructure are affected.

In this illustration, we can observe how these hazards create physical damage to the transport infrastructure and disrupt the movement of people and goods. These inaccessible roads, in turn, affect the collection of Solid waste.

This is a clear example of cascading effects on critical infrastructure.